# **Raccolta F.A.Q. (Frequently Asked Questions)**

**da Sito web CENED** 

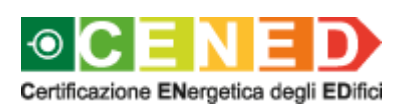

**a cura di ILSPA**

## **Indice**

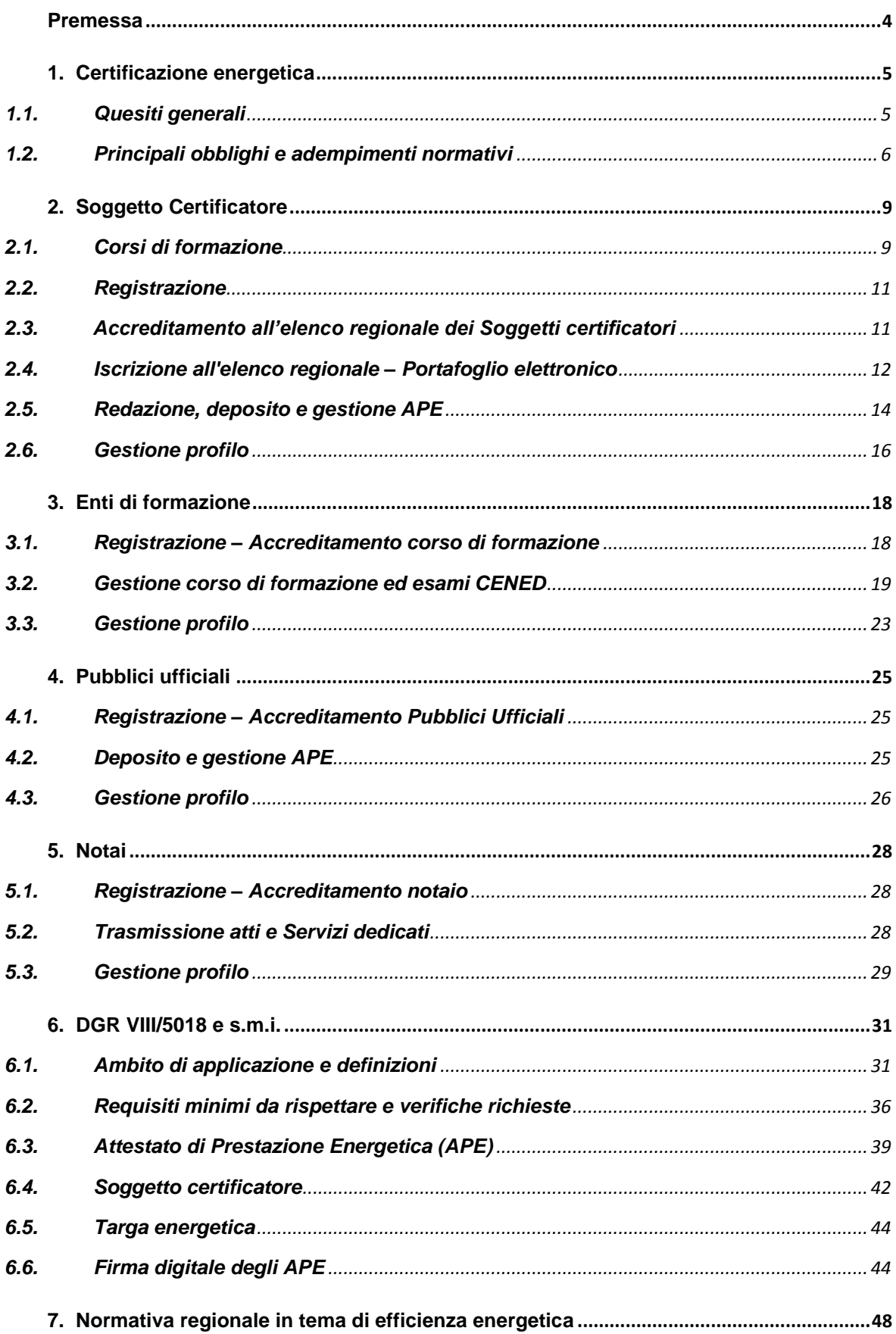

I

## downloaded from www.ingegneriamilano.com

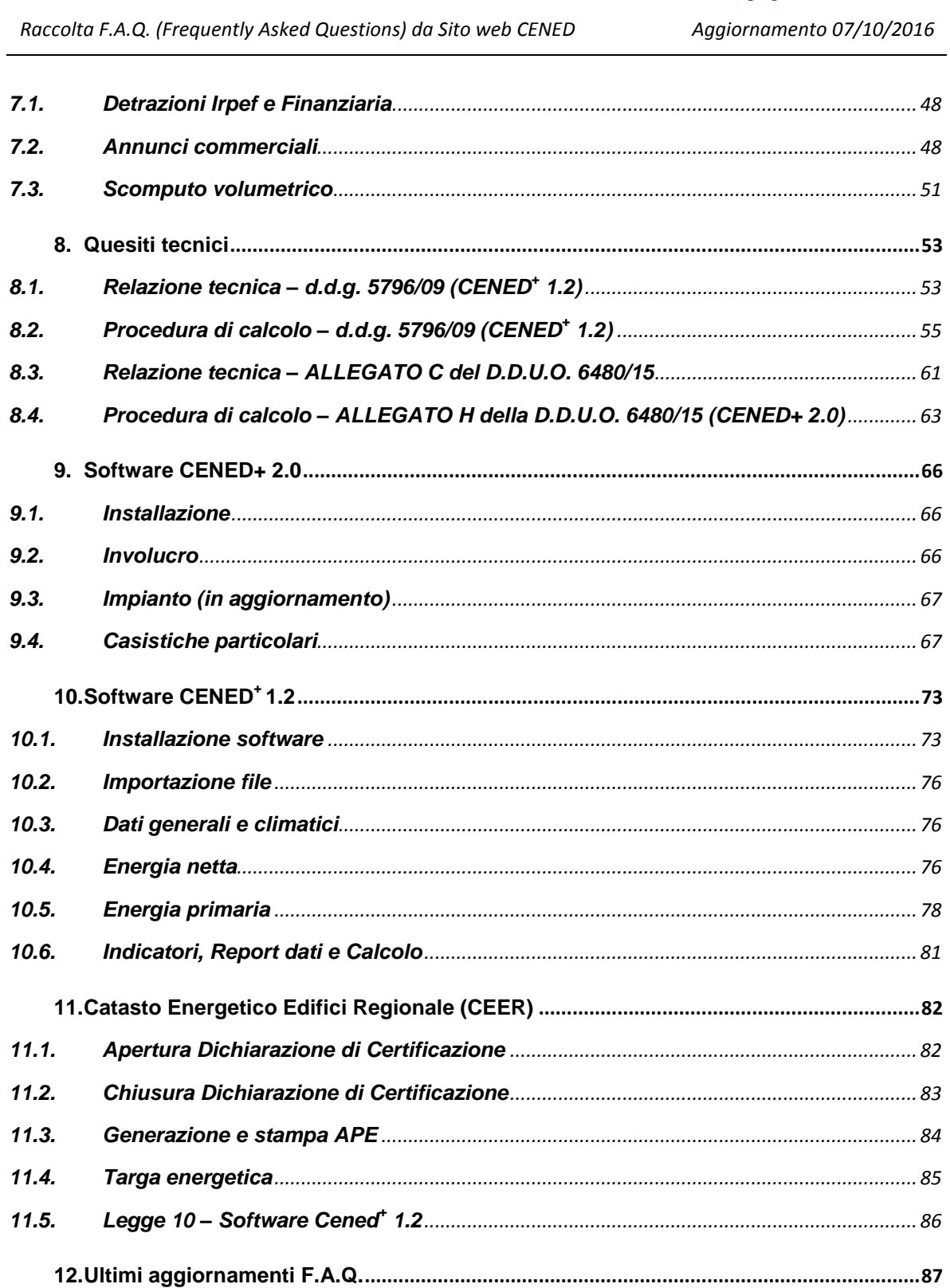

 $\overline{\phantom{a}}$ 

#### <span id="page-3-0"></span>**Premessa**

Al fine di fornire un ulteriore strumento a disposizione di tutti gli stakeholder (cittadini, professionisti, certificatori, enti di formazione, enti locali e notai) vengono riportate nel seguente documento le risposte alle domande, ordinate per argomento, poste più di frequente dagli utenti e presenti anche sul Sito web CENED alla sezione F.A.Q..

Gli utenti sono cortesemente invitati, prima di inviare una richiesta di chiarimento allo Staff Cened, a documentarsi attraverso i materiali informativi e le pagine messe a disposizione del Sito Web, a leggere quanto è riportato in questo documento e nella sezione FAQ del Sito web, in quanto molti quesiti posti possono trovare una risposta senza la necessità dell'intervento di un operatore. Solo dopo una verifica di quanto messo a disposizione si suggerisce di prendere contatto con un operatore del contact-center.

Le risposte, elaborate a seguito di un attento esame delle Deliberazioni della Giunta Regionale e dei decreti attuativi, rappresentano la valutazione dell'Organismo Regionale di Accreditamento; tuttavia, queste non possono e non intendono sostituirsi al Legislatore nell'interpretazione delle leggi.

#### <span id="page-4-0"></span>**1. Certificazione energetica**

#### <span id="page-4-1"></span>**1.1. Quesiti generali**

#### **a. Che cos'è la certificazione energetica degli edifici?**

È il complesso delle operazioni svolte dai soggetti certificatori accreditati per il rilascio dell'Attestato di Prestazione Energetica e delle raccomandazioni per il miglioramento delle prestazioni energetiche dell'edificio.

#### **b. A cosa serve la certificazione energetica degli edifici?**

La certificazione energetica degli edifici, prevista da una Direttiva comunitaria (2002/91/CE), è uno strumento che consente da un lato di incentivare il mercato immobiliare ad investire in edifici ad alta qualità energetica, miglior comfort e minori emissioni di gas climalteranti e dell'altro permettere all'utente finale di compiere una scelta più consapevole al momento dell'acquisto/affitto di un edificio.

#### **c. Che cos'è un Attestato di Prestazione Energetica (APE)?**

È il documento attestante la prestazione energetica ed alcuni parametri energetici caratteristici dell'edificio (fabbricato+impianto). Nell'attestato sono indicate le prestazioni energetiche dell'edificio, la classe energetica dello stesso, oltre a possibili interventi migliorativi delle prestazioni energetiche dell'edificio. Tale documento deve essere redatto e asseverato da un professionista accreditato nell'elenco dei soggetti certificatori di Regione Lombardia.

#### **d. Qual è il riferimento normativo in materia di prestazione energetica degli edifici?**

La norma di riferimento in Regione Lombardia in materia di efficienza e certificazione energetica degli edifici è la [Delibera di Giunta Regionale VIII/5018 e s.m.i..](http://www.cened.it/norme_ace_5018)

La più recente modifica ed integrazione alla sopracitata delibera è stata approvata da Regione Lombardia mediante D.D.U.O. 6480/2015 contenente le nuove "Disposizioni in merito alla disciplina per l'efficienza energetica degli edifici e per il relativo Attestato di Prestazione Energetica", che attuano la [DGR 17 luglio 2015 n. 3868,](http://www.cened.it/home?p_p_id=101_INSTANCE_LPvr&p_p_lifecycle=0&p_p_state=maximized&p_p_mode=view&p_p_col_id=column-2&p_p_col_pos=11&p_p_col_count=15&_101_INSTANCE_LPvr_struts_action=%2Ftagged_content%2Fview_content&_101_INSTANCE_LPvr_redirect=%2Fhome%3Fp_p_id%3D101_INSTANCE_LPvr%26p_p_lifecycle%3D0%26p_p_state%3Dnormal%26p_p_mode%3Dview%26p_p_col_id%3Dcolumn-2%26p_p_col_pos%3D11%26p_p_col_count%3D15%26_101_INSTANCE_LPvr_advancedSearch%3Dfalse%26_101_INSTANCE_LPvr_andOperator%3Dtrue%26cur%3D2&_101_INSTANCE_LPvr_assetId=17815961) in recepimento dei [Decreti interministeriali del 26 giugno 2015.](http://www.cened.it/home?p_p_id=101_INSTANCE_LPvr&p_p_lifecycle=0&p_p_state=maximized&p_p_mode=view&p_p_col_id=column-2&p_p_col_pos=11&p_p_col_count=15&_101_INSTANCE_LPvr_struts_action=%2Ftagged_content%2Fview_content&_101_INSTANCE_LPvr_redirect=%2Fhome%3Fp_p_id%3D101_INSTANCE_LPvr%26p_p_lifecycle%3D0%26p_p_state%3Dnormal%26p_p_mode%3Dview%26p_p_col_id%3Dcolumn-2%26p_p_col_pos%3D11%26p_p_col_count%3D15%26_101_INSTANCE_LPvr_advancedSearch%3Dfalse%26_101_INSTANCE_LPvr_andOperator%3Dtrue%26cur%3D2&_101_INSTANCE_LPvr_assetId=17798940)

Il Decreto costituisce il testo unico in vigore per la Lombardia, e raccoglie le disposizioni in merito all'applicazione dei requisiti minimi di prestazione energetica per le diverse tipologie di intervento sugli edifici e sugli impianti, il metodo di calcolo e i requisiti dei professionisti abilitati alla certificazione energetica.

#### **e. Quando sussiste l'obbligo di dotazione e allegazione agli atti dell'APE?**

Clicca [qui](http://www.cened.it/ace_obblighi) per visualizzare la pagina opportunamente predisposta.

#### **f. A chi devo rivolgermi per ottenere un APE?**

Per ottenere un Attestato di Prestazione Energetica occorre rivolgersi a tecnici preparati e indipendenti, capaci di fotografare la qualità energetica dell'edificio oggetto di analisi e [accreditati](http://www.cened.it/trovacertificatore) all'elenco opportunamente predisposto.

#### **g. Come posso individuare il Soggetto certificatore?**

Accedendo alla pagina del Sito Web [Trova il certificatore.](http://www.cened.it/trovacertificatore)

## **h. Come faccio a verificare se un professionista è accreditato all'elenco regionale dei certificatori?**

Accedendo alla pagina del Sito Web [Trova il certificatore.](http://www.cened.it/trovacertificatore)

## <span id="page-5-2"></span>**i. Esistono dei valori predefiniti che definiscono l'importo che un certificatore può richiedere per la redazione di un APE?**

No, non esistono valori predefiniti. Il costo di un APE varia in funzione delle dimensioni dell'edificio oggetto di certificazione, della complessità del sistema edificio-impianto e in relazione alla documentazione resa disponibile al Soggetto certificatore. Ai fini del deposito della Dichiarazione di Certificazione nel Catasto Energetico Edifici Regionale (CEER) è richiesto il versamento del [contributo](http://www.cened.it/portafoglio_certificatori#contributo) previsto dalla normativa regionale.

## <span id="page-5-1"></span>**j. È necessario effettuare il sopralluogo presso l'edificio oggetto di certificazione?**

Sì. È richiesto al certificatore energetico la verifica mediante uno o più sopralluoghi dello stato di fatto dell'immobile oggetto di certificazione (secondo quanto previsto nel punto 11.12 dell'allegato al D.D.U.O. 6480/2015). A tale scopo non sono richieste al Soggetto certificatore verifiche di tipo invasivo ma è opportuno l'accesso a tutti gli ambienti oggetto di certificazione.

## **k. Progettazione dell'impianto termico, certificazione e diagnosi energetica sono la stessa cosa?**

No, hanno finalità diverse e utilizzano procedure e strumenti di calcolo differenti. La progettazione dell'impianto termico consente al progettista di dimensionare l'impianto correttamente. La certificazione energetica consente di determinare le caratteristiche energetiche oggettive di un edificio così da permettere all'utente di conoscerne la sua efficienza. La diagnosi energetica si basa su un'analisi e su una procedura di calcolo ben più complessa rispetto a quella della certificazione e che consente di individuare puntualmente gli elementi "malati" dell'edificio, così da proporre soluzioni che vengono attentamente valutate sotto il profilo costi-benefici.

## **l. In Regione Lombardia è possibile per atti di compravendita allegare, in sostituzione dell'APE, un'autocertificazione predisposta dall'alienante in cui dichiara che l'edificio oggetto di compravendita rientra nella classe energetica G?**

No, non è ammessa l'autocertificazione per le fattispecie che prevedono l'obbligo della dotazione/allegazione agli atti dell'APE.

## **m. È obbligatorio indicare gli interventi migliorativi nell'APE?**

In riferimento al presente quesito si rimanda alla [F.A.Q. 6.3 lettera b\).](#page-38-1)

## <span id="page-5-3"></span>**n. È possibile verificare se è già presente nel CEER un APE?**

L'Organismo di Accreditamento mette a disposizione dalla sezione [CEER](http://www.cened.it/visura_ace) del Sito Web un servizio gratuito che consente a tutti gli utenti di verificare la presenza e l'idoneità di un APE all'interno del Catasto Energetico Edifici Regionale.

## **o. Come si determina la classe energetica di un edificio?**

In riferimento al presente quesito si rimanda alla [F.A.Q. 6.2 lettera d\).](#page-35-1)

## <span id="page-5-0"></span>**1.2. Principali obblighi e adempimenti normativi**

## **a. Quando sussiste l'obbligo di dotazione e allegazione dell'APE?**

Clicca [qui](http://www.cened.it/ace_obblighi) per visualizzare la pagina opportunamente predisposta.

**b. Quali edifici e/o impianti sono esclusi dall'applicazione del provvedimento regionale in materia di prestazione energetica degli edifici?** 

In riferimento al presente quesito si rimanda alla [F.A.Q. 6.1 lettera b\).](#page-30-2)

**c. È possibile produrre un APE per un edificio per il quale non è previsto l'obbligo di dotazione ai sensi del dispositivo regionale?**

In riferimento al presente quesito si rimanda alla [F.A.Q. 6.1 lettera c\).](#page-30-3)

**d. È previsto il trasferimento a titolo oneroso di un edificio che rientra tra le casistiche indicate nel punto 3.3 dell'allegato al D.D.U.O. 6480/2015. In questi casi occorre redigere l'APE?**

In riferimento al presente quesito si rimanda alla [F.A.Q. 6.1 lettera d\).](#page-30-4)

**e. In data antecedente al 1° ottobre 2015, è stato predisposto un APE riferito ad un edificio composto da più unità immobiliari facenti parte dello stesso edificio. È possibile utilizzare questo APE per il trasferimento a titolo oneroso o locazione di una singola unità immobiliare?**

In riferimento al presente quesito si rimanda alla [F.A.Q. 6.1 lettera h\).](#page-31-0)

**f. Quali sono i modelli di APE che, in base alla normativa vigente, possono essere considerati idonei?**

Clicca [qui](http://www.cened.it/modelli_ace) per visualizzare la pagina opportunamente predisposta.

**g. Se l'edificio è privo del generatore di calore occorre produrre l'APE?**

In riferimento al presente quesito si rimanda alla [F.A.Q. 6.1 lettera i\).](#page-31-1)

**h. Se mancano alcuni dati tecnici del generatore di calore o dell'involucro, l'APE è comunque richiesto?**

In riferimento al presente quesito si rimanda alla [F.A.Q. 6.1 lettera j\).](#page-31-2)

**i. È possibile produrre un APE riferito a più unità immobiliari?**

In riferimento al presente quesito si rimanda alla [F.A.Q. 6.1 lettera e\).](#page-30-5)

**j. Nel caso di un edificio composto da più unità immobiliari ciascuna servita da un impianto termico autonomo, quanti APE occorre produrre?**

In riferimento al presente quesito si rimanda alla [F.A.Q. 6.1 lettera f\).](#page-31-3)

**k. Quanti APE è necessario predisporre in presenza di diversi edifici aventi unico proprietario e serviti dal medesimo generatore di calore?**

In riferimento al presente quesito si rimanda alla [F.A.Q. 6.1 lettera g\).](#page-31-4)

**l. La targa energetica è obbligatoria?**

Ai sensi del punto 12 dell'allegato al D.D.U.O. 6480/2015 nel caso di edifici pubblici o adibiti ad uso pubblico è fatto obbligo di richiedere la targa e di esporre la stessa in un luogo che ne garantisca la sua massima visibilità e riconoscibilità.

**m. L'intervento di sostituzione di un generatore di calore a quali verifiche prestazionali è assoggettato ai sensi del D.D.U.O. 6480/2015?**

In riferimento al presente quesito si rimanda alla [F.A.Q. 6.2 lettera h\).](#page-36-0)

<span id="page-6-0"></span>**n. Tra i documenti da presentare nella fase di deposito APE, contestualmente alla dichiarazione di ultimazione lavori, è necessario includere una dichiarazione di terzietà firmata dal Soggetto Certificatore?**

No. Secondo quanto previsto nel punto 11.6 dell'allegato al D.D.U.O. 6480/2015, attraverso l'asseverazione dell'Attestato di Prestazione Energetica, il Soggetto certificatore assume la responsabilità di non trovarsi in nessuna delle condizioni di incompatibilità di cui al punto 16.5.

<span id="page-7-0"></span>**o. Esistono dei valori predefiniti che definiscono l'importo del contributo che il Comune può richiedere per il rilascio di una copia certificata conforme dell'APE originale in suo possesso?**

Tali valori vengono definiti all'interno del regolamento comunale considerando le disposizioni della normativa vigente in materia.

**p. È da considerare valido un APE predisposto secondo i modelli riportati nell'allegato C alla DGR VIII/8745 o nella DGR IX/1811 o secondo le disposizioni della DGR X/1216 oppure nell'Allegato D del D.D.U.O. 6480/2015, nel quale non venga correttamente riportata la mappa?**

In riferimento al presente quesito si rimanda alla [F.A.Q. 11.3 lettera a\).](#page-83-1)

**q. Nel caso di contratto di locazione per un immobile ad uso vacanza è necessario redigere l'APE?**

In riferimento al presente quesito si rimanda alla F.A.Q. 6.1 lettera I).

**r. In caso di contratto di locazione di un'unità immobiliare di proprietà dell'ALER è necessario redigere l'APE?**

In riferimento al presente quesito si rimanda alla [F.A.Q. 6.1 lettera m\).](#page-32-1)

**s. Nei casi di edificio concesso in comodato d'uso gratuito e/o usufrutto è necessario redigere l'APE?**

In riferimento al presente quesito si rimanda alla [F.A.Q. 6.1 lettera n\).](#page-32-2)

**t. Nel caso di contratti di godimento delle Cooperative è dovuta la produzione dell'APE?**

In riferimento al presente quesito si rimanda alla [F.A.Q. 6.1 lettera o\).](#page-32-3)

**u. In caso di contratto di locazione è necessario allegare l'APE al contratto?**

In riferimento al presente quesito si rimanda alla [F.A.Q. 6.1 lettera p\).](#page-32-4)

**v. Dove è possibile trovare informazioni in merito all'obbligo di dichiarare le prestazioni energetiche e la classe energetica degli edifici oggetto di annuncio commerciale per la vendita o la locazione?**

In riferimento al presente quesito si rimanda alla [F.A.Q. 7.2 lettera a\).](#page-47-3)

**w. Nel caso di annunci commerciali relativi alla vendita o alla locazione è sufficiente indicare la classe energetica dell'edificio?**

In riferimento al presente quesito si rimanda alla [F.A.Q. 7.2 lettera b\).](#page-48-0)

**x. Quali tipologie di annunci sono soggetti all'obbligo di indicare la classe energetica e il fabbisogno energetico dell'edificio?**

In riferimento al presente quesito si rimanda alla [F.A.Q. 7.2 lettera c\).](#page-48-1)

**y. In data successiva al 1 ottobre 2015 è prevista la stipula di un atto di trasferimento a titolo oneroso di un edificio sprovvisto di impianto termico, per il quale era stata predisposta una dichiarazione di assenza dall'obbligo di APE ai sensi del punto 9.6 della DGR VIII/8745. È consentito utilizzare tale dichiarazione in sostituzione dell'APE?**

In riferimento al presente quesito si rimanda alla [F.A.Q. 6.3 lettera h\).](#page-40-0)

**z. In caso di edificio di nuova costruzione con installazione di pompa di calore inferiore a 15 kW, è obbligatorio predisporre, e depositare presso il Comune competente, la Relazione Tecnica (di cui al punto 4.8 dell'Allegato al D.D.U.O. 6480/2015)?**

In riferimento al presente quesito si rimanda alla [F.A.Q. 8.3 lettera j\).](#page-61-0)

**aa. Nel caso di sostituzione di una caldaia "tradizionale" con caldaia "a condensazione" avente potenza inferiore a 50 kW, è obbligatorio predisporre, e depositare presso il Comune competente, la Relazione Tecnica (di cui al punto 4.8 dell'Allegato al D.D.U.O. 6480/2015)?**

In riferimento al presente quesito si rimanda alla [F.A.Q. 8.3 lettera k\).](#page-61-1)

**bb. A quale delle tipologie di intervento previste dal D.D.U.O. 6480/2015 deve essere assimilato l'intervento di Ampliamento volumetrico ≤ 15% del volume lordo climatizzato esistente ai fini dell'individuazione dei requisiti di prestazione?**

In riferimento al presente quesito si rimanda alla [F.A.Q. 8.3 lettera l\).](#page-61-2)

**cc. Le disposizioni inerenti gli impianti di illuminazione, previste nel punto 8.9, dell'Allegato al D.D.U.O. 6480/2015, sono applicabili anche agli edifici di nuova costruzione?**

In riferimento al presente quesito si rimanda alla [F.A.Q. 8.3 lettera m\).](#page-62-1)

#### <span id="page-8-0"></span>**2. Soggetto Certificatore**

#### <span id="page-8-1"></span>**2.1. Corsi di formazione**

#### **a. Dove posso trovare l'elenco dei corsi conformi ai requisiti stabiliti da Regione Lombardia?**

I corsi per certificatori energetici riconosciuti a livello regionale dall'Organismo di Accreditamento (erogati sia in aula che in modalità FAD, Formazione A Distanza), sono pubblicati nell'apposita [sezione](http://areaoperativa.cened.it/catasto/html/pubblico/gestioneCorso.jsf) del Sito Web.

Ai fini dell'inoltro della richiesta di accreditamento all'elenco dei soggetti certificatori di Regione Lombardia, sono inoltre riconosciute come valide le seguenti tipologie di corsi:

- I. autorizzati, a livello nazionale, dal Ministero dello Sviluppo Economico di intesa con il Ministero delle Infrastrutture e dei Trasporti ed il Ministero dell'Ambiente e della Tutela del Territorio e del Mare, ai sensi del DPR 75/2013 e s.m.i.;
- II. riconosciuti da altre Regioni purché abbiano durata minima di 80 ore (27 per quelli organizzati in modalità FAD) e i contenuti minimi del corso di formazione rispettino quelli definiti dal DPR 75/2013 e s.m.i. con riferimento alla normativa e agli strumenti regionali.
- **b. FAQ RIMOSSA PERCHE' NON PIU' ATTUALE AI SENSI DELLA NORMATIVA VIGENTE**

**c. Il corsista che non abbia superato l'esame del corso frequentato può sostenere nuovamente l'esame durante la sessione di un corso diverso da quello di frequenza?**

In riferimento al presente quesito si rimanda alla [F.A.Q. 3.2 lettera c\).](#page-18-1)

**d. Al corsista, già in possesso di un attestato di frequenza, una volta sostenuto e superato l'esame durante la sessione di un altro corso, deve essere rilasciato un nuovo attestato? Se sì, quale codice di corso deve essere riportato nel nuovo attestato?**

In riferimento al presente quesito si rimanda alla [F.A.Q. 3.2 lettera d\).](#page-18-2)

**e. È possibile conoscere l'importo della quota di iscrizione, gli orari e le sedi delle lezioni di un corso accreditato per certificatori energetici?**

Per reperire informazioni dettagliate relative a ciascun corso per certificatori, è necessario contattare direttamente l'Ente organizzatore del corso. Informazioni di carattere più generale sono disponibili per ogni corso riconosciuto a livello regionale dall'Organismo di accreditamento, nell'apposita [sezione](http://areaoperativa.cened.it/catasto/html/pubblico/gestioneCorso.jsf) del Sito Web.

**f. Qualora si voglia partecipare ad un corso di formazione per Soggetti certificatori riconosciuto a livello regionale dall'Organismo di accreditamento, èÈ possibile frequentare un corso di formazione accreditato CENED al di fuori della Lombardia?**

In riferimento al presente quesito si rimanda alla [F.A.Q. 3.2 lettera e\).](#page-18-3)

**g. Quali sono gli argomenti trattati all'interno di un corso di formazione per tecnici certificatori energetici riconosciuto a livello regionale dall'Organismo di accreditamento?**

In riferimento al presente quesito si rimanda alla [F.A.Q. 3.2 lettera f\).](#page-18-4)

#### **h. In cosa consiste un Esame CENED per certificatori energetici?**

L'esame CENED per tecnici certificatori energetici prevede una prova scritta predisposta dall'Organismo di Accreditamento (O.d.A.) costituita da 30 (trenta) quesiti a risposta multipla, suddivisi in 2 (due) aree tematiche, di cui: la prima, costituita da 14 quesiti, è afferente alla normativa regionale in materia di efficienza e certificazione energetica, mentre la seconda, costituita da 16 quesiti, è afferente alla procedura di calcolo per la certificazione energetica degli edifici, le fonti energetiche rinnovabili e gli interventi migliorativi.

L'esame si considera superato qualora il punteggio complessivo dell'esame sia maggiore o uguale a 20/30 e al candidato sono concessi 60 (sessanta) minuti per completare l'esame.

#### **i. Dove vengono pubblicati gli esiti degli Esami CENED?**

In riferimento al presente quesito si rimanda alla [F.A.Q. 3.2 lettera m\).](#page-19-0)

#### **j. Quante risposte esatte sono previste per ogni quesito del tema d'esame CENED?**

Ogni quesito prevede quattro risposte di cui solo una è quella corretta.

**k. In sede d'esame, qualora il candidato abbia indicato più di una risposta evidenziando quella ritenuta corretta, il quesito viene ritenuto valido?**

No. La risposta data deve essere chiara ed inequivocabile. In caso di indicazione di più di una risposta da parte del candidato, anche in presenza di una chiara volontà del candidato di annullare una risposta precedentemente data, il quesito verrà considerato come "non risposto". Qualsiasi altro segno presente sul tema d'esame con tratto indelebile comporterà l'invalidazione del quesito.

**l. È consentito l'utilizzo di materiali e/o appunti durante lo svolgimento della prova d'esame CENED?**

In riferimento al presente quesito si rimanda alla [F.A.Q. 3.2 lettera y\).](#page-21-0)

**m. In caso di esito negativo della prova d'esame, cosa è tenuto a fare il candidato?**

Il candidato potrà richiedere di effettuare nuovamente l'esame in data successiva, ad un altro ente di formazione o al medesimo ente di formazione, scegliendo la data d'esame tra quelle pubblicate sul [Sito Web.](http://www.cened.it/date_esami)

#### **n. In caso di esito positivo della prova d'esame, il candidato come deve procedere per ottenere l'accreditamento come Soggetto certificatore?**

In caso di superamento dell'esame il candidato potrà [registrarsi](http://www.cened.it/registrazione_certificatore) sul sito www.cened.it e inoltrare la richiesta di accreditamento all'elenco dei Soggetti certificatori di Regione Lombardia seguendo le modalità descritte nella ["Guida ai servizi CENED –](http://www.cened.it/c/document_library/get_file?uuid=0f333229-f991-426e-a023-948edf767003&groupId=10327) [Certificatore energetico"](http://www.cened.it/c/document_library/get_file?uuid=0f333229-f991-426e-a023-948edf767003&groupId=10327).

#### <span id="page-10-0"></span>**2.2. Registrazione**

**a. Sono un nuovo utente, come faccio per registrarmi e inoltrare la domanda di accreditamento per diventare un Soggetto certificatore di Regione Lombardia?**

Qualora non si disponga ancora di un account personale su [altri Portali e/o Servizi,](http://www.cened.it/link_utili?p_p_id=101_INSTANCE_zdxk&p_p_lifecycle=0&p_p_state=normal&p_p_mode=view&p_p_col_id=column-1&p_p_col_pos=2&p_p_col_count=3&_101_INSTANCE_zdxk_struts_action=%2Ftagged_content%2Fview_content&_101_INSTANCE_zdxk_redirect=%2Flink_utili&_101_INSTANCE_zdxk_assetId=8611821) per registrarsi occorre:

- I. accedere dalla homepage alla sezione "Nuova registrazione";
- II. selezionare la voce "Registrati".
- III. selezionare il ruolo "Certificatore";
- IV. Selezionare la voce "Se sei un nuovo utente [registrati"](javascript:void(0))

Maggiori informazioni sono disponibili nella [Guida ai servizi CENED -](http://www.cened.it/modulistica?p_p_id=101_INSTANCE_pGBI&p_p_lifecycle=0&p_p_state=normal&p_p_mode=view&p_p_col_id=colonna-2&p_p_col_pos=2&p_p_col_count=3&_101_INSTANCE_pGBI_struts_action=%2Ftagged_content%2Fview_content&_101_INSTANCE_pGBI_redirect=%2Fmodulistica&_101_INSTANCE_pGBI_assetId=8623846) Certificatore [energetico.](http://www.cened.it/modulistica?p_p_id=101_INSTANCE_pGBI&p_p_lifecycle=0&p_p_state=normal&p_p_mode=view&p_p_col_id=colonna-2&p_p_col_pos=2&p_p_col_count=3&_101_INSTANCE_pGBI_struts_action=%2Ftagged_content%2Fview_content&_101_INSTANCE_pGBI_redirect=%2Fmodulistica&_101_INSTANCE_pGBI_assetId=8623846)

**b. Sono un utente già registrato su [altri Portali e/o Servizi,](http://www.cened.it/link_utili?p_p_id=101_INSTANCE_zdxk&p_p_lifecycle=0&p_p_state=normal&p_p_mode=view&p_p_col_id=column-1&p_p_col_pos=2&p_p_col_count=3&_101_INSTANCE_zdxk_struts_action=%2Ftagged_content%2Fview_content&_101_INSTANCE_zdxk_redirect=%2Flink_utili&_101_INSTANCE_zdxk_assetId=8611821) come faccio per registrarmi e inoltrare la domanda di accreditamento per diventare un Soggetto certificatore di Regione Lombardia?**

Qualora si disponga già di un account personale su [altri Portali e/o Servizi,](http://www.cened.it/link_utili?p_p_id=101_INSTANCE_zdxk&p_p_lifecycle=0&p_p_state=normal&p_p_mode=view&p_p_col_id=column-1&p_p_col_pos=2&p_p_col_count=3&_101_INSTANCE_zdxk_struts_action=%2Ftagged_content%2Fview_content&_101_INSTANCE_zdxk_redirect=%2Flink_utili&_101_INSTANCE_zdxk_assetId=8611821) per registrarsi occorre:

- I. accedere dalla homepage alla sezione "Nuova registrazione";
- II. selezionare il ruolo "Certificatore";
- III. selezionare la voce "Registrati".
- IV. selezionare la voce "Autenticati" e successivamente cliccare sulla voce "Certificatore".

Maggiori informazioni sono disponibili nella [Guida ai servizi CENED -](http://www.cened.it/modulistica?p_p_id=101_INSTANCE_pGBI&p_p_lifecycle=0&p_p_state=normal&p_p_mode=view&p_p_col_id=colonna-2&p_p_col_pos=2&p_p_col_count=3&_101_INSTANCE_pGBI_struts_action=%2Ftagged_content%2Fview_content&_101_INSTANCE_pGBI_redirect=%2Fmodulistica&_101_INSTANCE_pGBI_assetId=8623846) Certificatore [energetico.](http://www.cened.it/modulistica?p_p_id=101_INSTANCE_pGBI&p_p_lifecycle=0&p_p_state=normal&p_p_mode=view&p_p_col_id=colonna-2&p_p_col_pos=2&p_p_col_count=3&_101_INSTANCE_pGBI_struts_action=%2Ftagged_content%2Fview_content&_101_INSTANCE_pGBI_redirect=%2Fmodulistica&_101_INSTANCE_pGBI_assetId=8623846)

#### <span id="page-10-1"></span>**2.3. Accreditamento all'elenco regionale dei Soggetti certificatori**

## **a. Presso quale organismo devo accreditarmi per poter certificare gli edifici in Regione Lombardia?**

In riferimento al presente quesito si rimanda alla [F.A.Q. 6.4 lettera d\).](#page-42-0)

**b. Quali sono i requisiti richiesti ad un professionista per inoltrare la domanda di accreditamento all'elenco dei Soggetti Certificatori?**

In riferimento al presente quesito si rimanda alla [F.A.Q. 6.4 lettera a\).](#page-41-1)

**c. È necessaria, ai fini dell'inoltro della domanda di accreditamento all'elenco dei Soggetti Certificatori, l'abilitazione all'esercizio della professione?**

In riferimento al presente quesito si rimanda alla [F.A.Q. 6.4 lettera b\).](#page-41-2)

**d. È necessario, ai fini dell'inoltro della domanda di accreditamento all'elenco dei Soggetti Certificatori, essere iscritti ad un Ordine o Collegio professionale?**

In riferimento al presente quesito si rimanda alla [F.A.Q. 6.4 lettera c\).](#page-41-3)

**e. Cosa occorre fare per accreditarsi agli elenchi dei Soggetti Certificatori?**

Clicca [qui](http://www.cened.it/accreditamento_certificatori) per visualizzare la pagina opportunamente predisposta.

**f. Sono un certificatore accreditato, ma il mio nominativo non compare nella funzione di ricerca presente sul Sito Web. Come posso essere inserito in tale elenco?**

In riferimento al presente quesito si rimanda alla [F.A.Q. 2.6 lettera a\).](#page-15-1)

**g. È possibile scegliere di non apparire nella ricerca geografica dei certificatori? In caso affermativo è possibile firmare gli APE?**

In riferimento al presente quesito si rimanda alla [F.A.Q. 2.6 lettera c\).](#page-15-2)

**h. È possibile stampare un documento che attesti l'accreditamento del Soggetto certificatore presso l'Organismo regionale?**

Si, è possibile stampare una copia dell'Attestato di accreditamento direttamente dalla propria [area riservata.](http://www.cened.it/attestato)

## <span id="page-11-0"></span>**2.4. Iscrizione all'elenco regionale – Portafoglio elettronico**

**a. Come faccio a pagare la quota di iscrizione all'elenco dei Soggetti certificatori di Regione Lombardia?**

Clicca [qui](http://www.cened.it/iscrizione_certificatori) per visualizzare la pagina opportunamente predisposta.

## **b. Come faccio a ricaricare il mio Portafoglio elettronico?**

Il certificatore può ricaricare in ogni momento il proprio Portafoglio elettronico servendosi delle seguenti modalità di versamento:

- I. [bonifico bancario;](http://www.cened.it/portafoglio_certificatori#bonifico)
- II. [circuito SISAL;](http://www.cened.it/portafoglio_certificatori#sisal)
- III. [circuito LOTTOMATICA.](http://www.cened.it/portafoglio_certificatori#lottomatica)

## **c. Quanto tempo intercorre tra il versamento e la ricarica del portafoglio?**

L'accredito dell'importo versato dal Soggetto certificatore sul Portafoglio avviene entro i 5 (cinque) giorni lavorativi successivi al versamento effettuato attraverso uno dei circuiti previsti [\(bonifico bancario,](http://www.cened.it/portafoglio_certificatori#bonifico) [circuito SISAL](http://www.cened.it/portafoglio_certificatori#sisal) e [circuito LOTTOMATICA\)](http://www.cened.it/portafoglio_certificatori#lottomatica). Per i nuovi accreditati potranno essere necessari fino a 10 (dieci) giorni lavorativi per poter utilizzare i circuiti SISAL/LOTTOMATICA. Il tempo di attesa non può essere in alcun modo ridotto, si prega pertanto l'utente di ricaricare il proprio Portafoglio per tempo.

## **d. Cosa devo fare se ho dimenticato di immettere il mio codice portafoglio nella causale o se ho sbagliato a scriverlo?**

Tutti i versamenti effettuati dagli utenti e non assegnati vengono processati manualmente dagli amministratori. Qualora dopo 10 giorni non venga riconosciuto il credito sul proprio portafoglio si richiede all'utente di inviare una segnalazione tramite il [Servizio di supporto tecnico e assistenza](http://www.cened.it/contatti) presente sul Sito Web, selezionando nel campo oggetto "Portafoglio" allegando la copia del bonifico e/o indicando l'intestatario del bonifico effettuato, il proprio nome, cognome, ID certificatore, codice portafoglio, IBAN, data dell'avvenuto versamento e importo versato.

## **e. Perché devo comunicare il mio codice IBAN?**

Qualora il certificatore dovesse dimenticare di inserire nella causale di pagamento il proprio codice portafoglio o dovesse sbagliare a scriverlo, l'unico modo per risalire al nominativo del certificatore, per il riconoscimento della quota versata sul portafoglio, è il proprio codice IBAN. Per le motivazioni di cui sopra è necessario evitare che due o più certificatori condividano lo stesso codice IBAN.

## **f. È possibile richiedere una ricevuta, valida ai fini fiscali, che documenti il versamento della quota di iscrizione effettuato dai soggetti certificatori?**

Sì, è possibile stampare una copia della ricevuta di iscrizione relativa all'anno in corso, direttamente dalla propria [area riservata](http://www.cened.it/ricevuta) selezionando la voce "Ricevuta d'iscrizione". Si invitano i Soggetti Certificatori a stampare ogni anno la relativa ricevuta di iscrizione.

## **g. Il soggetto Certificatore, una volta accreditato, deve versare un contributo di iscrizione?**

Clicca [qui](http://www.cened.it/iscrizione_certificatori) per visualizzare la pagina opportunamente predisposta.

## **h. C'è un termine di scadenza fissato per il versamento della quota d'iscrizione?**

Il Soggetto certificatore accreditato può effettuare in qualsiasi momento l'iscrizione, che è immediata se vi è disponibilità di credito sul Portafoglio.

## **i. Sono accreditato all'elenco regionale ma non riesco ad accedere alla mia area riservata del Catasto Energetico Edifici Regionale per l'apertura di una DdC. Perché?**

Per poter accedere a servizi esclusivi relativi al Catasto Energetico Edifici Regionale (CEER), quali l'apertura e la chiusura di una Dichiarazione di Certificazione (DdC), la richiesta di produzione della targa energetica, la generazione del report di un APE precedentemente depositato nel CEER e la stampa della relazione tecnica Ex Legge 10/91 occorre essere iscritti all'anno in corso.

Per maggiori dettagli relativi alle modalità di iscrizione clicca [qui](http://www.cened.it/iscrizione_certificatori) per visualizzare la pagina opportunamente predisposta.

## **j. Ho verificato che il mio credito di portafoglio ammonta a 120 euro, ma non riesco ad accedere alla mia area riservata del CEER e aprire nuove Dichiarazioni di Certificazione. Come posso fare?**

Dopo aver effettuato la ricarica necessaria, per completare la procedura di iscrizione occorre:

- I. autenticarsi (inserendo username e password) sul sito www.cened.it
- II. accedere alla sezione [Utenti >> Certificatori >> Iscrizione;](http://www.cened.it/iscrizione_certificatori)
- III. cliccare il tasto "Iscriviti";
- IV. confermare il versamento della quota di iscrizione annua dovuta all'Organismo di accreditamento.

## **k. Il nominativo del Soggetto Certificatore viene trasferito nell'elenco pubblicato sul Sito Web solo dopo il versamento della quota d'iscrizione?**

No, la registrazione nell'elenco dei Soggetti Certificatori accreditati alla certificazione energetica degli edifici in Regione Lombardia avviene in conseguenza alla verifica dei requisiti indicati al punto 16.2 dell'Allegato al D.D.U.O. 6480/2015, a completamento della procedura di accreditamento.

Il versamento della quota annuale può avvenire anche in un secondo momento e consente l'accesso a servizi esclusivi erogati dall'Organismo di Accreditamento, previa autenticazione da parte dell'utente, attraverso il Sito Web.

#### **l. Che importo deve avere la marca da bollo da apporre e annullare sulla ricevuta d'iscrizione annuale, per il suo regolare utilizzo ai fini fiscali?**

A decorrere dal 26 giugno 2013 l'importo dell'imposta di bollo è fissato a € 2,00 per effetto di quanto previsto dalla Legge n. 71 del 24.06.2013, di conversione del D.L. n. 43/2013, pubblicata sulla Gazzetta Ufficiale n. 147 del 25 giugno 2013

#### <span id="page-13-0"></span>**2.5. Redazione, deposito e gestione APE**

#### **a. Quando sussiste l'obbligo di dotazione e allegazione agli atti dell'APE?**

Clicca [qui](http://www.cened.it/ace_obblighi) per visualizzare la pagina opportunamente predisposta.

**b. È necessario effettuare il sopralluogo presso l'edificio oggetto di certificazione e che documenti servono per produrre un APE?**

In riferimento al presente quesito si rimanda alla [F.A.Q. 1.1 lettera j\).](#page-5-1)

**c. Esistono dei valori predefiniti che definiscono l'importo che un certificatore può richiedere per la redazione di un APE?**

In riferimento al presente quesito si rimanda alla [F.A.Q. 1.1 lettera i\).](#page-5-2)

**d. È obbligatorio indicare gli interventi migliorativi nell'APE?**

In riferimento al presente quesito si rimanda alla [F.A.Q. 6.3 lettera b\).](#page-38-1)

**e. È possibile verificare se è già presente nel Catasto Energetico Edifici Regionale (CEER) un Attestato di Prestazione Energetica?**

In riferimento al presente quesito si rimanda alla [F.A.Q. 1.1 lettera n\).](#page-5-3)

**f. Quali casi determinano l'incompatibilità per un dato Soggetto certificatore a redigere un APE?**

In riferimento al presente quesito si rimanda alla [F.A.Q. 6.4 lettera f\).](#page-42-1)

**g. Se l'edificio è privo del generatore di calore occorre produrre l'APE?**

In riferimento al presente quesito si rimanda alla [F.A.Q. 6.1 lettera i\).](#page-31-1)

**h. Se mancano alcuni i dati tecnici del generatore di calore o dell'involucro l'APE è comunque richiesto?**

In riferimento al presente quesito si rimanda alla [F.A.Q. 6.1 lettera j\).](#page-31-2)

**i. È possibile produrre un APE per un edificio per il quale non è previsto l'obbligo di dotazione ai sensi del dispositivo regionale?**

In riferimento al presente quesito si rimanda alla [F.A.Q. 6.1 lettera c\).](#page-30-3)

**j. È possibile produrre un APE riferito a più unità immobiliari?**

In riferimento al presente quesito si rimanda alla [F.A.Q. 6.1 lettera e\).](#page-30-5)

**k. Nel caso di un edificio composto da più unità immobiliari ciascuna servita da un impianto termico autonomo, quanti APE occorre produrre?**

In riferimento al presente quesito si rimanda alla [F.A.Q. 6.1 lettera f\).](#page-31-3)

**l. Quanti APE è necessario predisporre, in presenza di diversi edifici aventi unico proprietario e serviti dal medesimo generatore di calore?**

In riferimento al presente quesito si rimanda alla [F.A.Q. 6.1 lettera g\).](#page-31-4)

- **m. FAQ RIMOSSA PERCHE' NON PIU' ATTUALE AI SENSI DELLA NORMATIVA VIGENTE**
- **n. Nel caso di edificio multipiano dotato di impianto termico centralizzato e composto da più subalterni aventi stessa destinazione d'uso è richiesto al certificatore di entrare in ciascuna unità immobiliare?**

In riferimento al presente quesito si rimanda alla [F.A.Q. 8.2 lettera e\)](#page-55-0) o [F.A.Q. 8.4](#page-63-0)  [lettera i\)](#page-63-0) a seconda della metodologia di calcolo adottata.

**o. Nel caso di certificazione energetica di unità immobiliare identificata catastalmente come residenza (E.1), che comprenda al suo interno anche box e/o cantine riscaldate, devo redigere l'APE?**

In riferimento al presente quesito si rimanda alle [F.A.Q. 8.2 lettera k\)](#page-57-0), F.A.Q. 8.4 lettera f) oppure [F.A.Q. 8.4](#page-63-1) lettera g) a seconda della metodologia di calcolo adottata e della casistica nella quale si ricade.

#### **p. La targa energetica è obbligatoria?**

In riferimento al presente quesito si rimanda alla [F.A.Q. 1.2 lettera l\).](#page-18-2)

**q. Tra i documenti da presentare nella fase di deposito APE, contestualmente alla dichiarazione di ultimazione lavori, è necessario includere una dichiarazione di terzietà firmata dal Soggetto Certificatore?**

In riferimento al presente quesito si rimanda alla **F.A.Q. 1.2 lettera n)**.

**r. Esistono dei valori predefiniti che definiscono l'importo del contributo che il Comune può richiedere per il rilascio di una copia certificata conforme dell'APE originale in suo possesso?**

In riferimento al presente quesito si rimanda alla [F.A.Q. 1.2 lettera o\).](#page-7-0)

**s. Ho un permesso di costruire protocollato presso il Comune competente nel periodo intercorrente tra il 26 ottobre 2009 e il 31 dicembre 2015. Quale procedura di calcolo devo utilizzare per redigere l'APE?**

In riferimento al presente quesito si rimanda alla [F.A.Q. 6.1 lettera q\).](#page-32-5)

**t. Ho un permesso di costruire protocollato presso il Comune competente nel periodo intercorrente tra il 26 ottobre 2009 e il 31 dicembre 2015, al quale sopraggiunge una variante essenziale protocollata successivamente al 31 dicembre 2015. Quale procedura di calcolo devo utilizzare per redigere l'APE?**

In riferimento al presente quesito si rimanda alla [F.A.Q. 6.1 lettera r\).](#page-32-6)

**u. Ho un permesso di costruire protocollato presso il Comune competente nel periodo intercorrente tra il 26 ottobre 2009 e il 31 dicembre 2015, al quale sopraggiunge una variante non essenziale protocollata successivamente al 31 dicembre 2015. Quale procedura di calcolo devo utilizzare per redigere l'APE?**

In riferimento al presente quesito si rimanda alla [F.A.Q. 6.1 lettera s\).](#page-33-0)

**v. Ho un permesso di costruire protocollato presso il Comune competente prima del 26 ottobre 2009, al quale sopraggiunge una variante essenziale protocollata nel periodo intercorrente tra il 26 ottobre 2009 e il 31 dicembre 2015. Quale procedura di calcolo devo utilizzare per redigere l'APE?**

In riferimento al presente quesito si rimanda alla [F.A.Q. 6.1 lettera t\).](#page-33-1)

**w. Ho un permesso di costruire protocollato presso il Comune competente prima del 26 ottobre 2009, al quale è sopraggiunge una variante non essenziale protocollata nel periodo intercorrente tra il 26 ottobre 2009 e il 31 dicembre 2015. Quale procedura di calcolo devo utilizzare per redigere l'APE?**

In riferimento al presente quesito si rimanda alla [F.A.Q. 6.1 lettera u\).](#page-33-2)

**x. Ho registrato un APE prima del 1 settembre 2011. Posso scaricare dal CEER l'originale dell'APE relativo alla pratica?**

In riferimento al presente quesito si rimanda alla [F.A.Q. 11.3 lettera d\).](#page-84-1)

**y. Nel caso in cui sia stato depositato nel CEER un APE prima del 1 settembre 2011, è possibile farlo timbrare per accettazione in Comune dopo tale data?**

In riferimento al presente quesito si rimanda alla [F.A.Q. 6.3 lettera e\).](#page-39-0)

**z. Ho registrato un APE nel CEER dopo il 1 settembre 2011, quante copie del certificato è possibile stampare?**

In riferimento al presente quesito si rimanda alla **F.A.Q. 11.3 lettera e)**.

#### <span id="page-15-1"></span><span id="page-15-0"></span>**2.6. Gestione profilo**

**a. Sono un certificatore accreditato, ma il mio nominativo non compare nella funzione di ricerca presente sul Sito Web. Come posso essere inserito in tale elenco?**

Per poter abilitare la visualizzazione del proprio nominativo nella ricerca geografica dei Soggetti certificatori occorre verificare di avere correttamente inserito le informazioni relative al proprio titolo di studio, indirizzo e recapito telefonico così come descritto nella Guida ai servizi CENED - Certificatore energetico. È inoltre necessario autorizzare il consenso al trattamento dei dati personali ai sensi dell'art. 13 del D. Lgs. 196/2003. La pubblicazione dei dati sul sito web richiede un'attesa minima di 24 ore

#### **b. È possibile modificare le informazioni inserite nell'elenco dei certificatori presente nel Sito Web?**

Si, è possibile modificare in ogni momento le informazioni pubbliche che compaiono nell'elenco dei certificatori energetici pubblicato sul Sito Web cambiando le informazioni relative al proprio titolo di studio, indirizzo e recapito telefonico così come descritto nella [Guida ai servizi CENED –](http://www.cened.it/c/document_library/get_file?uuid=0f333229-f991-426e-a023-948edf767003&groupId=10327) Certificatore energetico.

#### <span id="page-15-2"></span>**c. È possibile scegliere di non apparire nella ricerca geografica dei certificatori? In caso affermativo è possibile firmare gli APE?**

Sì. È necessario rimuovere l'autorizzazione relativa al consenso al trattamento dei dati personali ai sensi dell'art. 13 del D. Lgs. 196/2003 tramite la modifica del proprio profilo disponibile alla sezione [UTENTI](http://www.cened.it/utenti) » [Certificatori](http://www.cened.it/utenti_certificatori) » [Area riservata](http://www.cened.it/certificatori_area_riservata) » [Accedi al tuo profilo.](http://www.cened.it/profilo_cert#profilo) La modifica dei dati pubblicati sul sito web richiede un'attesa minima di 24 ore.

Per firmare gli APE è sufficiente essere accreditati ed iscritti all'elenco dei Soggetti Certificatori di Regione Lombardia.

#### **d. È possibile modificare l'indirizzo mail su cui ricevere le comunicazioni dall'Organismo regionale di accreditamento?**

Sì, è possibile modificare l'indirizzo mail sul quale si desiderano ricevere le comunicazioni dall'Organismo di accreditamento, completando la seguente procedura:

- I. autenticarsi (inserendo username e password) nel sito [www.cened.it](http://www.cened.it/) ;
- II. accedere alla sezione ["Accedi al tuo profilo"](http://www.cened.it/profilo_corsi) della propria area riservata;
- III. digitare il nuovo indirizzo mail nell'apposito spazio;
- IV. selezionare "Conferma".

Affinché la modifica dei dati inseriti nel profilo personale venga recepita dal sistema, occorre autenticarsi nel sito [www.cened.it](http://www.cened.it/) e accedere all'area riservata e riconfermando i propr[i Dati di registrazione.](http://www.cened.it/dati_reg_cert)

#### **e. Ho dimenticato la password di accesso al sito www.cened.it, qual è la procedura per ottenerne una nuova?**

La procedura che consente di richiedere l'assegnazione di una nuova password è la seguente:

- I. accedere dalla homepage alla sezione Login del Sito Web;
- II. cliccare sulla dicitura "Recupera la password";
- III. inserire nell'apposito spazio la username;
- IV. inserire il codice di verifica che compare sullo schermo;
- V. cliccare sul tasto "Invia".

L'Organismo di Accreditamento provvederà all'inoltro della nuova password all'indirizzo PEC indicato dall'utente all'atto della registrazione.

Al primo login sul sito verrà chiesto di modificare la password temporanea ricevuta via PEC con una personale.

## **f. È possibile modificare la password che consente l'autenticazione nel sito www.cened.it?**

Sì, la procedura per modificare la password è la seguente:

- I. autenticarsi (inserendo username e password attuale) nel sito [www.cened.it](http://www.cened.it/) ;
- II. accedere alla sezione ["Accedi al tuo profilo"](http://www.cened.it/profilo_corsi) della propria area riservata;
- III. selezionare la voce "Password";
- IV. digitare due volte la nuova password negli appositi spazi;
- V. selezionare "Conferma".

#### <span id="page-17-0"></span>**3. Enti di formazione**

#### <span id="page-17-1"></span>**3.1. Registrazione – Accreditamento corso di formazione**

**a. Chi può organizzare corsi di formazione per Soggetti certificatori riconosciuti a livello regionale dall'Organismo di accreditamento?**

I soggetti accreditati dalla Regione Lombardia in base alla DGR n. 2412/2011 o da Ordini, Collegi e Università Si veda in tal senso il punto 16.3 dell'allegato al D.D.U.O. 6480/2015.

**b. Vorrei organizzare un corso per certificatori energetici riconosciuto a livello regionale dall'Organismo di accreditamento, cosa devo fare?**

Occorre verificare di essere in possesso dei requisiti di cui al punto 16.3 dell'allegato al D.D.U.O. 6480/2015. Successivamente occorre predisporre un programma del corso conforme ai requisiti minimi ed infine richiedere il riconoscimento del corso seguendo le indicazioni riportate nell'apposita [guida.](http://www.cened.it/c/document_library/get_file?p_l_id=8350139&folderId=8624045&name=DLFE-44502.pdf) I corsi riconosciuti sono poi pubblicati on line sul sito. Anche gli Ordini, i Collegi e le Università sono tenuti all'invio dell'Allegato 4 all'Organismo di accreditamento.

**c. Cosa occorre fare per registrarsi come Ente di formazione e inoltrare la domanda di accreditamento di un corso di formazione per soggetti certificatori?**

Clicca [qui](http://www.cened.it/accreditamento_corso) per visualizzare la pagina opportunamente predisposta.

**d. Quali sono i requisiti necessari per svolgere attività di docenza presso un corso accreditato per certificatori energetici?**

L'Organismo regionale di accreditamento non indica dei requisiti specifici. L'ente organizzatore del corso valuta se il docente prescelto dispone di un'adeguata competenza relativamente ai moduli di insegnamento.

**e. Sono un nuovo utente, come faccio per registrarmi come Ente di formazione e inoltrare la domanda di accreditamento di un corso di formazione per soggetti certificatori?**

Qualora non si disponga ancora di un account personale su [altri Portali e/o Servizi,](http://www.cened.it/link_utili?p_p_id=101_INSTANCE_zdxk&p_p_lifecycle=0&p_p_state=normal&p_p_mode=view&p_p_col_id=column-1&p_p_col_pos=2&p_p_col_count=3&_101_INSTANCE_zdxk_struts_action=%2Ftagged_content%2Fview_content&_101_INSTANCE_zdxk_redirect=%2Flink_utili&_101_INSTANCE_zdxk_assetId=8611821) per registrarsi occorre:

- I. accedere dalla homepage alla sezione "Nuova registrazione";
- II. selezionare la voce "Registrati".
- III. selezionare il ruolo "Certificatore";
- IV. selezionare la voce "Registrati".

Maggiori informazioni sono disponibili nella [Guida ai servizi CENED –](http://www.cened.it/c/document_library/get_file?p_l_id=8350139&folderId=8624045&name=DLFE-44502.pdf) Ente di [formazione.](http://www.cened.it/c/document_library/get_file?p_l_id=8350139&folderId=8624045&name=DLFE-44502.pdf)

**f. Sono un utente già registrato su [altri Portali e/o Servizi,](http://www.cened.it/link_utili?p_p_id=101_INSTANCE_zdxk&p_p_lifecycle=0&p_p_state=normal&p_p_mode=view&p_p_col_id=column-1&p_p_col_pos=2&p_p_col_count=3&_101_INSTANCE_zdxk_struts_action=%2Ftagged_content%2Fview_content&_101_INSTANCE_zdxk_redirect=%2Flink_utili&_101_INSTANCE_zdxk_assetId=8611821) come faccio per registrarmi come Ente di formazione e inoltrare la domanda di accreditamento di un corso di formazione per soggetti certificatori?**

Qualora si disponga già di un account personale su [altri Portali e/o Servizi,](http://www.cened.it/link_utili?p_p_id=101_INSTANCE_zdxk&p_p_lifecycle=0&p_p_state=normal&p_p_mode=view&p_p_col_id=column-1&p_p_col_pos=2&p_p_col_count=3&_101_INSTANCE_zdxk_struts_action=%2Ftagged_content%2Fview_content&_101_INSTANCE_zdxk_redirect=%2Flink_utili&_101_INSTANCE_zdxk_assetId=8611821) per registrarsi occorre:

- I. accedere dalla homepage alla sezione "Nuova registrazione";
- II. selezionare la voce "Registrati".
- III. selezionare il ruolo "Certificatore";

IV. selezionare la voce "Autenticati" e successivamente cliccare sula voce "Ente di formazione".

Maggiori informazioni sono disponibili nella [Guida ai servizi CENED –](http://www.cened.it/modulistica?p_p_id=101_INSTANCE_pGBI&p_p_lifecycle=0&p_p_state=normal&p_p_mode=view&p_p_col_id=colonna-2&p_p_col_pos=2&p_p_col_count=3&_101_INSTANCE_pGBI_struts_action=%2Ftagged_content%2Fview_content&_101_INSTANCE_pGBI_redirect=%2Fmodulistica&_101_INSTANCE_pGBI_assetId=8623846) Ente di [formazione.](http://www.cened.it/modulistica?p_p_id=101_INSTANCE_pGBI&p_p_lifecycle=0&p_p_state=normal&p_p_mode=view&p_p_col_id=colonna-2&p_p_col_pos=2&p_p_col_count=3&_101_INSTANCE_pGBI_struts_action=%2Ftagged_content%2Fview_content&_101_INSTANCE_pGBI_redirect=%2Fmodulistica&_101_INSTANCE_pGBI_assetId=8623846)

#### <span id="page-18-0"></span>**3.2. Gestione corso di formazione ed esami CENED**

#### **a. Quali sono gli adempimenti richiesti per ciascun Corso CENED erogato?**

Clicca [qui](http://www.cened.it/adempimenti_corso) per visualizzare la pagina opportunamente predisposta.

#### **b. In sede d'esame è richiesta la presenza di un docente universitario?**

No. Il punto 16.3 dell'allegato al D.D.U.O. 6480/2015 non prevede la presenza di un docente universitario nella Commissione giudicatrice.

Maggiori informazioni sono disponibili nella [Guida ai servizi CENED –](http://www.cened.it/modulistica?p_p_id=101_INSTANCE_pGBI&p_p_lifecycle=0&p_p_state=normal&p_p_mode=view&p_p_col_id=colonna-2&p_p_col_pos=2&p_p_col_count=3&_101_INSTANCE_pGBI_struts_action=%2Ftagged_content%2Fview_content&_101_INSTANCE_pGBI_redirect=%2Fmodulistica&_101_INSTANCE_pGBI_assetId=8623846) Ente di [formazione](http://www.cened.it/modulistica?p_p_id=101_INSTANCE_pGBI&p_p_lifecycle=0&p_p_state=normal&p_p_mode=view&p_p_col_id=colonna-2&p_p_col_pos=2&p_p_col_count=3&_101_INSTANCE_pGBI_struts_action=%2Ftagged_content%2Fview_content&_101_INSTANCE_pGBI_redirect=%2Fmodulistica&_101_INSTANCE_pGBI_assetId=8623846).

#### <span id="page-18-1"></span>**c. Il corsista che non abbia superato l'esame del corso frequentato, può sostenere nuovamente l'esame durante la sessione di un corso diverso da quello di frequenza?**

Sì, una volta in possesso dell'attestato di frequenza può fare richiesta di ammissione alla sessione d'esame di un altro corso. È facoltà dell'Ente formatore accettare o meno la richiesta, previa verifica della frequenza minima obbligatoria pari all'85% delle ore complessive del corso frequentato.

Qualora il corsista abbia frequentato un corso accreditato in data antecedente al 17 luglio 2015 è richiesta una frequenza minima obbligatoria pari al 75% delle ore complessive del corso frequentato.

## <span id="page-18-2"></span>**d. Al corsista, già in possesso di un attestato di frequenza, una volta sostenuto e superato l'esame durante la sessione di un altro corso, deve essere rilasciato un nuovo attestato? Se sì, quale codice di corso deve essere riportato nel nuovo attestato?**

Sì, al superamento dell'esame è necessario rilasciare al corsista un "Attestato di superamento esame per tecnici certificatori energetici". Quest'ultimo deve riportare sia il codice del corso frequentato dal candidato che il codice relativo all'esame sostenuto.

## <span id="page-18-3"></span>**e. Qualora si voglia partecipare ad un corso di formazione per Soggetti certificatori riconosciuto a livello regionale dall'Organismo di accreditamento, è possibile svolgere lezioni e/o esami finali al di fuori della Regione Lombardia?**

No. Un corso CENED può essere erogato sia in modalità FAD - formazione a distanza mediante utilizzo di strumenti informatici e/o online che in aula. In tal caso le lezioni e l'esame finale devono svolgersi unicamente presso le sedi accreditate site all'interno del territorio lombardo, ai sensi della DGR n. 2412/2011. Non è consentito l'utilizzo di altre sedi o di sedi accreditate in disponibilità di altri soggetti.

## <span id="page-18-4"></span>**f. Quali sono gli argomenti trattati all'interno di un corso di formazione per tecnici certificatori energetici riconosciuto a livello regionale dall'Organismo di accreditamento?**

Gli argomenti trattati in un corso CENED devono essere contenuti nel programma del corso predisposto dal Ente di formazione e conformi a quanto indicato nelle Linee Guida per l'organizzazione dei corsi CENED delle Condizioni d'uso e modalità di adesione ai servizi CENED.

## **g. Per un corso di formazione accreditato prima del 17 luglio 2015 è stata indicata una data d'esame successiva al 17 luglio 2015. Come ci si deve comportare?**

A partire dal 17 luglio 2015 Regione Lombardia uniforma le disposizioni regionali per l'efficienza energetica e la certificazione energetica degli edifici al quadro normativo nazionale di riferimento, adottando i requisiti del DPR 75/2013 e s.m.i. in merito ai titoli di studio e ai corsi di formazione per i certificatori. L'accreditamento del certificatore resta tuttavia circoscritto alle sole persone fisiche.

Per i corsi di formazione accreditati prima del 17 luglio 2015, rimane salva la possibilità di concludersi secondo le Condizioni d'uso dei servizi Cened in vigore alla richiesta dell'accreditamento (durata minima del corso di 72 ore); solo per i soggetti organizzatori dei suddetti corsi di formazione accreditati prima del 17 luglio vi è la possibilità di organizzare, entro e non oltre il 30 novembre 2015, un esame finale in conformità alle Condizioni d'uso dei servizi Cened in vigore alla richiesta dell'accreditamento.

I corsi di formazione per i quali verrà richiesto l'accreditamento a decorrere dal 17 luglio 2015 dovranno avere durata minima di 80 ore (27 per quelli organizzati in modalità FAD), contenuti minimi conformi a quelli definiti dal DPR 75/2013 e s.m.i. con riferimento alla normativa e agli strumenti regionali.

## **h. Quali sono gli adempimenti e le modalità richieste per l'organizzazione di un Esame CENED?**

Clicca [qui](http://www.cened.it/adempimenti_esami) per visualizzare la pagina opportunamente predisposta.

#### **i. Come deve essere effettuata la prenotazione ad una data d'esame CENED?**

Clicca [qui](http://www.cened.it/prenotazione_esame) per visualizzare la pagina opportunamente predisposta.

## **j. Quante date d'esame sono previste all'anno per singolo Ente di formazione?**

Ad ogni Soggetto proponente un corso sarà garantito di usufruire fino ad un massimo di 6 date d'esame all'anno. Per ogni data d'esame il Soggetto proponente il corso può organizzare fino ad un massimo di 3 sessioni d'esame.

## **k. Quanto tempo prima dell'esame è necessario effettuare la prenotazione?**

La data d'esame deve essere prenotata entro il decimo giorno precedente all'esame. È quindi necessario effettuare la richiesta di prenotazione con congruo anticipo considerando che tale richiesta deve essere valutata e la data non può essere considerata definitiva fino alla ricezione della conferma da parte dell'Organismo di Accreditamento (O.d.A.).

## **l. È possibile effettuare la prenotazione a più date d'esame?**

Non è consentita più di una prenotazione alla volta. L'ulteriore prenotazione sarà consentita solo successivamente alla data dell'ultima sessione d'esame prenotata. Qualora l'Ente di formazione richieda contemporaneamente più prenotazioni, sarà a discrezione dell'O.d.A. considerare le prenotazioni nel conteggio delle 6 date messe a disposizione per l'ente nell'anno.

## <span id="page-19-0"></span>**m. Dove vengono pubblicati gli esiti degli Esami CENED?**

Gli esiti degli esami, comprensivi di nome e cognome del candidato, saranno pubblicati sul [Sito Web.](http://www.cened.it/esiti_esami) L'Ente di formazione è tenuto, all'atto dell'iscrizione all'esame, a far sottoscrivere a ogni partecipante l'accettazione, ai sensi dell'art.23 del d.lgs.196/2003, della pubblicazione degli esiti degli esami.

All'atto della pubblicazione da parte dell'Organismo di Accreditamento (O.d.A.) degli esiti degli esami, viene data evidenza del corso CENED e del relativo Soggetto proponente il corso al quale il candidato all'esame ha partecipato e per il quale ha conseguito l'attestato di frequenza.

Tali dati saranno pubblicati dall'O.d.A. per non oltre 1 mese dalla data di pubblicazione.

## **n. È possibile includere nella/e sessione/i d'esame anche candidati provenienti da corsi accreditati CENED differenti da quello indicato in fase di prenotazione della data d'esame?**

Sì. All'atto della prenotazione della data d'esame è necessario indicare il codice identificativo del corso accreditato CENED per il quale verrà poi caricato l'Allegato 6 previsto dalle Condizioni d'uso e modalità di adesione ai servizi CENED.

Tuttavia possono essere ammessi candidati provenienti da altri corsi accreditati previa verifica, da parte del soggetto proponente, della frequenza minima obbligatoria ad un corso CENED pari all'85% delle ore complessive del corso stesso. Qualora il corsista abbia frequentato un corso accreditato in data antecedente al 17 luglio 2015 è richiesta una frequenza minima obbligatoria pari al 75% delle ore complessive del corso frequentato.

Il soggetto formatore è tenuto altresì a far sottoscrivere ad ogni partecipante, all'atto dell'iscrizione all'esame, l'accettazione, ai sensi dell'art.23 del d.lgs.196/2003, alla pubblicazione degli esiti degli esami sul Sito Web www.cened.it.

## **o. Qualora l'Ente di formazione abbia più sedi accreditate all'interno del territorio lombardo, può svolgere le sessioni d'esame di una stessa data presso sedi differenti?**

No. Il Soggetto proponente un corso CENED è tenuto a svolgere ciascun esame in un'unica sede e ciascuna sessione d'esame in un'unica aula.

#### **p. Da chi possono essere organizzati gli esami CENED?**

Gli esami CENED possono essere organizzati da Enti di formazione aventi almeno un corso di formazione accreditato da parte dell'Organismo di Accreditamento.

#### **q. A partire da quando è possibile consegnare gli attestati di frequenza al corso di formazione?**

L'Attestato di frequenza del corso deve essere consegnato a corso ultimato ai candidati che hanno frequentato almeno l'85%delle ore di lezione.

Nel caso di corsi accreditati in data antecedente al 17 luglio 2015, è richiesta una frequenza minima obbligatoria pari al 75% delle ore complessive del corso frequentato.

#### **r. Quando è possibile svolgere un esame CENED?**

È possibile svolgere gli esami nelle sole date d'esame stabilite dall'Organismo di Accreditamento previa [prenotazione.](http://www.cened.it/prenotazione_esame) Lo svolgimento degli esami per l'esercizio dell'attività di Soggetto certificatore è sospesa nei seguenti periodi dell'anno: dal 1° all'8 gennaio, dal 1° al 31 agosto e dal 20 al 31 dicembre.

#### **s. In quale fascia oraria è possibile svolgere un esame CENED?**

Le sessioni d'esame devono essere tenute in orari distinti e non sovrapposti, compresi tra le ore 10.30 e le ore 18.00.

## **t. In caso di modifica necessaria alla prenotazione di un esame CENED, l'Ente di formazione è tenuto a comunicarlo all'Organismo di Accreditamento?**

Sì. Qualora sia necessario modificare il numero delle sessioni, gli orari, la/le aula/e d'esame indicati nel modulo di prenotazione, è necessario informare l'Organismo di Accreditamento entro 5 giorni dalla data d'esame tramite il servizio dedicato all'Ente di formazione alla pagina [Contatti](http://www.cened.it/contatti) del Sito Web.

## **u. In caso di più sessioni d'esame, quanti verbali d'esame è necessario compilare?**

Per ogni esame svolto è necessario compilare un unico [verbale d'esame](http://www.cened.it/c/document_library/get_file?uuid=ce442da8-97a5-4f55-9072-ccfd04b114a5&groupId=10327) relativo a tutte le sessioni svolte.

## **v. Chi predispone i temi degli esami CENED?**

Il tema d'esame sarà predisposto dall'Organismo di Accreditamento (O.d.A.) e verrà reso disponibile al soggetto proponente il corso nei sessanta minuti precedenti la sessione d'esame, così da consentire la predisposizione delle copie cartacee.

## **w. In caso di problematiche riscontrate durante lo svolgimento di un esame CENED, a chi è necessario rivolgersi?**

In tal caso l'Ente di formazione è tenuto a inviare una comunicazione all'Organismo di Accreditamento (O.d.A.) tramite PEC all'indirizzo [cened@postacertificata.cened.it.](mailto:cened@pec.finlombarda.it)

#### **x. Chi comunica ai corsisti le modalità dell'esame CENED?**

Il Soggetto formatore è tenuto a comunicare ai candidati le modalità di svolgimento della prova d'esame descritte nel documento [Modalità di erogazione dell'esame](http://www.cened.it/c/document_library/get_file?uuid=361fc5a5-17e5-4bc4-9c5c-9cd250def29b&groupId=10327)  [CENED.](http://www.cened.it/c/document_library/get_file?uuid=361fc5a5-17e5-4bc4-9c5c-9cd250def29b&groupId=10327)

## <span id="page-21-0"></span>**y. È consentito l'utilizzo di materiali e/o appunti durante lo svolgimento della prova d'esame CENED?**

No. Durante lo svolgimento della prova d'esame CENED è vietato l'utilizzo di materiale didattico (libri, dispense e appunti sia essi su supporto cartaceo che digitale) e qualsivoglia apparecchio di comunicazione (p.e. telefoni cellulari), di ripresa video e/o fotografica, pena l'esclusione del candidato dalla sessione d'esame. Inoltre, il soggetto formatore deve garantire l'esecuzione individuale della prova.

## **z. Quando l'Ente di formazione può comunicare gli esiti ai candidati?**

Il Soggetto formatore può comunicare gli esiti della prova d'esame ai candidati il giorno dell'esame o in data successiva. In ogni caso l'Organismo di Accreditamento (O.d.A.) provvede alla pubblicazione degli esisti di ciascun esame su [Sito Web](http://www.cened.it/esiti_esami) , entro 10 giorni lavorativi, riportando il nominativo di ciascun candidato, il codice del corso CENED frequentato, il relativo Soggetto proponente il corso frequentato e l'esito dell'esame.

## **aa. Quando l'Ente di formazione può consegnare gli attestati di superamento esame CENED ai candidati?**

[L'Attestato di superamento](http://www.cened.it/c/document_library/get_file?uuid=865a17ed-ae97-48d1-bafd-1022988ccf97&groupId=10327) esame può essere consegnato il giorno dell'esame o in data successiva a discrezione del Soggetto formatore.

## **bb. Al termine dell'esame CENED è possibile consegnare i temi d'esame ai candidati?**

No. Il Soggetto formatore è tenuto alla conservazione dei temi d'esame per i 12 mesi successivi alla prova.

## **cc. È consentito utilizzare i temi d'esame CENED come esempi per i corsi di formazione successivi?**

No. I temi d'esame predisposti dall'Organismo di Accreditamento (O.d.A.) non possono essere distribuiti e/o riutilizzati successivamente alla data d'esame per i quali sono stati predisposti dall'O.d.A..

## **dd. Quanti Allegati 6 è necessario compilare per ogni esame?**

È necessario effettuare l'upload (all'interno del corso indicato nel modulo di prenotazione) di un unico Allegato 6 generato dal CEER comprensivo degli esiti di tutte le sessioni svolte e relativo a tutti i candidati previsti per l'esame, anche se non presenti o provenienti da corsi diversi.

## <span id="page-22-0"></span>**3.3. Gestione profilo**

## **a. È possibile modificare l'indirizzo mail su cui ricevere le comunicazioni dall'Organismo regionale di accreditamento?**

Sì, è possibile modificare l'indirizzo mail sul quale si desiderano ricevere le comunicazioni dall'Organismo di accreditamento, completando la seguente procedura:

- I. autenticarsi (inserendo username e password) nel sito [www.cened.it](http://www.cened.it/) ;
- II. accedere alla sezione ["Accedi al tuo profilo"](http://www.cened.it/profilo_corsi) della propria area riservata;
- III. digitare il nuovo indirizzo mail nell'apposito spazio;
- IV. selezionare "Conferma".

Affinché la modifica dei dati inseriti nel profilo personale venga recepita dal sistema, occorre autenticarsi nel sito [www.cened.it](http://www.cened.it/) e accedere all'area riservata e riconfermando i propri [Dati di registrazione.](http://www.cened.it/dati_reg_corsi)

## **b. Ho dimenticato la password di accesso al sito www.cened.it, qual è la procedura per ottenerne una nuova?**

La procedura che consente di richiedere l'assegnazione di una nuova password è la seguente:

- I. accedere dalla homepage alla sezione "Login";
- II. cliccare sulla dicitura "Recupera la password";
- III. inserire nell'apposito spazio la username;
- IV. inserire il codice di verifica che compare sullo schermo;
- V. cliccare sul tasto "Invia".

L'Organismo di Accreditamento provvederà all'inoltro della nuova password all'indirizzo PEC indicato dall'utente all'atto della registrazione.

Al primo login sul sito verrà chiesto di modificare la password temporanea ricevuta via PEC con una personale.

## **c. È possibile modificare la password che consente l'autenticazione nel sito www.cened.it?**

Sì, la procedura per modificare la password è la seguente:

- I. autenticarsi (inserendo username e password attuale) nel sito [www.cened.it](http://www.cened.it/) ;
- II. accedere alla sezione ["Accedi al tuo profilo"](http://www.cened.it/profilo_corsi) della propria area riservata;
- III. selezionare la voce "Password";
- IV. digitare due volte la nuova password negli appositi spazi;
- V. selezionare "Conferma".

#### <span id="page-24-0"></span>**4. Pubblici ufficiali**

#### <span id="page-24-1"></span>**4.1. Registrazione – Accreditamento Pubblici Ufficiali**

#### **a. Cosa occorre fare per registrarsi come Pubblico Ufficiale?**

Clicca [qui](http://www.cened.it/accreditamento_comuni) per visualizzare la pagina opportunamente predisposta.

#### **b. Da parte di chi deve essere effettuata la registrazione e l'invio della richiesta di accreditamento ai fini dell'accesso al CEER?**

La registrazione e l'invio della richiesta di accreditamento ai fini dell'accesso al CEER deve essere effettuata da parte del Legale rappresentante che intende accedere ai servizi esclusivi erogati dall'Organismo di Accreditamento.

#### **c. Sono un nuovo utente, come faccio per registrarmi come Pubblico Ufficiale e accedere ai servizi dedicati?**

Qualora non si disponga ancora di un account personale su [altri Portali e/o Servizi,](http://www.cened.it/link_utili?p_p_id=101_INSTANCE_zdxk&p_p_lifecycle=0&p_p_state=normal&p_p_mode=view&p_p_col_id=column-1&p_p_col_pos=2&p_p_col_count=3&_101_INSTANCE_zdxk_struts_action=%2Ftagged_content%2Fview_content&_101_INSTANCE_zdxk_redirect=%2Flink_utili&_101_INSTANCE_zdxk_assetId=8611821) per registrarsi occorre:

- I. accedere dalla homepage alla sezione "Nuova registrazione";
- II. selezionare la voce "Registrati".
- III. selezionare il ruolo "Certificatore";
- IV. selezionare la voce "Registrati".

Maggiori informazioni sono disponibili nella [Guida ai servizi CENED –](http://www.cened.it/modulistica?p_p_id=101_INSTANCE_pGBI&p_p_lifecycle=0&p_p_state=normal&p_p_mode=view&p_p_col_id=colonna-2&p_p_col_pos=2&p_p_col_count=3&_101_INSTANCE_pGBI_struts_action=%2Ftagged_content%2Fview_content&_101_INSTANCE_pGBI_redirect=%2Fmodulistica&_101_INSTANCE_pGBI_assetId=8623846) Pubblici Ufficiali.

#### **d. Sono un utente già registrato su [altri Portali e/o Servizi,](http://www.cened.it/link_utili?p_p_id=101_INSTANCE_zdxk&p_p_lifecycle=0&p_p_state=normal&p_p_mode=view&p_p_col_id=column-1&p_p_col_pos=2&p_p_col_count=3&_101_INSTANCE_zdxk_struts_action=%2Ftagged_content%2Fview_content&_101_INSTANCE_zdxk_redirect=%2Flink_utili&_101_INSTANCE_zdxk_assetId=8611821) come faccio per registrarmi come Pubblico Ufficiale e accedere ai servizi dedicati?**

Qualora si disponga già di un account personale su [altri Portali e/o Servizi,](http://www.cened.it/link_utili?p_p_id=101_INSTANCE_zdxk&p_p_lifecycle=0&p_p_state=normal&p_p_mode=view&p_p_col_id=column-1&p_p_col_pos=2&p_p_col_count=3&_101_INSTANCE_zdxk_struts_action=%2Ftagged_content%2Fview_content&_101_INSTANCE_zdxk_redirect=%2Flink_utili&_101_INSTANCE_zdxk_assetId=8611821) per registrarsi occorre:

- I. accedere dalla homepage alla sezione "Nuova registrazione";
- II. selezionare la voce "Registrati".
- III. selezionare il ruolo "Certificatore";
- IV. selezionare la voce "Autenticati" e successivamente cliccare sula voce "Pubblici Ufficiali".

Maggiori informazioni sono disponibili nella [Guida ai servizi CENED –](http://www.cened.it/modulistica?p_p_id=101_INSTANCE_pGBI&p_p_lifecycle=0&p_p_state=normal&p_p_mode=view&p_p_col_id=colonna-2&p_p_col_pos=2&p_p_col_count=3&_101_INSTANCE_pGBI_struts_action=%2Ftagged_content%2Fview_content&_101_INSTANCE_pGBI_redirect=%2Fmodulistica&_101_INSTANCE_pGBI_assetId=8623846) Pubblici Ufficiali.

#### <span id="page-24-2"></span>**4.2. Deposito e gestione APE**

#### **a. Quando sussiste l'obbligo di dotazione e allegazione agli atti dell'APE?**

Clicca [qui](http://www.cened.it/ace_obblighi) per visualizzare la pagina opportunamente predisposta.

**b. Quali sono i modelli di APE che, in base alla normativa vigente, possono essere considerati idonei?**

Clicca [qui](http://www.cened.it/consultazione_ace_modelli) per visualizzare la pagina opportunamente predisposta.

**c. Quali sono i compiti del Comune riguardanti la gestione degli APE depositati presso gli uffici comunali in data antecedente al 1 settembre 2011?**

Il Comune è tenuto a conservare l'APE anche successivamente al 1 settembre 2011, provvedendo, ove richiesto, a consegnare una copia conforme dell'APE originale in suo possesso.

**d. Tra i documenti da presentare nella fase di deposito APE, contestualmente alla dichiarazione di ultimazione lavori, è necessario includere una dichiarazione di terzietà firmata dal Soggetto Certificatore?**

In riferimento al presente quesito si rimanda alla [F.A.Q. 1.2 lettera n\).](#page-6-0)

**e. Esistono dei valori predefiniti che definiscono l'importo del contributo che il Comune può richiedere per il rilascio di una copia certificata conforme dell'APE originale in suo possesso?**

In riferimento al presente quesito si rimanda alla [F.A.Q. 1.2 lettera o\).](#page-7-0)

**f. È da considerare valido un APE predisposto secondo i modelli riportati nell'allegato C alla DGR VIII/8745 o nella DGR IX/1811 o secondo le disposizioni della DGR X/1216 oppure nell'Allegato D del D.D.U.O. 6480/2015, nel quale non venga correttamente riportata la mappa?**

In riferimento al presente quesito si rimanda alla [F.A.Q. 11.3 lettera a\).](#page-83-1)

**g. Ho un permesso di costruire protocollato presso il Comune competente nel periodo intercorrente tra il 26 ottobre 2009 e il 31 dicembre 2015. Quale procedura di calcolo devo utilizzare per redigere l'APE?**

In riferimento al presente quesito si rimanda alla [F.A.Q. 6.1 lettera q\).](#page-32-5)

**h. Ho un permesso di costruire protocollato presso il Comune competente nel periodo tra il 26 ottobre 2009 e il 31 dicembre 2015, al quale sopraggiunge una variante essenziale protocollata successivamente al 31 dicembre 2015. Quale procedura di calcolo devo utilizzare per redigere l'APE?**

In riferimento al presente quesito si rimanda alla [F.A.Q. 6.1 lettera r\).](#page-32-6)

**i. Ho un permesso di costruire protocollato presso il Comune competente nel periodo intercorrente tra il 26 ottobre 2009 e il 31 dicembre 2015, al quale sopraggiunge una variante non essenziale protocollata successivamente al 31 dicembre 2015. Quale procedura di calcolo devo utilizzare per redigere l'APE?**

In riferimento al presente quesito si rimanda alla [F.A.Q. 6.1 lettera s\).](#page-33-0)

**j. Ho un permesso di costruire protocollato presso il Comune competente prima del 26 ottobre 2009, al quale sopraggiunge una variante essenziale protocollata nel periodo intercorrente tra il 26 ottobre 2009 e il 31 dicembre 2015. Quale procedura di calcolo devo utilizzare per redigere l'APE?**

In riferimento al presente quesito si rimanda alla [F.A.Q. 6.1 lettera t\).](#page-33-1)

**k. Ho un permesso di costruire protocollato presso il Comune competente prima del 26 ottobre 2009, al quale è sopraggiunge una variante non essenziale protocollata nel periodo intercorrente tra il 26 ottobre 2009 e il 31 dicembre 2015. Quale procedura di calcolo devo utilizzare per redigere l'APE?**

In riferimento al presente quesito si rimanda alla [F.A.Q. 6.1 lettera u\).](#page-33-2)

**l. Nel caso in cui sia stato depositato nel CEER un APE prima del 1 settembre 2011, è possibile farlo timbrare per accettazione in Comune dopo tale data?**

In riferimento al presente quesito si rimanda alla [F.A.Q. 6.3 lettera e\).](#page-39-0)

#### <span id="page-25-0"></span>**4.3. Gestione profilo**

**a. È possibile modificare l'indirizzo mail su cui ricevere le comunicazioni dall'Organismo regionale di accreditamento?**

Sì, è possibile modificare l'indirizzo mail sul quale si desiderano ricevere le comunicazioni dall'Organismo di accreditamento, completando la seguente procedura:

- autenticarsi (inserendo username e password) nel sito [www.cened.it](http://www.cened.it/) :
- II. accedere alla sezione ["Accedi al tuo profilo"](http://www.cened.it/area_riservata_comuni) della propria area riservata;
- III. digitare il nuovo indirizzo mail nell'apposito spazio;
- IV. selezionare "Conferma".

Affinché la modifica dei dati inseriti nel profilo personale venga recepita dal sistema, occorre autenticarsi nel sito [www.cened.it](http://www.cened.it/) e accedere all'area riservata e riconfermando i propri [Dati di registrazione.](http://www.cened.it/dati_reg_comune)

#### **b. Ho dimenticato la password di accesso al sito www.cened.it, qual è la procedura per ottenerne una nuova?**

La procedura che consente di richiedere l'assegnazione di una nuova password è la seguente:

- I. accedere dalla homepage alla sezione "Login";
- II. cliccare sulla dicitura "Recupera la password";
- III. inserire nell'apposito spazio la username;
- IV. inserire il codice di verifica che compare sullo schermo;
- V. cliccare sul tasto "Invia".

L'Organismo di Accreditamento provvederà all'inoltro della nuova password all'indirizzo PEC indicato dall'utente all'atto della registrazione.

Al primo login sul sito verrà chiesto di modificare la password temporanea ricevuta via PEC con una personale.

#### **c. È possibile modificare la password che consente l'autenticazione nel sito www.cened.it?**

Sì, la procedura per modificare la password è la seguente:

- I. autenticarsi (inserendo username e password attuale) nel sito [www.cened.it](http://www.cened.it/) ;
- II. accedere alla sezione ["Accedi al tuo profilo"](http://www.cened.it/area_riservata_comuni) della propria area riservata;
- III. selezionare la voce "Password";
- IV. digitare due volte la nuova password negli appositi spazi;
- V. selezionare "Conferma".

#### <span id="page-27-0"></span>**5. Notai**

#### <span id="page-27-1"></span>**5.1. Registrazione – Accreditamento notaio**

#### **a. Cosa occorre fare per registrarsi e accreditarsi come Notaio?**

Clicca [qui](http://www.cened.it/accreditamento_notai) per visualizzare la pagina opportunamente predisposta.

#### **b. Sono un nuovo utente, come faccio per registrarmi come Notaio e accedere ai Servizi dedicati?**

Qualora non si disponga ancora di un account personale su [altri Portali e/o Servizi,](http://www.cened.it/link_utili?p_p_id=101_INSTANCE_zdxk&p_p_lifecycle=0&p_p_state=normal&p_p_mode=view&p_p_col_id=column-1&p_p_col_pos=2&p_p_col_count=3&_101_INSTANCE_zdxk_struts_action=%2Ftagged_content%2Fview_content&_101_INSTANCE_zdxk_redirect=%2Flink_utili&_101_INSTANCE_zdxk_assetId=8611821) per registrarsi occorre:

- I. accedere dalla homepage alla sezione "Nuova registrazione";
- II. selezionare la voce "Registrati".
- III. selezionare il ruolo "Certificatore";
- IV. selezionare la voce "Registrati".

Maggiori informazioni sono disponibili nella [Guida ai servizi CENED -](http://www.cened.it/modulistica?p_p_id=101_INSTANCE_pGBI&p_p_lifecycle=0&p_p_state=normal&p_p_mode=view&p_p_col_id=colonna-2&p_p_col_pos=2&p_p_col_count=3&_101_INSTANCE_pGBI_struts_action=%2Ftagged_content%2Fview_content&_101_INSTANCE_pGBI_redirect=%2Fmodulistica&_101_INSTANCE_pGBI_assetId=8623846) Notaio.

**c. Sono un utente già registrato su [altri Portali e/o Servizi,](http://www.cened.it/link_utili?p_p_id=101_INSTANCE_zdxk&p_p_lifecycle=0&p_p_state=normal&p_p_mode=view&p_p_col_id=column-1&p_p_col_pos=2&p_p_col_count=3&_101_INSTANCE_zdxk_struts_action=%2Ftagged_content%2Fview_content&_101_INSTANCE_zdxk_redirect=%2Flink_utili&_101_INSTANCE_zdxk_assetId=8611821) come faccio per registrarmi come Notaio?**

Qualora si disponga già di un account personale su [altri Portali e/o Servizi,](http://www.cened.it/link_utili?p_p_id=101_INSTANCE_zdxk&p_p_lifecycle=0&p_p_state=normal&p_p_mode=view&p_p_col_id=column-1&p_p_col_pos=2&p_p_col_count=3&_101_INSTANCE_zdxk_struts_action=%2Ftagged_content%2Fview_content&_101_INSTANCE_zdxk_redirect=%2Flink_utili&_101_INSTANCE_zdxk_assetId=8611821) per registrarsi occorre:

- I. accedere dalla homepage alla sezione "Nuova registrazione";
- II. selezionare la voce "Registrati".
- III. selezionare il ruolo "Certificatore";
- IV. selezionare la voce "Autenticati" e successivamente cliccare sula voce "Notaio".

Maggiori informazioni sono disponibili nella [Guida ai servizi CENED -](http://www.cened.it/modulistica?p_p_id=101_INSTANCE_pGBI&p_p_lifecycle=0&p_p_state=normal&p_p_mode=view&p_p_col_id=colonna-2&p_p_col_pos=2&p_p_col_count=3&_101_INSTANCE_pGBI_struts_action=%2Ftagged_content%2Fview_content&_101_INSTANCE_pGBI_redirect=%2Fmodulistica&_101_INSTANCE_pGBI_assetId=8623846) Notaio.

#### <span id="page-27-2"></span>**5.2. Trasmissione atti e Servizi dedicati**

#### **a. Quando sussiste l'obbligo di dotazione e allegazione agli atti dell'APE?**

Clicca [qui](http://www.cened.it/ace_obblighi) per visualizzare la pagina opportunamente predisposta.

**b. Permane l'obbligo di trasmissione degli atti di trasferimento a titolo oneroso ai quali non è stato allegato l'APE, secondo quanto sancito all'art. 27, comma 17 nonies, della l.r. 24/2006 e s.m.i..?**

Clicca [qui](http://www.cened.it/trasmissione_atti) per visualizzare la pagina opportunamente predisposta.

- **c. FAQ RIMOSSA PERCHE' NON PIU' ATTUALE AI SENSI DELLA NORMATIVA VIGENTE**
- **d. FAQ RIMOSSA PERCHE' NON PIU' ATTUALE AI SENSI DELLA NORMATIVA VIGENTE**
- **e. FAQ RIMOSSA PERCHE' NON PIU' ATTUALE AI SENSI DELLA NORMATIVA VIGENTE**
- **f. Nel caso di transazione a titolo oneroso di un edificio dichiarato inagibile, l'Attestato di Prestazione Energetica deve essere Allegato all'atto?**

No. Secondo quanto definito nel punto 3.4, lettera d), dell'allegato al DDUO 6480/2015, è consentita l'esclusione dall'obbligo di APE qualora lo stesso immobile

sia stato dichiarato inagibile dall'organo competente oppure tale inagibilità sia stata riconosciuta dal Comune/Agenzia delle entrate nell'ambito di procedimenti amministrativi quali, ad esempio, la possibilità di esenzione/riduzione dal pagamento dei tributi locali (IMU, ecc).

**g. Quali sono i modelli di APE che, in base alla normativa vigente, possono essere considerati idonei?**

Clicca [qui](http://www.cened.it/modelli_ace) per visualizzare la pagina opportunamente predisposta.

**h. È da considerare valido un APE predisposto secondo i modelli riportati nell'allegato C alla DGR VIII/8745 o nella DGR IX/1811 oppure nell'Allegato D del D.D.U.O. 6480/2015, nel quale non venga correttamente riportata la mappa?**

In riferimento al presente quesito si rimanda alla [F.A.Q. 11.3 lettera a\).](#page-83-1)

**i. A partire dal 1 ottobre 2015 risulta necessaria la marcatura temporale degli APE?**

In riferimento al presente quesito si rimanda alla [F.A.Q. 6.6 lettera n\).](#page-46-0)

**j. In data successiva al 1 ottobre 2015 è prevista la stipula di un atto di trasferimento a titolo oneroso di un edificio sprovvisto di impianto termico, per il quale era stata predisposta una dichiarazione di assenza dall'obbligo di APE ai sensi del punto 9.6 della DGR VIII/8745. È consentito utilizzare tale dichiarazione in sostituzione dell'APE?**

In riferimento al presente quesito si rimanda alla [F.A.Q. 6.3 lettera h\).](#page-40-0)

**k. Nel caso di transazione a titolo oneroso di un edificio esistente sottoposto a ristrutturazione edilizia, per il quale non si disponga dell'abitabilità o dell'agibilità al momento della compravendita, l'Attestato di Prestazione Energetica deve essere Allegato all'atto?** 

No, ai sensi del punto 3.4, lettera e), dell'Allegato al DDUO 6480/2015, l'esenzione dall'obbligo di APE oltreché per i fabbricati in corso di costruzione, è prevista anche per gli edifici esistenti sottoposti a ristrutturazione edilizia per i quali non si disponga dell'abitabilità o dell'agibilità al momento della compravendita.

#### <span id="page-28-0"></span>**5.3. Gestione profilo**

**a. È possibile modificare l'indirizzo mail su cui ricevere le comunicazioni dall'Organismo regionale di accreditamento?**

Sì, è possibile modificare l'indirizzo mail sul quale si desiderano ricevere le comunicazioni dall'Organismo di accreditamento, completando la seguente procedura:

- autenticarsi (inserendo username e password) nel sito [www.cened.it](http://www.cened.it/) ;
- II. accedere alla sezione ["Accedi al tuo profilo"](http://www.cened.it/profilo_notaio#profilo) della propria area riservata;
- III. digitare il nuovo indirizzo mail nell'apposito spazio;
- IV. selezionare "Conferma".

Affinché la modifica dei dati inseriti nel profilo personale venga recepita dal sistema, occorre autenticarsi nel sito [www.cened.it](http://www.cened.it/) e accedere all'area riservata e riconfermando i propri [Dati di registrazione.](http://www.cened.it/dati_reg_notaio)

**b. Ho dimenticato la password di accesso al sito www.cened.it, qual è la procedura per ottenerne una nuova?**

La procedura che consente di richiedere l'assegnazione di una nuova password è la seguente:

- I. accedere dalla homepage alla sezione Login del Sito Web;
- II. cliccare sulla dicitura "Recupera la password";
- III. inserire nell'apposito spazio la username;
- IV. inserire il codice di verifica che compare sullo schermo;
- V. cliccare sul tasto "Invia".

L'Organismo di Accreditamento provvederà all'inoltro della nuova password all'indirizzo PEC indicato dall'utente all'atto della registrazione.

Al primo login sul sito verrà chiesto di modificare la password temporanea ricevuta via PEC con una personale.

## **c. È possibile modificare la password che consente l'autenticazione nel sito www.cened.it?**

Sì, la procedura per modificare la password è la seguente:

- I. autenticarsi (inserendo username e password attuale) nel sito [www.cened.it](http://www.cened.it/) ;
- II. accedere alla sezione ["Accedi al tuo profilo"](http://www.cened.it/profilo_notaio#profilo) della propria area riservata;
- III. selezionare la voce "Password";
- IV. digitare due volte la nuova password negli appositi spazi;
- VI. selezionare "Conferma".

#### <span id="page-30-0"></span>**6. DGR VIII/5018 e s.m.i.**

#### <span id="page-30-1"></span>**6.1. Ambito di applicazione e definizioni**

**a. Quando sussiste l'obbligo di dotazione e allegazione dell'APE?**

Clicca [qui](http://www.cened.it/ace_obblighi) per visualizzare la pagina opportunamente predisposta.

#### <span id="page-30-2"></span>**b. Quali edifici e/o impianti sono esclusi dall'applicazione del provvedimento regionale in materia di prestazione energetica degli edifici?**

Sono esclusi dall'applicazione integrale del provvedimento gli edifici e gli impianti di cui al punto 3.2 dell'allegato al D.D.U.O. 6480/2015.

Sono esclusi dal solo obbligo di applicazione dei requisiti di prestazione energetica gli edifici e gli impianti di cui al punto 3.3 dell'allegato al D.D.U.O. 6480/2015.

Sono esclusi dall'obbligo di dotazione e allegazione dell'Attestato di Prestazione Energetica gli edifici e gli impianti di cui al punto 3.4 dell'allegato al D.D.U.O. 6480/2015.

#### <span id="page-30-3"></span>**c. È possibile produrre un APE per un edificio per il quale non è previsto l'obbligo di dotazione ai sensi del dispositivo regionale?**

Sì, l'Attestato di Prestazione Energetica può essere richiesto per qualsiasi tipologia di edificio, anche nei casi non previsti dal dispositivo regionale.

#### <span id="page-30-4"></span>**d. È previsto il trasferimento a titolo oneroso di un edificio che rientra tra le casistiche indicate nel punto 3.3 dell'allegato al D.D.U.O. 6480/2015. In questi casi occorre redigere l'APE?**

Sì, tali tipologie di edifici rimangono soggette all'obbligo di allegazione all'atto dell'APE, nel caso di trasferimento a titolo oneroso.

#### <span id="page-30-5"></span>**e. È possibile produrre un APE riferito a più unità immobiliari?**

Secondo quanto previsto nel punto 11.2 dell'allegato al D.D.U.O. 6480/2015, gli Attestati di Prestazione Energetica prodotti a far data dal primo ottobre 2015 dovranno essere riferiti ad una sola unità immobiliare.

La possibilità di produrre un APE riferito a più unità immobiliari è consentita, esclusivamente, per le seguenti casistiche:

- contratti Servizio Energia e Servizio Energia "Plus", individuati all'interno del punto 10.2, lettera b), dell'allegato al D.D.U.O. 6480/2015;
- contratti relativi alla gestione degli impianti termici o di climatizzazione degli edifici pubblici, o nei quali figura comunque come committente un Soggetto pubblico individuati all'interno del punto 10.2, lettera c), dell'allegato al D.D.U.O. 6480/2015;
- chiusura di lavori comunicati, segnalati o presentati al Comune territorialmente competente, protocollati entro il 31.12.2015, i cui requisiti prestazionali di progetto sono stati verificati mediante la procedura di calcolo approvata con decreto 5796/2009 previa verifica che le stesse condividano la medesima destinazione d'uso, il medesimo impianto di climatizzazione invernale e un unico proprietario o amministratore ai sensi del punto 10.2 della DGR VIII/8745 del 22 dicembre 2008.

## <span id="page-31-3"></span>**f. Nel caso di un edificio composto da più unità immobiliari, ciascuna servita da un impianto termico autonomo, quanti APE occorre produrre?**

In tal caso è previsto l'obbligo di redigere un Attestato di Prestazione Energetica per ciascuna unità immobiliare.

## <span id="page-31-4"></span>**g. Quanti APE è necessario predisporre in presenza di diversi edifici aventi unico proprietario e serviti dal medesimo generatore di calore?**

Fatte salve le eccezioni contenute all'interno del punto 11.2 dell'allegato al D.D.U.O. 6480/2015, gli Attestati di Prestazione Energetica prodotti a far data dal primo ottobre 2015 dovranno essere riferiti ad una sola unità immobiliare.

Per maggiori indicazioni si veda la precedente [FAQ 6.1, lettera e\),](#page-30-5)

<span id="page-31-0"></span>**h. In data antecedente al 1° ottobre 2015, è stato predisposto un APE riferito ad un edificio composto da più unità immobiliari facenti parte dello stesso edificio. È possibile utilizzare questo APE per il trasferimento a titolo oneroso o locazione di una singola unità immobiliare?**

Sì, purché l'attestato conservi la sua idoneità ai sensi del punto 11.8 dell'allegato al D.D.U.O. 6480/2015 e, al momento della registrazione all'interno del CEER, sia stato prodotto in conformità alle disposizioni del punto 10.2 della DGR VIII/8745 del 22 dicembre 2008.

## <span id="page-31-1"></span>**i. Se l'edificio è privo del generatore di calore occorre produrre l'APE?**

Sì. Secondo quanto previsto nel punto 10.5 dell'allegato al D.D.U.O. 6480/2015, rientrano nell'obbligo di dotazione della certificazione energetica anche le unità immobiliari e gli edifici che siano privi di impianti rilevanti ai fini della certificazione energetica, in quanto suscettibili di essere energeticamente parametrati alla corrispondente unità immobiliare o al corrispondente edificio "di riferimento".

Come previsto al punto 15.4 del medesimo provvedimento, ai fini della determinazione dell'indice  $EP_{d,nren}$  si considerano solo i servizi effettivamente presenti nell'edificio reale, fatti salvi gli impianti di climatizzazione invernale e, nel solo settore residenziale, di produzione di acqua calda sanitaria che si considerano sempre presenti.

## <span id="page-31-2"></span>**j. Se mancano alcuni dati tecnici del generatore di calore o dell'involucro, l'APE è comunque richiesto?**

Sì. Qualora non fossero più disponibili i dati dei sottosistemi dell'impianto termico o dell'involucro, l'APE dell'edificio, per i casi in cui è previsto, è comunque richiesto.

## **k. Nel caso di ampliamento volumetrico, il cui volume lordo è superiore al 2015% dell'edificio esistente, l'APE può essere riferito esclusivamente alla nuova porzione di edificio?**

Secondo quanto previsto nel punto 10.1 dell'allegato al D.D.U.O. 6480/2015, gli edifici sottoposti ad ampliamento volumetrico o recupero a fini abitativi di sottotetti esistenti, il cui volume lordo climatizzato risulti superiore al 15% dell'esistente o comunque superiore a 500 m<sup>3</sup>, devono essere dotati di Attestati di Prestazione Energetica, per ciascuna unità immobiliare appartenente:

a) all'edificio esistente comprensivo dell'ampliamento volumetrico o del sottotetto, qualora questi siano serviti mediante l'estensione dei sistemi tecnici preesistenti;

b) all'ampliamento volumetrico o al sottotetto, qualora questi siano serviti da sistemi tecnici ad essi dedicati.

## <span id="page-32-0"></span>**l. Nel caso di contratto di locazione per un immobile ad uso vacanza è necessario redigere l'APE?**

Secondo quanto previsto nel punto 10.2, lettera e), dell'allegato al D.D.U.O. 6480/2015, l'obbligo di allegazione dell'APE al contratto di locazione si applica nel caso di contratti di locazione soggetti a registrazione.

Per maggiori informazioni relative ai contratti di locazione per i quali ricorre l'obbligo di registrazione si invita a contattare l'ente competente: [http://www.agenziaentrate.it](http://www.agenziaentrate.it/)

## <span id="page-32-1"></span>**m. In caso di contratto di locazione di un'unità immobiliare di proprietà dell'ALER è necessario redigere l'APE?**

No. Secondo quanto previsto nel punto 3.4, lettera d), dell'allegato al D.D.U.O. 6480/2015, l'obbligo di dotazione e allegazione dell' Attestato di Prestazione Energetica resta escluso per gli edifici di edilizia residenziale pubblica esistenti concessi in locazione abitativa.

## <span id="page-32-2"></span>**n. Nei casi di edificio concesso in comodato d'uso gratuito e/o usufrutto è necessario redigere l'APE?**

No. Secondo quanto previsto nel punto 3.4, lettera a), dell'allegato al D.D.U.O. 6480/2015, l'obbligo di dotazione e allegazione dell' Attestato di Prestazione Energetica resta escluso per l'autonomo trasferimento di diritti reali parziari (usufrutto, ecc) e nel caso di edifici o unità immobiliari concessi in comodato d'uso gratuito.

## <span id="page-32-3"></span>**o. Nel caso di contratti di godimento delle Cooperative è dovuta la produzione dell'APE?**

Sì. La tipologia contrattuale descritta è da ritenersi assimilata al contratto di locazione.

## **p. In caso di contratto di locazione è necessario allegare l'APE al contratto?**

<span id="page-32-4"></span>Sì. Secondo quanto previsto nel punto 10.2, lettera e), dell'allegato al D.D.U.O. 6480/2015, nel caso di contratti di locazione soggetti a registrazione, l'Attestato di Prestazione Energetica deve essere allegato al contratto di locazione.

## <span id="page-32-5"></span>**q. Ho un permesso di costruire presentato al Comune competente nel periodo intercorrente tra il 26 ottobre 2009 e il 31 dicembre 2015. Quale procedura di calcolo devo utilizzare per redigere l'APE?**

Per la chiusura di lavori comunicati, segnalati o presentati al Comune territorialmente competente, protocollati entro il 31.12.2015, i cui requisiti prestazionali di progetto sono stati verificati mediante la procedura di calcolo approvata con decreto 5796/2009, è possibile redigere l'Attestato di Prestazione Energetica secondo il modello di cui all'allegato C della DGR VIII/8745 utilizzando la procedura di calcolo approvata con decreto 5796/2009.

## <span id="page-32-6"></span>**r. Ho un permesso di costruire presentato al Comune competente nel periodo intercorrente tra il 26 ottobre 2009 e il 31 dicembre 2015, al quale sopraggiunge una variante essenziale protocollata successivamente al 31 dicembre 2015. Quale procedura di calcolo devo utilizzare per redigere l'APE relativo alla chiusura dei lavori?**

In caso di variante essenziale, secondo quanto previsto all'Art. 54 della l.r. 12/2005, presentata dopo il 31/12/2015 non è possibile redigere l'Attestato di Prestazione Energetica secondo il modello di cui all'allegato C della DGR VIII/8745 utilizzando la procedura di calcolo approvata con decreto 5796/2009.

La certificazione energetica dovrà dunque essere presentata secondo la procedura di calcolo in vigore al momento della chiusura lavori.

<span id="page-33-0"></span>**s. Ho un permesso di costruire presentato al Comune competente nel periodo intercorrente tra il 26 ottobre 2009 e il 31 dicembre 2015, al quale sopraggiunge una variante non essenziale protocollata successivamente al 31 dicembre 2015. Quale procedura di calcolo devo utilizzare per redigere l'APE relativo alla chiusura dei lavori?**

Nel caso di varianti in corso d'opera che non sono considerate essenziali, secondo quanto previsto all'Art. 54 della l.r. 12/2005, è possibile redigere l'Attestato di Prestazione Energetica secondo il modello di cui all'allegato C della DGR VIII/8745 utilizzando la procedura di calcolo approvata con decreto 5796/2009.

<span id="page-33-1"></span>**t. Ho un permesso di costruire presentato al Comune competente prima del 26 ottobre 2009, al quale sopraggiunge una variante essenziale protocollata nel periodo intercorrente tra il 26 ottobre 2009 e il 31 dicembre 2015. Quale procedura di calcolo devo utilizzare per redigere l'APE relativo alla chiusura dei lavori?**

In caso di variante essenziale, secondo quanto previsto all'Art. 54 della l.r. 12/2005, presentata nel periodo intercorrente tra il 26 ottobre 2009 e il 31 dicembre 2015 è necessario depositare, contestualmente alla presentazione della variante, la relazione tecnica di cui all'art. 28 della l.10/91, redatta secondo lo schema regionale vigente al momento e, al termine dei lavori, redigere l'APE, con la facoltà di redigere l'Attestato di Prestazione Energetica secondo il modello di cui all'allegato C della DGR VIII/8745 utilizzando la procedura di calcolo approvata con decreto 5796/2009.

<span id="page-33-2"></span>**u. Ho un permesso di costruire presentato al Comune competente prima del 26 ottobre 2009, al quale sopraggiunge una variante non essenziale protocollata nel periodo intercorrente tra il 26 ottobre 2009 e il 31 dicembre 2015. Quale procedura di calcolo devo utilizzare per redigere l'APE relativo alla chiusura dei lavori?**

Nel caso di varianti in corso d'opera che non sono considerate essenziali, secondo quanto previsto all'Art. 54 della l.r. 12 del 2005, non è possibile redigere l'Attestato di Prestazione Energetica secondo il modello di cui all'allegato C della DGR VIII/8745 utilizzando la procedura di calcolo approvata con decreto 5796/2009, ma occorrerà fare riferimento alla procedura di calcolo in vigore al momento della chiusura della Dichiarazione di Certificazione.

#### **v. Che cosa s'intende per fabbricato isolato?**

Per fabbricato isolato s'intende un edificio che non condivida le proprie strutture esterne con altri edifici. Pertanto un'unità immobiliare (appartamento) inserita in un condominio e avente superficie inferiore ai 50 m<sup>2</sup> non rientra tra le categorie di edifici esclusi dall'applicazione della normativa regionale in materia di prestazione energetica degli edifici ai sensi del punto 3.2 lettera c) dell'allegato al D.D.U.O. 6480/2015.

#### **w. La sostituzione del generatore di calore è considerata "ristrutturazione dell'impianto termico"?**

No. Ai sensi del punto 65 dell'allegato A al D.D.U.O. 6480/2015, la "ristrutturazione di un impianto termico" é un insieme di opere che comportano la modifica sostanziale sia dei sistemi di produzione che di distribuzione ed emissione del calore; rientrano in questa categoria anche la trasformazione di un impianto termico centralizzato in impianti termici individuali nonché la risistemazione impiantistica nelle singole unità immobiliari, o parti di edificio, in caso di installazione di un impianto termico individuale previo distacco dall'impianto termico centralizzato.

## **x. Quando si definisce un edificio di nuova costruzione?**

Ai sensi del punto 15 dell'allegato A al D.D.U.O. 6480/2015 si definisce edificio di nuova costruzione un edificio il cui titolo abilitativo sia stato richiesto dopo l'entrata in vigore del D.D.U.O. 6480/2015.

Sono assimilati agli edifici di nuova costruzione:

- gli edifici sottoposti a demolizione e ricostruzione, qualunque sia il titolo abilitativo necessario;
- l'ampliamento di edifici esistenti, ovvero i nuovi volumi edilizi sempre che la nuova porzione abbia un volume lordo climatizzato superiore al 15% di quello esistente o comunque superiore a 500 m3 . L'ampliamento può essere connesso funzionalmente al volume pre-esistente o costituire, a sua volta, una nuova unità immobiliare.

## **y. Un di intervento che prevede la ristrutturazione di un impianto termico avente potenza > 100 kW richiede l'obbligo di predisporre l'APE?**

No. Secondo quanto previsto nel punto 8.5 dell'allegato al D.D.U.O. 6480/2015, nel caso di ristrutturazione o di nuova installazione di impianti termici di potenza termica nominale del generatore maggiore o uguale a 100 kW, ivi compreso il distacco dall'impianto centralizzato anche di un solo utente/condomino, deve essere realizzata una diagnosi energetica dell'edificio e dell'impianto che metta a confronto le diverse soluzioni impiantistiche compatibili e la loro efficacia sotto il profilo dei costi complessivi (investimento, esercizio e manutenzione).

## **z. Un di intervento che prevede la sostituzione del generatore (anche per potenze > 100 kW), richiede l'obbligo di predisporre l'APE?**

No. Ai sensi del DDUO 6480/2015 per tale intervento non è richiesto l'APE.

## **aa. Quando le strutture a protezione degli impianti sportivi possono essere considerate stagionali?**

Le strutture a protezione degli impianti sportivi sono considerate stagionali e, pertanto, sono esenti dagli obblighi di rispetto dei requisiti di prestazione energetica e di dotazione dell'Attestato di Prestazione Energetica qualora esse, anche se sostenute da strutture portanti fisse, siano rivestite da un un involucro interamente rimovibile.

## **bb. Quanti APE è necessario predisporre in presenza di un unico subalterno costituito da diversi fabbricati?**

Secondo quanto previsto al punto 11.2 dell'allegato al D.D.U.O. 6480/2015 "Gli Attestati di Prestazione Energetica prodotti a far data dal primo ottobre 2015, con l'eccezione di quelli relativi agli edifici di cui al punto 10.2 lettere b) e c), dovranno essere riferiti ad una sola unità immobiliare, a prescindere dal fatto che condivida la destinazione d'uso, gli impianti di climatizzazione e le caratteristiche di altre unità immobiliari dello stesso edificio."

Si ritiene, tuttavia, che in presenza di fabbricati che non condividono strutture portanti o portate tra loro, sia necessario procedere alla redazione di un APE per ogni singolo fabbricato.

In tali casi, sia all'interno del file .XML che all'apertura della DdC, sarà necessario distinguere le varie porzioni di subalterno inserendo nel campo subalterno il numero corrispondente al subalterno seguito dalla lettera A per identificare la porzione di subalterno con il volume maggiore (il numero di subalterno seguito dalla lettera B per la pratica riferita alla porzione con il volume minore, etc.).."

N.B. Tale procedura è applicabile **esclusivamente** per le casistiche sopra descritte.

#### <span id="page-35-0"></span>**6.2. Requisiti minimi da rispettare e verifiche richieste**

**a. Quali sono le verifiche richieste dalla normativa regionale a seconda del tipo di intervento sull'edificio?**

Clicca [qui](http://www.cened.it/tipo_intervento) per visualizzare la pagina opportunamente predisposta.

**b. Quale metodologia di calcolo devo utilizzare per eseguire le verifiche previste dall'allegato al D.D.U.O. 6480/2015 per la compilazione della relazione di cui all'Allegato C B (ex L.10/91)?**

Dal primo gennaio 2016 le verifiche di cui ai punti 5, 6, 7, 8 dall'allegato al D.D.U.O. 6480/2015, devono essere eseguite utilizzando la metodologia di calcolo definita all'Allegato H al D.D.U.O. 6480/2015.

#### **c. Quali sono i requisiti prestazionali da rispettare nel caso venga richiesta una variante al titolo abilitativo che alteri le prestazioni energetiche dell'edificio?**

Qualora la variante al titolo abilitativo che alteri le prestazioni energetiche dell'edificio si configuri come essenziale (secondo quanto previsto all'art. 54 della LR 12/05), il proprietario deve depositare in Comune la relazione tecnica (vedi Allegato C al D.D.U.O. 6480/2015), aggiornata secondo le varianti introdotte, utilizzando la procedura di calcolo vigente in quel momento.

Qualora la variante al titolo abilitativo che alteri le prestazioni energetiche dell'edificio si configuri come non essenziale, può essere utilizzata la procedura di calcolo vigente al momento della presentazione del titolo abilitativo.

Se gli interventi oggetto di variante essenziale rientrano nei casi contemplati dall'allegato al D.D.U.O 6480/2015, dovranno essere rispettati i requisiti previsti ai punti 5, 6, 7, 8 dall'allegato al D.D.U.O. 6480/2015 ed eventualmente occorrerà dotarsi di APE.

#### <span id="page-35-1"></span>**d. Come si determina la classe energetica di un edificio?**

Ai fini della determinazione della classe energetica dell'edificio per la redazione dell'APE si procede come segue:

- I. si determina il valore di  $EP_{ql,nren,rif, standard}$  per l'edificio di riferimento [kWh/m<sup>2</sup> anno];
- II. si calcola il valore di  $EP_{\text{other}}$  per l'unità immobiliare oggetto dell'attestazione [kWh/m<sup>2</sup> anno];
III. si individua la classe energetica da attribuire all'edificio confrontando i due parametri di cui sopra, in considerazione della Tabella 5 presente al punto 5.4 dell'allegato al D.D.U.O. 6480/2015.

#### **e. Come si individua l'edificio di riferimento?**

Il valore dell'indice di prestazione energetica globale non rinnovabile dell'edificio di riferimento, EP<sub>gl,nren,rif,standard</sub>, viene individuato ipotizzando che nell'unità immobiliare oggetto di certificazione siano installati:

- I. gli elementi edilizi definiti al punto 1 dell'Allegato B al D.D.U.O. 6480/2015;
- II. gli impianti standard riportati nella tabella 4 seguente (escludendo quindi gli eventuali impianti a fonti rinnovabili presenti nell'edificio reale).

# **f. Quali sono gli obblighi di integrazione delle fonti rinnovabili previsti dal D.D.U.O. 6480/2015, per gli edifici di nuova costruzione o soggetti a ristrutturazioni importanti di primo livello?**

Secondo quanto previsto nel punto 6.13, lettera c), dell'allegato al D.D.U.O. 6480/2015, gli obblighi di integrazione delle fonti rinnovabili per gli edifici di nuova costruzione o soggetti a ristrutturazioni importanti di primo livello, sono i seguenti:

- I. copertura, tramite il ricorso ad energia prodotta da impianti alimentati da fonti rinnovabili, del 50% del fabbisogno di energia primaria per l'acqua calda sanitaria;
- II. copertura, tramite il ricorso ad energia prodotta da impianti alimentati da fonti rinnovabili, del 50% della somma dei fabbisogni di energia primaria per l'acqua calda sanitaria, la climatizzazione invernale e la climatizzazione estiva;
- III. installazione, sopra o all'interno o nelle relative pertinenze dell'edificio, di impianti alimentati da fonti rinnovabili di potenza elettrica, misurata in kW, calcolata secondo la formula:

$$
P=\frac{1}{K}.S
$$

Dove S è la superficie in pianta dell'edificio al livello del terreno, misurata in m<sup>2</sup>, e K è un coefficiente (m<sup>2</sup> /kW) avente valore pari a 50.

**g. Gli obblighi di integrazione delle fonti rinnovabili previsti nel punto 6.13, lettera c), del D.D.U.O. 6480/2015, possono essere assolti mediante impianto fotovoltaico che alimenti generatori di calore elettrici?**

No. Secondo quanto previsto nel punto 6.15, lettera i) dell'allegato al D.D.U.O. 6480/2015, gli obblighi di cui al punto 6.13, lettera c), del D.D.U.O. 6480/2015 non possono essere assolti tramite impianti da fonti rinnovabili che producano esclusivamente energia elettrica la quale alimenti, a sua volta, dispositivi o impianti per la produzione di acqua calda sanitaria, la climatizzazione invernale e la climatizzazione estiva.

## **h. L'intervento di sostituzione di un generatore di calore a quali verifiche prestazionali è assoggettato ai sensi del D.D.U.O. 6480/2015?**

Tale tipologia di intervento è assoggettato al rispetto di tutti i requisiti pertinenti di cui ai punti 5 e 8; in particolare all'efficienza di generazione di cui ai punti 8.6, 8.7 e 8.8 del D.D.U.O. 6480/2015.

# **i. È possibile assolvere agli obblighi di integrazione delle FER di cui al Decreto Legislativo 28/2011 tramite pompa di calore elettrica?**

Si. L'art.2 dell'Allegato 3 al D.Lgs 28/2011, ripreso dal punto 6.15 lettera i) del DDUO 6480 del 2015, elude, ai fini dell'assolvimento degli obblighi di copertura, gli impianti alimentati da FER che producano esclusivamente energia elettrica utilizzata per la produzione diretta di energia termica (effetto Joule) per la produzione di acqua calda sanitaria, il riscaldamento e il raffrescamento.

Pertanto è possibile assolvere agli obblighi di integrazione delle FER di cui al Decreto Legislativo 28/2011 tramite la pompa di calore elettrica, con esclusione dell'eventuale contributo di resistenze elettriche di backup.

# **j. In quali casi un intervento può essere definito ristrutturazione di impianto termico?**

Un intervento si definisce ristrutturazione di impianto termico quando comporta la modifica sostanziale sia dei sistemi di produzione che di distribuzione ed emissione del calore di tutti i servizi preesistenti nell'edificio; l'aggiunta di un nuovo servizio è considerata nuova installazione.

Esempi:

1. Impianto di climatizzazione invernale in cui si modificano solo distribuzione ed emissione e impianto ACS in cui si modificano tutti i sottosistemi: NON E' RISTRUTTURAZIONE DI IT

2. Impianto di climatizzazione invernale in cui si modificano solo distribuzione ed emissione e nuova installazione di impianto ACS: NON E' RISTRUTTURAZIONE DI IT

3. Impianto di climatizzazione invernale in cui si modifica la produzione, ma solo parzialmente la distribuzione o l'emissione: NON E' RISTRUTTURAZIONE DI IT

4. Impianto di climatizzazione invernale in cui si modifica solo parzialmente la produzione e interamente distribuzione ed emissione (es. presenza di due generatori di cui solo uno viene sostituito): NON E' RISTRUTTURAZIONE DI IT

# **k. Quale intervento sull'impianto termico determina la ristrutturazione importante di primo livello?**

La definizione di ristrutturazione importante di primo livello di cui al punto 63 dell'Allegato A al DDUO 6480/2015 si riferisce ad un intervento che interessa l'involucro edilizio con un'incidenza superiore al 50 per cento della superficie disperdente lorda complessiva dell'edificio e comporta anche la ristrutturazione dell'impianto termico per il servizio di climatizzazione invernale e/o estiva asservito all'intero edificio.

Pertanto, si ricade in un intervento di ristrutturazione di primo livello quando, in aggiunta all'intervento sull'involucro edilizio, viene effettuata la modifica sostanziale sia dei sistemi di produzione che di distribuzione ed emissione del calore di tutti i servizi presenti nell'edificio, con l'eccezione del servizio di produzione ACS.

Esempi:

1. Ristrutturazione su più del 50% dell'involucro e modifica di tutti i sottosistemi dell'IT di riscaldamento e raffrescamento, nessun intervento su ACS: E' ristrutturazione di 1° livello

2. Ristrutturazione su più del 50% dell'involucro e modifica di tutti i sottosistemi dell'IT di riscaldamento, nessun intervento su ACS e raffrescamento: NON E' ristrutturazione di 1° livello

3. Ristrutturazione su più del 50% dell'involucro e modifica di tutti i sottosistemi dell'IT di raffrescamento, nessun intervento su ACS e riscaldamento: NON E' ristrutturazione di 1° livello

4. Ristrutturazione su più del 50% dell'involucro e modifica di tutti i sottosistemi dell'IT di riscaldamento, nessun intervento su ACS, assenza raffrescamento: E' ristrutturazione di 1° livello

## **l. In caso di intervento sulla copertura dell'edificio quali verifiche occorre eseguire?**

La sola sostituzione delle tegole o di altro manto di copertura rientra nei casi di esclusione dall'applicazione dei requisiti di prestazione energetica previsti dal decreto 6480/2015 ai sensi del punto 3.3 lettera c (interventi di ripristino dell'involucro edilizio che coinvolgono unicamente strati di finitura).

# **m. In caso di sostituzione delle piastrelle del pavimento quali verifiche occorre eseguire?**

La sola sostituzione delle piastrelle del pavimento rientra nei casi di esclusione dall'applicazione dei requisiti di prestazione energetica previsti dal decreto 6480/2015 ai sensi del punto 3.3 lettera c (interventi di ripristino dell'involucro edilizio che coinvolgono unicamente strati di finitura).

#### **6.3. Attestato di Prestazione Energetica (APE)**

# **a. Quali sono i modelli di APE che, in base alla normativa vigente, possono essere considerati idonei?**

Clicca [qui](http://www.cened.it/modelli_ace) per visualizzare la pagina opportunamente predisposta.

#### **b. È obbligatorio indicare gli interventi migliorativi nell'APE?**

Sì, è obbligatorio. Nell'attestato sono indicate le prestazioni energetiche dell'edificio, la classe energetica dello stesso, oltre a possibili interventi migliorativi delle prestazioni energetiche dell'edificio. La mancata compilazione, consentita nei soli casi di edifici ad alte prestazioni energetiche, implica che il Soggetto certificatore ha valutato, considerando orientamento, rapporto di forma ed esposizione dell'edificio, che dal punto di vista costi/benefici non siano opportuni interventi migliorativi all'edificio a cui l'APE si riferisce: Tale valutazione va obbligatoriamente annotata nella sezione "Informazioni sul miglioramento della prestazione energetica" dell'APE stesso.

## **c. Quali sono le casistiche che comportano la decadenza dell'APE prima che siano trascorsi i 10 anni di validità previsti dalla normativa?**

Secondo quanto previsto nel punto 11.8 dell'allegato al D.D.U.O. 6480/2015, l'Attestato di Prestazione Energetica ha una idoneità massima di 10 anni a partire dalla data di registrazione della pratica nel Catasto Energetico Edifici Regionale. L'idoneità dell'Attestato decade prima del periodo sopra indicato a seguito di interventi che modifichino la prestazione energetica dell'unità immobiliare o nel caso di variazione della destinazione d'uso.

La validità temporale massima è altresì subordinata al rispetto delle prescrizioni per le operazioni di controllo di efficienza energetica degli impianti tecnici dell'edificio, in particolare per gli impianti termici, comprese le eventuali necessità di adeguamento previste dai provvedimenti regionali attuativi dell'articolo 9 della Legge regionale 11 dicembre 2006 - n. 24 e s.m.i.. Nel caso di mancato rispetto di dette disposizioni, l'APE decade il 31 dicembre dell'anno successivo a quello in cui è prevista la prima scadenza non rispettata per le predette operazioni di controllo di efficienza energetica. Per tutti gli usi previsti il libretto di impianto aggiornato all'ultima manutenzione effettuata deve essere allegato in originale o in copia conforme, in forma cartacea o elettronica.

La successiva modifica degli estremi catastali non comporta di per sé la decadenza dell'APE.

**d. Ai sensi del punto 10.3 dell'allegato al D.D.U.O. 6480/2015 nel caso degli atti di trasferimento a titolo oneroso e dei contratti di locazione, l'APE deve essere allegato, in copia conforme all'originale depositato nel Catasto Regionale Energetico Edifici Regionale (CEER), all'atto o al contratto stesso. Cosa si intende per "copia dichiarata conforme all'originale"?**

L'espressione "copia dichiarata conforme" è equivalente rispetto a "copia conforme" e "copia certificata conforme". Come desumibile dall'Art. 25, comma 4 ter della l.r. 24/06, la copia dell'APE potrà essere "certificata" conforme dal Comune o da altro pubblico ufficiale abilitato.

Per maggiori chiarimenti si veda la pagina del sito appositamente predisposta

**e. Nel caso in cui sia stato depositato nel CEER un APE prima del 1 settembre 2011, è possibile farlo timbrare per accettazione in Comune dopo tale data?**

No. A far data dal 1 settembre 2011 i Comuni non potranno più rilasciare originali di APE per effetto di quanto sancito all'art. 17 comma 1 della l.r. 3/2011

**f. È consentito predisporre un'autodichiarazione, nella quale si comprovi l'esclusione dall'obbligo di dotazione e allegazione dell'Attestato di Prestazione Energetica (APE) nei contratti di compravendita o di locazione?** 

No. Secondo quanto previsto nel punto 10.5 dell'allegato al D.D.U.O. 6480/2015, rientrano nell'obbligo di dotazione della certificazione energetica anche le unità immobiliari e gli edifici che siano privi di impianti rilevanti ai fini della certificazione energetica, in quanto suscettibili di essere energeticamente parametrati alla corrispondente unità immobiliare o al corrispondente edificio "di riferimento".

**g. L'obbligo di allegazione dell'APE, di cui al punto 10.3 dell'Allegato al D.D.U.O. 6480/2015, si applica anche ai provvedimenti giudiziali portanti trasferimenti** 

# **immobiliari resi nell'ambito di procedure esecutive individuali e di vendite conseguenti a procedure concorsuali?**

No, secondo quanto previsto nel punto 3, lettera b) dell'Allegato alla Delibera 3868/2015, l'obbligo di dotazione e allegazione dell'Attestato di Prestazione Energetica resta escluso per i provvedimenti di assegnazione della proprietà o di altro diritto reale conseguenti a procedure esecutive singole o concorsuali. Il punto 10.4 dell'Allegato al D.D.U.O. 6480/2015 è refuso derivante dalla normativa precedente e verrà corretto a breve da Regione Lombardia.

**h. In data successiva al 1 ottobre 2015 è prevista la stipula di un atto di trasferimento a titolo oneroso di un edificio sprovvisto di impianto termico, per il quale era stata predisposta una dichiarazione di assenza dall'obbligo di APE ai sensi del punto 9.6 della DGR VIII/8745. È consentito utilizzare tale dichiarazione in sostituzione dell'APE?**

No. Secondo quanto previsto nel punto 10.5 dell'allegato al D.D.U.O. 6480/2015, rientrano nell'obbligo di dotazione della certificazione energetica anche le unità immobiliari e gli edifici che siano privi di impianti rilevanti ai fini della certificazione energetica, in quanto suscettibili di essere energeticamente parametrati alla corrispondente unità immobiliare o al corrispondente edificio "di riferimento".

Tali unità, pertanto, anche quando prive di impiantistica rilevante ai fini energetici, qualora oggetto di atti di trasferimento a titolo oneroso, sono sottoposti alla disciplina che prevede l'obbligo di allegazione dell'Attestato di Prestazione Energetica, negli stessi termini e alle medesime condizioni e con le stesse eccezioni previste per gli edifici o singole unità immobiliari provvisti di impianti.

**i. Qualora si predisponga l'APE per un appartamento sfitto con contatore del gas chiuso, al fine di evitare la decadenza dell'APE per mancata manutenzione dell'impianto ai sensi del punto 11.8 dell'Allegato al DDUO 6480/2015, è necessario allacciare il contatore alla rete gas e predisporre la prova fumi?**

No. In caso di impianto non allacciato alla rete del gas naturale, non si applica quanto previsto al punto 11.8 dell'Allegato al DDUO 6480/2015 che comporta la decadenza dell'APE il 31 dicembre dell'anno successivo a quello in cui non siano state effettuate le operazioni di controllo di efficienza energetica degli impianti tecnici dell'edificio e relativa allegazione del libretto d'impianto all'APE.

**j. Il punto 11.4 del Decreto 6480/2015 prevede la consegna, al proprietario dell'edificio, della copia cartacea dell'APE, corredata da una dichiarazione sostitutiva di atto di notorietà. La versione cartacea dell'APE può essere considerata sostitutiva della dichiarazione sostitutiva di atto di notorietà?**

Si. Come definito nel punto 3 del Decreto 224/2016, alla quarta pagina dell'Attestato di Prestazione Energetica di cui all'Allegato D al decreto regionale n. 6480 del 30.7.2015, dopo la dicitura "Il presente attestato è reso, dal sottoscritto, in forma di dichiarazione sostitutiva di atto notorio ai sensi dell'articolo 47 del DPR 445/2000 e dell'articolo 15, comma 1 del D.Lgs 192/2005 così come modificato dall'articolo 12 del D.L. 63/2013" è aggiunta la dicitura "Si dichiara, ai sensi dell'art. 19 del DPR 445/2000, che la presente copia cartacea è conforme al file dell'attestato di prestazione energetica depositato nel Catasto Energetico Edifici Regionale."

# **k. Posso redigere l'APE per un edificio nel quale non risulti effettuata la manutenzione all'impianto termico?**

No. Nel caso l'edificio non risulti in regola con la manutenzione dell'impianto termico, non è possibile produrre l'APE.

L'unico caso in cui può essere prodotto l'APE in mancanza di manutenzione, è il caso dell'assenza di allacciamento alla rete del gas naturale.

# **l. Occorre certificare un subalterno privo di elementi disperdenti?**

No, un subalterno privo di elementi disperdenti, quale ad esempio un ripostiglio interno con autonoma identificazione catastale, non deve essere certificato.

# **6.4. Soggetto certificatore**

# **a. Quali sono i requisiti richiesti ad un professionista per inoltrare la domanda di accreditamento all'elenco dei Soggetti Certificatori?**

Secondo quanto previsto nel punto 16.2 dell'allegato al D.D.U.O. 6480/2015, possono essere accreditati come soggetti certificatori esclusivamente le persone fisiche che risultano in possesso di:

- I. uno dei titoli di studio di cui di cui al DPR 75/2013 art. 2 comma 3 lettera da a) ad e), iscrizione ai relativi Ordini e Collegi professionali, ove esistenti, e abilitazione all'esercizio della professione in tutti i campi concernenti la progettazione di edifici e impianti asserviti agli edifici stessi, nell'ambito delle specifiche competenze a esso attribuite dalla legislazione vigente. Il tecnico opera quindi individualmente all'interno delle proprie competenze.
- II. uno dei titoli di studio di cui al DPR 75/2013 art. 2 comma 4 lettere da a) a d), e di un attestato di frequenza superiore all'85%, con superamento dell'esame finale, relativo a specifici corsi di formazione per la certificazione energetica degli edifici di cui al punto 16.3 dell'allegato al D.D.U.O. 6480/2015.

Per maggiori chiarimenti in tal senso si vedano la F.A.Q. 2.1, lettera a) e la pagina del [Sito Web.](http://www.cened.it/utenti_certificatori)

# **b. È necessaria, ai fini dell'inoltro della domanda di accreditamento all'elenco dei Soggetti Certificatori, l'abilitazione all'esercizio della professione?**

L'abilitazione all'esercizio della professione risulta necessaria per i professionisti che intendono accreditarsi ai sensi del punto 16.2, lettera a) dell'allegato al D.D.U.O. 6480/2015.

L'abilitazione all'esercizio della professione non risulta necessaria per i professionisti che intendono accreditarsi ai sensi del punto 16.2, lettera b) dell'allegato al D.D.U.O. 6480/2015.

Rimangono inalterate le condizioni di accreditamento già acquisite fino all'entrata in vigore del D.D.U.O. 6480/2015.

Per maggiori chiarimenti in tal senso si veda la pagina del [Sito Web.](http://www.cened.it/utenti_certificatori)

# **c. È necessario, ai fini dell'inoltro della domanda di accreditamento all'elenco dei Soggetti Certificatori, essere iscritti ad un Ordine o Collegio professionale?**

L'iscrizione ad un Ordine o Collegio professionale risulta necessaria per i professionisti che intendono accreditarsi ai sensi del punto 16.2, lettera a) dell'allegato al D.D.U.O. 6480/2015.

L'iscrizione ad un Ordine o Collegio professionale non risulta necessaria per i professionisti che intendono accreditarsi ai sensi del punto 16.2, lettera b) dell'allegato al D.D.U.O. 6480/2015.

Rimangono inalterate le condizioni di accreditamento già acquisite. fino all'entrata in vigore del D.D.U.O. 6480/2015.

Per maggiori chiarimenti in tal senso si veda la pagina del [Sito Web.](http://www.cened.it/utenti_certificatori)

**d. Presso quale organismo devo accreditarmi per poter certificare gli edifici in Regione Lombardia?**

In Regione Lombardia i Soggetti certificatori sono accreditati esclusivamente da INFRASTRUTTURE LOMBARDE S.P.A., quale Organismo di accreditamento in materia di efficienza e certificazione energetica degli edifici.

**e. Il documento di nomina del Soggetto certificatore, ai sensi del punto 11.11 dell'allegato al D.D.U.O. 6480/2015, deve possedere dei requisiti particolari?**

Il D.D.U.O. 6480/2015 non prevede un modello per tale documento: in ogni caso esso deve essere redatto dal proprietario dell'edificio e deve contenere gli estremi che identifichino univocamente il Soggetto certificatore.

# **f. Quali casi determinano l'incompatibilità per un dato Soggetto certificatore a redigere un APE?**

Secondo quanto previsto nel punto 16.5 dell'allegato al D.D.U.O. 6480/2015, il Soggetto certificatore non può svolgere attività di certificazione sugli edifici per i quali risulti proprietario o sia stato coinvolto direttamente o indirettamente, o comunque in qualità di dipendente, socio o collaboratore di un'azienda terza, in una delle attività riportate all'interno del punto.

Il Soggetto certificatore non può essere altresì coniuge né parente fino al quarto grado del proprietario dell'edificio.

# **g. Il soggetto Certificatore, una volta accreditato deve versare un contributo di iscrizione?**

Clicca [qui](http://www.cened.it/iscrizione_certificatori) per visualizzare la pagina opportunamente predisposta.

**h. Un dipendente pubblico, iscritto come certificatore presso l'Organismo regionale di Accreditamento, può certificare anche edifici privati?**

Sì, secondo quanto previsto nel punto 16.6 dell'allegato al D.D.U.O. 6480/2015, i dipendenti pubblici che svolgono l'attività di certificazione come liberi professionisti possono certificare edifici di proprietà privata, nel rispetto delle condizioni previste per la generalità dei certificatori.

**i. Un dipendente pubblico che non è in possesso dell'abilitazione professionale può richiedere l'accreditamento all'elenco dei soggetti Certificatori di Regione Lombardia previo superamento di un corso Cened?**

L'abilitazione all'esercizio della professione risulta necessaria per i dipendenti pubblici che intendono accreditarsi ai sensi del punto 16.2, lettera a) dell'allegato al D.D.U.O. 6480/2015.

L'abilitazione all'esercizio della professione non risulta necessaria per i dipendenti pubblici che intendono accreditarsi ai sensi del punto 16.2, lettera b) dell'allegato al D.D.U.O. 6480/2015.

Rimangono inalterate le condizioni di accreditamento già acquisite.

**j. Nel punto 16.5 dell' allegato al D.D.U.O. 6480/2015 si definisce che il Soggetto certificatore non può essere coniuge né parente fino al quarto grado del proprietario dell'edificio. Tale situazione di incompatibilità è da estendere anche agli affini?**

No. La disposizione del punto 16.5 del D.D.U.O. 6480/2015, è applicabile a coniugi e parenti fino al quarto grado.

### **6.5. Targa energetica**

#### **a. La targa energetica è obbligatoria?**

Ai sensi del punto 12 dell'allegato al D.D.U.O. 6480/2015 nel caso di edifici pubblici o adibiti ad uso pubblico è fatto obbligo di richiedere la targa e di esporre la stessa in un luogo che ne garantisca la sua massima visibilità e riconoscibilità.

Clicca [qui](http://www.cened.it/modelli_targa) per visualizzare la pagina opportunamente predisposta.

#### **b. Chi rilascia la targa energetica?**

La targa energetica è rilasciata dall'Organismo regionale di accreditamento.

#### **c. Quanto costa la targa energetica?**

Secondo quanto previsto nel punto 12 dell'allegato al D.D.U.O. 6480/2015, il contributo previsto, quale partecipazione alle spese di produzione della targa energetica, posto a carico del Soggetto certificatore, è fissato in euro 50,00.

#### **d. È possibile richiedere una targa riferita a più unità immobiliari?**

La targa può essere richiesta solo per singola unità immobiliare ad esclusione dei casi di contratti Servizio Energia, Servizio Energia "Plus" e contratti di gestione degli impianti termici degli edifici pubblici per i quali è prevista la possibilità di redigere un unico APE per più subalterni. Le indicazioni del punto 12 dell'Allegato al D.D.U.O. 6480/2015 contengono un refuso che verrà corretto a breve da Regione Lombardia.

Clicca [qui](http://www.cened.it/modelli_targa) per visualizzare la pagina opportunamente predisposta.

#### **6.6. Firma digitale degli APE**

#### **a. Cosa è la firma digitale?**

La firma digitale è un'informazione che viene aggiunta ad un documento informatico al fine di garantirne integrità e provenienza. In particolare la firma digitale è il risultato della procedura informatica (validazione) basata su un sistema di chiavi asimmetriche a coppia, una pubblica e una privata, che consente al sottoscrittore tramite la chiave privata e al destinatario tramite la chiave pubblica, rispettivamente di rendere manifesta e di verificare la provenienza e l'integrità di un documento informatico o di un insieme di documenti informatici.

Per maggiori informazioni sulla firma digitale [clicca qui.](http://www.agid.gov.it/sites/default/files/linee_guida/guida_alla_firma_digitale_2009_a_0_0_0.pdf)

#### <span id="page-43-0"></span>**b. Quali sono le procedure per richiedere la firma digitale?**

Il kit di firma digitale, quale strumentazione elettronica fisicamente costituita da una chiavetta USB o lettore smart-card, deve essere richiesta, previo pagamento, ad uno dei soggetti autorizzati inseriti nell'elenco che può essere consultato all'indirizzo [www.agid.gov.it/identita-digitali/firme-elettroniche/certificatori-attivi.](http://www.agid.gov.it/identita-digitali/firme-elettroniche/certificatori-attivi) Essa verrà rilasciata in seguito all'invio di documenti attestanti l'identità del richiedente, il quale verrà associato univocamente alla firma elettronica rilasciata.

## **c. Con la Carta Regionale dei Servizi è possibile firmare documenti con firma digitale?**

No, solo con firma elettronica e firma elettronica avanzata. La CRS è però predisposta ad accogliere un ulteriore certificato per apporre la firma digitale così come stabilito dalle Linee Guida per l'emissione e l'utilizzo della Carta Nazionale dei Servizi.

Maggiori informazioni sul sito www.crs.lombardia.it

### **d. A partire da quando è obbligatorio firmare digitalmente gli APE?**

Come previsto dal [Decreto dirigente unità organizzativa, 23 ottobre 2012 -](http://www.cened.it/c/document_library/get_file?p_l_id=10591&folderId=11224&name=DLFE-43814.pdf) 9433, a decorrere dal 1° marzo 2013 il Soggetto certificatore, al fine di rendere idoneo l'Attestato di Prestazione Energetica, è tenuto a depositare nel Catasto Energetico Edifici Regionale (CEER) il file con estensione .XML e .PDF relativi all'APE stesso, entrambi firmati digitalmente.

# **e. Cosa bisogna fare per firmare digitalmente un Attestato di Prestazione Energetica (APE) redatto secondo la procedura di calcolo di cui al d.d.g. 5796/2009 (software CENED<sup>+</sup> 1.2)?**

Di seguito vengono riportate le operazioni necessarie al fine di ottenere un APE firmato digitalmente:

- 1. occorre dotarsi di un kit di firma digitale. Per maggiori informazioni consultare la [F.A.Q. 6.6 lettera b\);](#page-43-0)
- 2. compilare il file .XML attraverso il software CENED<sup>+</sup> 1.2 o software commerciali conformi alla procedura tecnica di cui al Decreto n. 5796 del 11 giugno 2009;
- 3. firmare digitalmente il file .XML utilizzando il proprio kit di firma digitale al fine di ottenere un file con estensione .p7m (es. "APE.xml.p7m"). L'estensione del file firmato digitalmente dovrà essere esclusivamente .p7m;
- 4. accedere all'area riservata del sito web cened.it inserendo le proprie credenziali (username e password);
- 5. accedere alla sezione "CEER >> Apertura DdC" e avviare la procedura di apertura di una Dichiarazione di Certificazione inserendo i dati relativi all'edificio oggetto di certificazione e al suo proprietario;
- 6. una volta ottenuto il codice identificativo occorre accedere alla sezione "CEER >> Gestione APE" e, mediante la funzione di ricerca avanzata, ricercare la DdC aperta inserendo Provincia – Comune – Stato (Aperto) – Periodo di apertura;
- 7. una volta individuata la DdC che si intende chiudere, occorre cliccare sul tasto "Apri" e rivedere i dati precedentemente inseriti; per procedere alla chiusura della DdC occorre cliccare sul pulsante "Chiudi DdC";
- 8. inserire la data del sopralluogo/i effettuato/i presso l'edificio oggetto di certificazione e richiedere l'eventuale produzione della targa energetica;
- 9. spuntare la dichiarazione che permette di avvalersi della procedura di calcolo di cui al decreto 5796/2009;
- 10. caricare nell'apposito spazio il file .XML firmato digitalmente e cliccare su salva. Qualora siano state inserite strutture o materiali da scheda tecnica occorre allegare un unico file con estensione .zip contenente le schede tecniche di dimensione non superiore a 10Mb;
- 11. individuare l'edificio oggetto di certificazione sulla mappa e visualizzare il facsimile dell'APE al fine di verificare la correttezza di tutti i dati inseriti;
- 12. cliccare su "continua": nel caso sia stata fatta la richiesta di targa energetica verrà richiesto di inserire i dati relativi alla produzione della targa energetica; in caso contrario verrà chiesto di confermare la chiusura della DdC verificando l'importo e il credito residuo del proprio portafoglio;
- 13. nella schermata di riepilogo relativa alla DdC chiusa verrà mostrato il link per scaricare il .PDF dell'Attestato di Prestazione Energetica. Occorre scaricare il file .PDF e firmarlo digitalmente utilizzando il proprio kit di firma digitale al fine di ottenere un file con estensione .p7m (es. "1514600000113.pdf.p7m"). L'estensione del file firmato digitalmente dovrà essere esclusivamente .p7m;
- 14. per completare il processo di chiusura della DdC occorre caricare nell'apposito spazio il file firmato digitalmente.
- **f. FAQ RIMOSSA PERCHE' NON PIU' ATTUALE AI SENSI DELLA NORMATIVA VIGENTE**
- **g. FAQ RIMOSSA PERCHE' NON PIU' ATTUALE AI SENSI DELLA NORMATIVA VIGENTE**
- **h. Sono un certificatore accreditato ma non riesco ad accedere ai servizi della mia area riservata. Perchè?**

Qualora si sia chiusa una DdC dopo il 01/03/2013 senza procedere al caricamento del file .PDF firmato digitalmente non sarà consentita nessuna operazione e non sarà attivo nessun servizio relativo al proprio profilo fintanto che non si sarà provveduto a regolarizzare lo stato di ciascun APE caricato nel CEER e non firmato digitalmente.

**i. In quali casi è ammesso l'uso dell'APE cartaceo e in quali è invece necessario disporre del file .PDF dello stesso sottoscritto con firma elettronica digitale da parte del Soggetto certificatore?** 

Può trovare uno schema riassuntivo cliccando [qui.](http://www.cened.it/c/document_library/get_file?uuid=2b6ccce6-ff8b-4d71-bab6-67cbb50b124f&groupId=10327)

**j. Quale è la differenza tra firma elettronica e firma digitale?**

La firma elettronica è legalmente riconosciuta ma, in caso di contestazione, la valenza probatoria è stabilita in sede di Giudizio a discrezione del Giudice, mentre la firma digitale è non ripudiabile in quanto stabilisce un rapporto univoco con l'identità del titolare.

- **k. FAQ RIMOSSA PERCHE' NON PIU' ATTUALE AI SENSI DELLA NORMATIVA VIGENTE**
- **l. FAQ RIMOSSA PERCHE' NON PIU' ATTUALE AI SENSI DELLA NORMATIVA VIGENTE**
- **m. Cosa bisogna fare per firmare digitalmente un Attestato di Prestazione Energetica (APE) redatto secondo la procedura di calcolo di cui all'Allegato H del D.D.U.O. 6480/2015 (software CENED+ 2.0)?**

Di seguito vengono riportate le operazioni necessarie al fine di ottenere un APE firmato digitalmente:

- 1. occorre dotarsi di un kit di firma digitale. Per maggiori informazioni consultare la [F.A.Q. 6.6 lettera b\);](#page-43-0)
- 2. compilare il file .XML attraverso il software CENED+ 2.0 o software commerciali conformi alla procedura tecnica di cui all'Allegato H del D.D.U.O. 6480/2015;
- 3. firmare digitalmente il file .XML utilizzando il proprio kit di firma digitale al fine di ottenere un file con estensione .p7m (es. "APE.xml.p7m"). L'estensione del file firmato digitalmente dovrà essere esclusivamente .p7m;
- 4. accedere all'area riservata del sito web cened.it inserendo le proprie credenziali (username e password);
- 5. accedere alla sezione "CEER >> Apertura DdC" e avviare la procedura di apertura di una Dichiarazione di Certificazione inserendo i dati relativi all'edificio oggetto di certificazione e al suo proprietario;
- 6. una volta ottenuto il codice identificativo occorre accedere alla sezione "CEER >> Gestione APE" e, mediante la funzione di ricerca avanzata, ricercare la DdC aperta inserendo Provincia – Comune – Stato (Aperto) – Periodo di apertura;
- 7. una volta individuata la DdC che si intende chiudere, occorre cliccare sul tasto "Apri" e rivedere i dati precedentemente inseriti; per procedere alla chiusura della DdC occorre cliccare sul pulsante "Chiudi DdC";
- 8. inserire la data del sopralluogo/i effettuato/i presso l'edificio oggetto di certificazione e richiedere l'eventuale produzione della targa energetica;
- 9. caricare nell'apposito spazio il file .XML firmato digitalmente e cliccare su salva;
- 10. individuare l'edificio oggetto di certificazione sulla mappa e visualizzare il facsimile dell'APE al fine di verificare la correttezza di tutti i dati inseriti;
- 11. cliccare su "continua": nel caso sia stata fatta la richiesta di targa energetica verrà richiesto di inserire i dati relativi alla produzione della targa energetica; in caso contrario verrà chiesto di confermare la chiusura della DdC verificando l'importo e il credito residuo del proprio portafoglio;
- 12. nella schermata di riepilogo relativa alla DdC chiusa verrà mostrato il link per scaricare il .PDF dell'Attestato di Prestazione Energetica. Occorre scaricare il file .PDF e firmarlo digitalmente utilizzando il proprio kit di firma digitale al fine di ottenere un file con estensione .p7m (es. "1514600000115.pdf.p7m"). L'estensione del file firmato digitalmente dovrà essere esclusivamente .p7m;
- 13. per completare il processo di chiusura della DdC occorre caricare nell'apposito spazio il file firmato digitalmente.

#### **n. A partire dal 1 ottobre 2015, risulta necessaria la marcatura temporale degli APE?**

No. Secondo quanto previsto nel punto 11.7 dell'allegato al D.D.U.O. 6480/2015, a decorrere dal primo ottobre 2015 ai sensi dell'articolo 5 del Decreto interministeriale 26 giugno 2015 "Adeguamento alle linee guida nazionali per la certificazione energetica degli edifici", ai fini del riconoscimento della validità dell'APE per tutti gli usi previsti dalla legge, non è necessaria la marcatura temporale. Sono altresì ritenuti validi gli Attestati di Prestazione Energetica registrati nel Catasto Energetico Edifici Regionale dal 1 marzo 2013 se contrassegnati da firma digitale valida nella data di registrazione.

# **7. Normativa regionale in tema di efficienza energetica**

# **7.1. Detrazioni Irpef e Finanziaria**

**a. Per poter beneficiare delle detrazioni fiscali per interventi di riqualificazione energetica del patrimonio edilizio esistente nel caso di semplice sostituzione degli infissi, installazione di pannelli solari o nel caso di sostituzione di generatore di calore con caldaia a condensazione, in Regione Lombardia è necessario dotarsi di APE?**

No, in Regione Lombardia nel caso di semplice sostituzione di infissi, installazione di pannelli solari e nel caso di sostituzione di generatore di calore con caldaia a condensazione, ai fini della richiesta di detrazioni fiscali per interventi di riqualificazione energetica del patrimonio edilizio esistente, non è necessario produrre l'APE.

Nella [Circolare n. 16381 del 27 dicembre 2007](http://www.cened.it/c/document_library/get_file?uuid=c7c950fd-1eed-4d3b-803c-81ba8716662e&groupId=10327) viene specificato che la necessità di dotazione della certificazione energetica per usufruire delle detrazioni fiscali previste dallo Stato, non può essere imputata a Regione Lombardia. Ai fini dell'accesso alle detrazioni IRPEF, l'APE dovrà quindi essere prodotto per gli edifici (o porzioni di edifici) per i quali l'ente competente in materia [\(ENEA\)](http://efficienzaenergetica.acs.enea.it/) richiederà di dotarsi di valutazione delle prestazioni energetiche dell'edificio.

# **b. A chi mi devo rivolgere per ottenere maggiori informazioni in merito alla possibilità di beneficiare delle detrazioni fiscali per interventi di riqualificazione energetica del patrimonio edilizio esistente?**

Per maggiori chiarimenti riguardanti le tipologie di interventi ammessi, la procedura e la documentazione da presentare per accedere alle detrazioni fiscali per interventi di riqualificazione energetica del patrimonio edilizio esistente, è opportuno contattare gli enti competenti in materia in considerazione della differente tipologia di quesito:

- I. [ENEA;](http://efficienzaenergetica.acs.enea.it/)
- II. [Agenzia delle entrate.](http://www.agenziaentrate.it/)

# **c. A chi mi devo rivolgere per ottenere maggiori informazioni in merito alla possibilità di beneficiare delle detrazioni d'imposta IRPEF per chi effettua lavori di ristrutturazione edilizia?**

Per maggiori chiarimenti riguardanti le tipologie di interventi ammessi, la procedura e la documentazione da presentare per accedere alle detrazioni d'imposta IRPEF per chi effettua lavori di ristrutturazione edilizia, è opportuno contattare l['Agenzia delle entrate.](http://www.agenziaentrate.it/)

# **d. A chi mi devo rivolgere per ottenere maggiori informazioni in merito alla possibilità di beneficiare delle agevolazioni in conto energia?**

Per maggiori chiarimenti riguardanti le tipologie di interventi ammessi, la procedura e la documentazione da presentare per accedere agli incentivi in Conto Energia, La invitiamo a contattare il [GSE.](http://www.gse.it/)

# **7.2. Annunci commerciali**

# **a. Dove è possibile trovare informazioni in merito all'obbligo di dichiarare le prestazioni energetiche e la classe energetica degli edifici oggetto di annuncio commerciale per la vendita o la locazione?**

All'interno del punto 13 dell'allegato al D.D.U.O. 6480/2015, sono definiti gli obblighi e le modalità di dichiarazione delle prestazioni energetiche degli edifici oggetto di annuncio commerciale per vendita o locazione.

# **b. Nel caso di annunci commerciali relativi alla vendita o alla locazione è sufficiente indicare la classe energetica dell'edificio?**

No. Secondo quanto previsto nel punto 13.2 dell'allegato al D.D.U.O. 6480/2015, l'indicazione delle caratteristiche energetiche degli edifici o delle singole unità immobiliari negli annunci commerciali deve essere assolto:

 dal primo ottobre 2015 utilizzando l'apposito format di cui all'Allegato G del D.D.U.O. 6480/2015, nel caso di annunci pubblicati da Agenzie immobiliari presso le proprie sedi, in relazione ad unità immobiliari dotate di Attestato di Prestazione Energetica redatto in conformità alla procedura di calcolo di cui all'Allegato H del D.D.U.O. 6480/2015 (Software Cened+ 2.0);

 dal primo ottobre 2015 riportando l'indice di prestazione energetica globale non rinnovabile, l'indice di prestazione energetica rinnovabile, la classe energetica e la prestazione energetica del fabbricato nel caso di tutti gli altri tipi di annunci, in relazione ad unità immobiliari dotate di Attestato di Prestazione Energetica redatto in conformità alla procedura di calcolo di cui all'Allegato H del D.D.U.O. 6480/2015 (Software Cened+ 2.0);

 riportando l'indice di prestazione energetica dell'involucro e globale e la classe energetica nel caso di tutti gli altri tipi di annunci.

# **c. Quali tipologie di annunci sono soggetti all'obbligo di indicare la classe energetica e il fabbisogno energetico dell'edificio?**

Secondo quanto previsto nel punto 13.1 dell'allegato al D.D.U.O. 6480/2015, l'obbligo di indicare le caratteristiche energetiche degli edifici e delle singole unità immobiliari in occasione della pubblicazione di annunci commerciali che hanno come oggetto la loro vendita o locazione si applica a tutti gli annunci pubblicati su giornali, manifesti, volantini, siti web, trasmessi alla radio o alla televisione, per conto di qualsiasi soggetto (persona fisica, società, cooperativa, associazione, fondazione, ente pubblico o privato, ecc.). Tale obbligo resta escluso per gli edifici che non rientrano nell'ambito di applicazione dell'obbligo di dotazione e allegazione della certificazione energetica e per la locazione degli edifici residenziali utilizzati meno di quattro mesi all'anno.

# **d. Quale classe energetica e quale fabbisogno occorre inserire nell'annuncio commerciale finalizzato alla vendita o locazione di edifici, qualora quest'ultimo risulti in corso di costruzione, e quindi sprovvisto di APE?**

Nel caso di annunci commerciali che riguardino la vendita o la locazione di unità immobiliari in corso di costruzione, è consentito riportare l'indice di prestazione energetica riportato nella più recente relazione ex art. 28 della l.10/91 depositata presso il Comune di competenza. In tali annunci va espressamente riportata la dicitura "valore di progetto", in modo da chiarire che i valori non fanno riferimento ad un APE ma alla relazione tecnica di cui all'art.28 della l.10/91.

- **e. FAQ RIMOSSA PERCHE' NON PIU' ATTUALE AI SENSI DELLA NORMATIVA VIGENTE**
- **f. Se un edificio non è soggetto all'obbligo di APE secondo quanto definito nell'allegato al D.D.U.O. 6480/2015, sono comunque obbligato ad indicare la classe ed il fabbisogno energetico al fine di rispettare l'obbligo di dichiarare le prestazioni energetiche degli edifici oggetto di annuncio commerciale finalizzato alla vendita o alla locazione?**

No. Secondo quanto previsto nel punto 13.1 dell'allegato al D.D.U.O. 6480/2015, tale obbligo resta escluso per gli edifici che non rientrano nell'ambito di applicazione dell'obbligo di dotazione e allegazione della certificazione energetica (vedasi punto 3.4 dell'allegato al D.D.U.O. 6480/2015) e per la locazione degli edifici residenziali utilizzati meno di quattro mesi all'anno.

#### **g. Nel caso di annunci commerciali relativi alla vendita o alla locazione di più unità facenti parte dello stesso immobile, quanti APE è necessario redigere?**

Indipendentemente dalla motivazione per cui viene richiesto l'APE, per meglio definire il numero di APE che è necessario produrre, invitiamo a considerare le indicazioni riportate nella FAQ 6.1, lettera e).

- **h. FAQ RIMOSSA PERCHE' NON PIU' ATTUALE AI SENSI DELLA NORMATIVA VIGENTE**
- **i. Nel caso di annunci commerciali relativi alla vendita o alla locazione è necessario rispettare dei parametri grafici o di layout, al fine di indicare correttamente la classe ed il fabbisogno energetico?**

Nel caso di annunci pubblicati da Agenzie immobiliari presso le proprie sedi, in relazione ad unità immobiliari dotate di Attestato di Prestazione Energetica redatto in conformità alla procedura di calcolo di cui all'Allegato H del D.D.U.O. 6480/2015 (Software Cened+ 2.0), è necessario utilizzare l'apposito format di cui all'Allegato G del D.D.U.O. 6480/2015.

Maggiori indicazioni in merito sono disponibili consultando la F.A.Q. 7.2 lettera b).

- **j. FAQ RIMOSSA PERCHE' NON PIU' ATTUALE AI SENSI DELLA NORMATIVA VIGENTE**
- **k. A quale organo compete l'accertamento e la contestazione della violazione nel caso di annunci commerciali relativi alla vendita o alla locazione?**

Come definito nell'Art. 27, comma 1 quater, della L.R. 24/2006 e s.m.i., "Il titolare dell'annuncio commerciale che non rispetta le disposizioni emanate dalla Giunta regionale concernenti l'obbligo di cui all'articolo 9, comma 1, lettera d), incorre nella sanzione amministrativa da 1.000 euro a 5.000 euro, che compete, con il relativo introito, al comune nel quale è ubicato l'edificio."

## **l. A chi deve essere contestata la violazione relativa al mancato inserimento della classe e del fabbisogno energetico negli annunci commerciali?**

Per quanto l'Attestato di Prestazione Energetica (APE) debba essere predisposto a cura del proprietario dell'immobile, la violazione dell'obbligo relativo al mancato inserimento dei dati relativi al suddetto attestato negli annunci commerciali deve essere contestato al titolare degli annunci medesimi, a prescindere dal fatto che tale titolare sia lo stesso proprietario o un altro soggetto.

- **m. FAQ RIMOSSA PERCHE' NON PIU' ATTUALE AI SENSI DELLA NORMATIVA VIGENTE**
- **n. A chi mi devo rivolgere per richiedere una valutazione di dettaglio relativa alla corretta modalità di indicazione della classe e del fabbisogno energetico negli annunci commerciali finalizzati alla vendita o alla locazione di edifici?**

Occorre confrontarsi con l'ente incaricato dell'accertamento e della contestazione della violazione, ovvero il Comune in cui è ubicato l'edificio o l'unità immobiliare oggetto di annuncio commerciale.

Si specifica che è diritto del potenziale acquirente /locatario, nonché controllore, chiedere la documentazione (APE o relazione tecnica ex legge 10) da cui sono stati dedotti i dati riportati sull'annuncio.

**o. Gli annunci di vendita a mezzo di avviso asta pubblica e/o i bandi di alienazione di beni pubblici, possono ritenersi equiparati ad un annuncio commerciale di vendita a tutti gli effetti di legge?**

Si, tali fattispecie sono soggette agli obblighi del punto 13 dell'Allegato al D.D.U.O. 6480/2015.

Restano tuttavia esclusi da tale obbligo gli annunci di vendita che riguardino le fattispecie di cui ai punti 3.2. e 3.4 dell'Allegato al DDUO 6480/2015. Pertanto, sono esclusi dall'obbligo anche i trasferimenti immobiliari conseguenti a procedure esecutive individuali o concorsuali.

**p. In data antecedente al 1 ottobre 2015 era stato pubblicato un annuncio commerciale finalizzato alla vendita o alla locazione di un edificio sprovvisto di impianto termico. Nell'annuncio era stata omessa l'indicazione della classe e della relativa prestazione energetica, a fronte della dicitura: "Edificio non soggetto all'obbligo di APE" ai sensi del punto 9.6 della DGR VIII/8745. È necessario modificare tale annuncio provvedendo ad inserire classe e prestazione energetica?**

Sì. Secondo quanto previsto nel punto 10.5 dell'allegato al D.D.U.O. 6480/2015, rientrano nell'obbligo di dotazione della certificazione energetica anche le unità immobiliari e gli edifici che siano privi di impianti rilevanti ai fini della certificazione energetica, in quanto suscettibili di essere energeticamente parametrati alla corrispondente unità immobiliare o al corrispondente edificio "di riferimento".

Tali unità, pertanto, anche quando prive di impiantistica rilevante ai fini energetici, qualora oggetto di atti di trasferimento a titolo oneroso, sono sottoposti alla disciplina che prevede l'obbligo di allegazione dell'Attestato di Prestazione Energetica, negli stessi termini e alle medesime condizioni e con le stesse eccezioni previste per gli edifici o singole unità immobiliari provvisti di impianti.

Pertanto anche gli annunci commerciali correlati a tali tipologie di edifici, dovranno essere opportunamente integrati e/o modificati.

#### **7.3. Scomputo volumetrico**

**a. A quale indice di prestazione energetica occorre fare riferimento in applicazione dell'Art.10 della Legge Regione Lombardia n. 38/2015?**

In seguito all'approvazione del DDUO 6480/2015, ai fini dell'applicazione di quanto previsto dall'Art.10 della Legge Regione Lombardia n. 38/2015, occorre riferirsi al valore limite dell'Energia Primaria Totale Globale (EP<sub>altot</sub>), calcolato tramite l'edificio di riferimento.

**b. Quali sono i requisiti richiesti dalla normativa regionale per poter beneficiare degli scomputi di cui all'Art.4 della LR 31/2014 e s.m.i.?**

Al fine di poter accedere agli scomputi previsti nel comma 2-bis, di cui all'Art.4 della LR 31/2014, è necessario dimostrare una riduzione superiore al 10 per cento rispetto al valore limite dell'Energia Primaria Totale Globale (EPgl,tot), calcolato tramite l'edificio di riferimento.

Al fine di poter accedere agli scomputi previsti nel comma 2-ter, di cui all'Art.4 della LR 31/2014 è necessario dimostrare,in alternativa:

una riduzione superiore al 20 per cento, rispetto al valore limite dell'Energia Primaria Totale Globale (EPgl,tot), calcolato tramite l'edificio di riferimento; una riduzione superiore al 20 per cento, rispetto ai parametri di trasmittanza termica dell'edificio di riferimento di cui al punto 1.1 dell'Allegato B al DDUO 6480/2015.

Al fine di poter accedere agli scomputi previsti nel comma 2-quater, di cui all'Art.4 della LR 31/2014 è necessario dimostrare, in alternativa:

- una riduzione superiore al 25 per cento, rispetto al valore limite dell'Energia Primaria Totale Globale (EPgl,tot), calcolato tramite l'edificio di riferimento;

una riduzione superiore al 25 per cento, rispetto ai parametri di trasmittanza termica dell'edificio di riferimento di cui al punto 1.1 dell'Allegato B al DDUO 6480/2015.

#### **c. Quali sono i criteri per l'applicazione dello scomputo di cui all'art. 4 della l.r. 31/2014, come modificato dall'art.10 della l.r. 38/2015?**

Con decreto 8935 del 7.8.2008 era stata approvata la circolare che chiariva, tra l'altro, le modalità di applicazione dello scomputo dei muri perimetrali e dei solai che costituivano l'involucro esterno degli edifici, introdotto con l'art.12 della l.r. 33/2007, che integrava la lr. 26/1995.

Poiché l'art. 11 della l.r. 38/2015 ha espressamente abrogato la l.r. 26/1995 (la cui validità era comunque venuta meno a seguito del d.lgs. 102/2014 nonché della l.r. 31/2014), tale circolare non è più vigente, se non per i procedimenti già in corso al momento di pubblicazione della l.r. 38/2015.

Tuttavia, poiché il tenore dell'art. 12 della l.r. 33/2007 è simile a quello dei commi 2 bis, 2 ter, 2 quater dell'art. 4 della l.r. 31/2014, alcune delle interpretazioni e delle indicazioni allora fornite costituiscono un riferimento tutt'ora valido.

Ci si riferisce, in particolare, al punto 5 ove veniva precisato quanto segue:

"5. Lo scomputo introdotto dall'art.12 della l.r. 33/2007 costituisce una misura premiale da calcolare facendo riferimento puntuale al dettato della norma stessa, senza presupporre un parallelismo con la metodologia di calcolo prevista dalla dgr 5018/2007 e s.m.i. Ne deriva che lo scomputo in questione si applica ai "muri perimetrali" nonché ai "solai" che costituiscono l'involucro esterno e, pertanto, occorre far riferimento alla parte di costruzione che confina con l'esterno o con un altro edificio, restando escluse le parti che confinano con il vano scala o con altri locali non riscaldati dello stesso edificio, in quanto delimitano l'unità immobiliare, non la "costruzione"."

Conseguentemente, la definizione di edificio a cui occorre far riferimento non è quella contenuta nell'allegato A del decreto regionale 6480 del 30.7.2015 ma deve basarsi sulle caratteristiche costruttive che consentano di distinguere nettamente una costruzione da un'altra, anche se adiacente. Pertanto, due edifici adiacenti potranno essere considerati distinti e beneficiare dello scomputo di tutte le loro pareti perimetrali, anche di quelle che separano gli edifici medesimi, solo nel caso in cui gli edifici non condividano le strutture edilizie portanti e portate e le parti strutturali non siano tra loro legate.

I muri perimetrali ed i solai che costituiscono l'involucro esterno potranno essere oggetto di scomputo a prescindere dalle singole prestazioni energetiche degli stessi, fatta salva la necessità di assicurare le riduzioni di energia primaria globale totale previste per beneficiare dello scomputo in questione.

Allo stesso modo, nei casi in cui la riduzione è riferita ai soli valori di trasmittanza termica di cui al paragrafo 1.1. dell'allegato B del decreto regionale 6480/2015 (commi 2 ter e 2 quater dell'art.4 della l.r. 31/2014) lo scomputo potrà riguardare anche i muri perimetrali che racchiudono volumi non climatizzati e, pertanto, non soggetti alla riduzione dei suddetti valori di trasmittanza termica.

#### **8. Quesiti tecnici**

## **8.1. Relazione tecnica – d.d.g. 5796/09 (CENED<sup>+</sup> 1.2)**

**a. In quali casi è previsto l'obbligo di predisporre la relazione tecnica ex legge 10/91 di cui all'allegato B della DGR VIII/8745?**

Clicca [qui](http://www.cened.it/c/document_library/get_file?uuid=40105adf-14ce-448a-abb1-5bd14c71d868&groupId=10327) per visualizzare la pagina opportunamente predisposta.

**b. Il Comune di competenza può richiedere un'integrazione/correzione alla relazione tecnica ex legge 10/91 depositata?**

Sì, i controlli e le verifiche riguardanti la relazione tecnica ex legge 10/91, nonché il rilascio del permesso di costruire, sono competenza del Comune ove l'edificio oggetto di intervento è ubicato.

# **c. Quante relazioni tecniche ex legge 10/91 è necessario depositare presso il Comune, in presenza di diverse destinazioni d'uso servite da un unico impianto termico?**

È possibile depositare un'unica relazione tecnica, in cui verificare il rispetto dei limiti prestazionali per ogni destinazione d'uso.

In riferimento a quanto previsto dalla Circolare regionale 26 giugno 2012 - n. 3 nell'ipotesi di un'unica unità immobiliare servita da un unico impianto termico, la relazione tecnica può essere unica in riferimento alla classificazione d'uso prevalente in termini di volume netto riscaldato.

## **d. Quante relazioni tecniche ex legge 10/91 è necessario depositare presso il Comune, in presenza di diversi impianti termici all'interno dell'edificio?**

È possibile depositare un'unica relazione tecnica ex legge 10/91 riferita all'intero edificio nella quale dovranno essere verificati i limiti prestazionali richiesti dalla DGR VIII/5018 e s.m.i. in funzione della tipologia di intervento effettuata e per ogni sistema edificio-impianto termico.

## **e. Quante relazioni tecniche ex legge 10/91 è necessario depositare presso il Comune, in presenza di diversi edifici serviti dal medesimo generatore di calore?**

È possibile depositare un'unica relazione tecnica ex legge 10/91 nella quale dovranno essere verificati i limiti prestazionali richiesti dalla DGR VIII/8745 in funzione della tipologia di intervento effettuata. Il calcolo dell'efficienza globale media stagionale e la relativa verifica, per i casi previsti dalla DGR VIII/5018 e s.m.i., devono essere effettuati in riferimento all'intero impianto termico.

I. Qualora gli edifici serviti dal medesimo impianto termico non condividano strutture portanti o portate, è necessario determinare per ogni singolo edificio

l'indice di prestazione energetica per la climatizzazione invernale o il riscaldamento e, se previsto dalla DGR VIII/5018 e s.m.i., verificare per ciascun edificio che tale valore risulti inferiore ai limiti riportati all'Allegato A della suddetta Delibera. Qualora negli edifici siano presenti diverse destinazioni d'uso si dovrà verificare il rispetto dei limiti di prestazione energetica per la climatizzazione invernale o il riscaldamento per ognuna di esse.

II. Qualora gli edifici serviti dal medesimo impianto termico condividano strutture portanti o portate, è possibile determinare l'indice di prestazione energetica per la climatizzazione invernale o il riscaldamento riferito all'intero edificio (inteso come insieme di fabbricati che condividono strutture portanti o portate) e, se previsto dalla DGR VIII/5018 e s.m.i., verificare per l'intero edificio che tale valore risulti inferiore ai limiti riportati all'Allegato A della suddetta Delibera. Qualora nell'edificio siano presenti diverse destinazioni d'uso si dovrà verificare il rispetto dei limiti di prestazione energetica per la climatizzazione invernale o il riscaldamento per ognuna di esse.

#### **f. Come deve essere compilata la relazione tecnica ex legge 10/91?**

La relazione tecnica ex legge 10/91 deve essere compilata secondo lo schema e le modalità riportate nell'Allegato B della DGR VIII/5018 e s.m.i..

Il proprietario dell'edificio provvede a depositarla presso il Comune di competenza, unitamente alla richiesta di permesso di costruire o alla denuncia di inizio attività.

Nel caso di varianti in corso d'opera con modifiche delle prestazioni energetiche dell'edificio, il proprietario dell'edificio deposita tale relazione aggiornata secondo le varianti introdotte.

## **g. È necessario che la relazione tecnica ex legge 10/91 sia compilata tramite il software CENED+ 1.2?**

No, non è obbligatorio l'utilizzo del software CENED<sup>+</sup>1.2. Il progettista può compilare la relazione tecnica ex legge 10/91 utilizzando gli strumenti che ritiene più opportuni. Tale relazione, però, deve essere conforme a quanto riportato nell'Allegato B della DGR VIII/5018 e s.m.i..

# **h. È necessario che la relazione tecnica ex legge 10/91 sia compilata obbligatoriamente in tutte le sue parti?**

Qualora per la tipologia di intervento effettuata, le verifiche richieste dalla DGR VIII/5018 e s.m.i. riguardino solamente alcuni parametri prestazionali dell'edificio è sufficiente che la relazione tecnica ex legge 10/91 sia compilata con i valori necessari ad evidenziare tali verifiche.

# **i. La DGR IX/2601 prevede l'adozione di sistemi di termoregolazione e contabilizzazione del calore per gli impianti termici a servizio di più unità immobiliari. La realizzazione solo di tale intervento richiede l'obbligo di predisporre la Relazione Tecnica di cui all'Allegato B della DGR VIII/8745 qualora non si effettui nessun'altra modifica sostanziale all'impianto termico?**

No, in quanto la presentazione della Relazione Tecnica di cui all'Allegato B della DGR VIII/8745 risulta obbligatoria qualora sia effettuato per l'edificio un intervento che rientri tra quelli indicati nei punti 5, 6 e 7 della DGR VIII/8745, salvo che all'interno di tali punti sia indicata, per alcune tipologie di interventi, l'esclusione da tale obbligo.

Si sottolinea, tuttavia, che per tali interventi è comunque previsto l'obbligo di presentazione della dichiarazione di conformità ai sensi dell'articolo 7 del D.M.

37/2008 e s.m.i.. In tal caso, a quest'ultimo documento dovrà essere allegata una relazione tecnica che attesti quanto previsto nel punto 6.8 della DGR VIII/8745.

# **8.2. Procedura di calcolo – d.d.g. 5796/09 (CENED<sup>+</sup> 1.2)**

## **a. Come individuo il sistema edificio - impianto?**

Ai fini della redazione dell'Attestato di Prestazione Energetica, il sistema edificioimpianto è costituito da un edificio (involucro edilizio) o da porzioni di edificio, climatizzati attraverso un unico sistema di generazione e caratterizzati dalla medesima destinazione d'uso.

# **b. Qual è la superficie disperdente da considerare per determinare gli indicatori di prestazione energetica dell'edificio?**

La superficie disperdente, S, da considerare ai fini del calcolo degli indicatori di prestazione energetica è data dalla somma delle superfici lorde degli elementi opachi e trasparenti rivolti verso:

- I. esterno;
- II. terreno;
- III. ambienti non riscaldati;
- IV. ambienti con una temperatura differente da quella mantenuta nella/e zona/e oggetto di certificazione. È possibile attuare quest'ultima distinzione solo nel caso di inserimento dei dati riguardanti gli ambienti circostanti in modo puntuale; nel caso di modalità di calcolo forfettaria tali elementi non vengono considerati.

# **c. Quale area considero nel calcolo del coefficiente di dispersione termica per trasmissione H<sub>T</sub>?**

Ai fini del calcolo del coefficiente di dispersione termica per trasmissione occorre considerare l'area lorda dell'elemento termicamente uniforme al netto dei serramenti opachi, trasparenti e dei cassonetti e al lordo dei ponti termici. L'area lorda di tali elementi viene considerata:

- I. per elementi verticali:
	- i. comprensiva dell'intero spessore del solaio se quest'ultimo confina con l'ambiente esterno, con il terreno o con un ambiente non riscaldato;
	- ii. fino alla mezzeria dello spessore del solaio se quest'ultimo confina con un'altra zona termica e/o con un altro subalterno riscaldati;
- II. per elementi orizzontali o inclinati:
	- i. comprensiva dell'intero spessore della muratura se quest'ultima confina con l'ambiente esterno, con il terreno o con un ambiente non riscaldato;
	- ii. fino alla mezzeria dello spessore della muratura se quest'ultima confina con un'altra zona termica e/o con un altro subalterno riscaldati.

# **d. In caso di impianto centralizzato, è possibile fare la certificazione energetica dell'intero edificio prendendo in considerazione una unità immobiliare "rappresentativa"?**

No, in caso di edifici nei quali siano presenti più unità immobiliari, come previsto al punto E.3 della procedura di calcolo d.d.g. 5796/2009, il calcolo delle prestazioni energetiche dell'edificio deve essere eseguito per singolo subalterno.

# **e. Nel caso di edificio multipiano dotato di impianto termico centralizzato e composto da più subalterni aventi stessa destinazione d'uso è richiesto al certificatore di entrare in ciascuna unità immobiliare?**

In caso di edifici nei quali siano presenti più unità immobiliari, ai sensi del d.d.g. 5796/2009, viene richiesto di verificare attraverso uno o più sopralluoghi, la congruenza tra i dati mutuati dalla documentazione progettuale (Relazione tecnica asseverata dal Direttore Lavori) e lo stato di fatto dell'edificio, ponendo in carico al Soggetto certificatore la responsabilità di produrre un Attestato di Prestazione Energetica corrispondente allo stato di fatto dell'edificio oggetto di certificazione.

Così come riportato al punto 3 del d.d.g. 14006/2009, qualora il certificatore dovesse trovarsi nell'impossibilità di accedere a tutte le unità immobiliari, in assenza di elementi oggettivi evidentemente diversi rispetto a quelli rilevati e percepibili dall'esterno o dagli spazi comuni all'edificio, supportato dalla documentazione progettuale in suo possesso, potrà supporre che le caratteristiche al contorno delle unità immobiliari alle quali non è potuto accedere siano identiche a quelle dei subalterni rilevati. In caso di evidenti disomogeneità nelle caratteristiche al contorno dei subalterni rilevati il certificatore, all'atto di ipotizzare i componenti che caratterizzano il sistema edifcioimpianto al quale non ha potuto accedere, è tenuto ad assumere le prestazioni di qualità inferiore rilevate nel corso dei sopralluoghi alle altre unità immobiliari a cui ha avuto accesso.

È necessario che il certificatore indichi nel campo note, presente nel software CENED<sup>+</sup>, le unità immobiliari alle quali non ha avuto accesso.

# **f. Come considero una scala riscaldata all'interno dell'unità immobiliare che sto certificando?**

Se la scala interna all'unità immobiliare è riscaldata in tutto il suo sviluppo, è necessario considerare nel calcolo dell'area utile e lorda la proiezione in pianta delle rampe relative ad ogni piano.

# **g. Come calcolo la trasmittanza di solai contro terra? Come procedo all'inserimento del dato nel software CENED<sup>+</sup> ?**

La trasmittanza di solai contro terra può essere ricavata facendo riferimento alla struttura reale oppure facendo riferimento al sistema struttura-terreno ricorrendo alla norma UNI EN ISO 13370:2008 citata tra i riferimenti normativi al paragrafo E.5 del d.d.g 5796/2009. Nel caso di edifici di nuova costruzione il calcolo della trasmittanza secondo UNI EN ISO 13370:2008 è da considerarsi preferibile.

Il d.d.g 5796/2009 al paragrafo E.2 riconosce ai soggetti certificatori la possibilità di utilizzare i dati contenuti nella relazione ex legge 10/91 se asseverata dal Direttore Lavori.

In tal caso è necessario valutare, indipendentemente dalla modalità di calcolo (forfettaria o puntuale), come tale dato sia stato ricavato:

- I. se il dato di trasmittanza è stato ricavato conformemente alla UNI EN ISO 13370:2008, riferendosi quindi al sistema struttura-terreno, si indichi come ambiente circostante l'ambiente esterno;
- II. se il dato di trasmittanza si riferisce alla struttura reale è necessario che la dispersione venga calcolata facendo riferimento alla temperatura del terreno indicando perciò come ambiente circostante il terreno.

In particolare, nel caso di calcolo puntuale e in presenza di un dato di trasmittanza riportato nella relazione ex legge 10/91, calcolato non conformemente alla UNI EN ISO 13370:2008, sarà necessario creare un ambiente fittizio "terreno" inserendo la temperatura di questo per ogni mese calcolata uguagliando il rapporto presente nella formula (20) della procedura di calcolo d.d.g. 5796/2009 al fattore correttivo corrispondente all'ambiente terreno indicato al Prospetto III della stessa procedura di calcolo.

- **h. Nel caso in cui l'ultimo solaio di un ambiente riscaldato confini con un sottotetto non abitabile e non riscaldato, quale superficie disperdente e relativa trasmittanza termica si deve considerare?**
	- I. Se il sottotetto confinante con l'ambiente riscaldato è aerato e/o presenta pareti laterali verticali (sottotetto con sezione non triangolare) e/o l'ultimo solaio piano non risulta isolato, ai fini del computo della superficie disperdente, S, si considera come tale, l'area lorda dell'ultimo solaio con la relativa trasmittanza termica.
	- II. Se il sottotetto confinante con l'ambiente riscaldato non è aerato, non presenta pareti laterali verticali (sottotetto con sezione triangolare) e l'ultimo solaio piano risulta isolato, ai fini del computo della superficie disperdente, S, si considera come tale, l'area lorda dell'ultimo solaio con una trasmittanza termica secondo quanto previsto dalla norma UNI EN ISO 6946:2008.

In generale, è sempre possibile calcolare la temperatura dell'ambiente non riscaldato confinante con l'ambiente riscaldato in oggetto, secondo l'Appendice A della procedura di calcolo d.d.g. 5796/2009, impostando un metodo di calcolo puntuale per il Fattore correttivo  $F_T$ . In tal caso si considera come superficie disperdente l'area lorda dell'ultimo solaio con la relativa trasmittanza termica.

**i. Come si considera ai fini dei calcoli per la certificazione energetica un soppalco riscaldato inserito all'interno di un'unità immobiliare?**

Se nella zona termica è presente un soppalco riscaldato, è necessario considerare l'area utile e lorda dello stesso, per la parte in cui possiede un'altezza netta superiore ad 1,5 m.

<span id="page-56-0"></span>**j. Quale superficie utile, volume netto e volume lordo considerare nel caso di edificio composto da un piano terra e da un sottotetto riscaldati?**

Supponiamo di prendere in considerazione l'edificio rappresentato in figura in cui entrambi i piani risultano riscaldati:

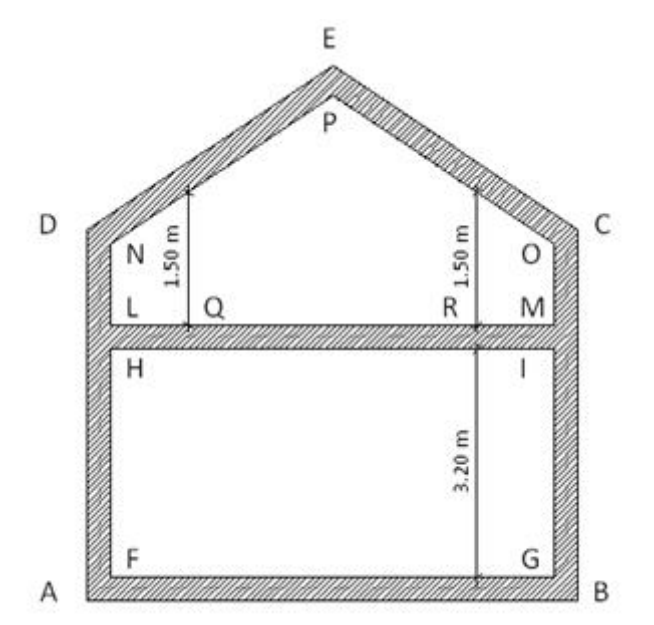

Ai fini della compilazione dell'APE occorrerà considerare:

- I. superficie utile = somma dei segmenti FG e QR\*, moltiplicati ciascuno per la relativa profondità dei locali;
- II. superficie lorda = superficie utile + spessori dei muri;
- III. volume netto = somma dei perimetri FGIH è LMOPN, moltiplicati ciascuno per la profondità dei locali;
- IV. volume lordo = perimetro ABCDE, moltiplicato per la profondità dei locali.

\* Ai fini del calcolo del fabbisogno di energia primaria per la climatizzazione invernale, occorre considerare la superficie utile riscaldata che presenta un'altezza netta H > 1,50 m.

# **k. Nel caso di certificazione energetica di unità immobiliarei identificata catastalmente come residenza (E.1), che comprendano al suo interno anche box e/o cantine riscaldate, devo redigere?**

L'APE, ove necessario ai sensi della DGR VIII/8745, dovrà essere compilato considerando i volumi connessi ad impianto termico, così come definito al punto 2 lettera o) della DGR VIII/8745, ed escludendo quindi le parti di edificio che siano valutate prive di impianto termico (considerando anche le indicazioni presenti nel punto E.3 lettere a) e b) della procedura di calcolo d.d.g. 5796/2009), segnalando eventuali anomalie nelle "note del certificatore".

Pertanto, nel caso in cui siano presenti box e/o cantine riscaldate, al fine di determinarne il fabbisogno di energia primaria, occorre considerare i relativi volumi riscaldati e le superfici riscaldate che presentano un'altezza netta superiore a 1,50 m.

Qualora nel box e/o nella cantina siano presenti terminali di emissione scollegati dall'impianto di distribuzione o comunque dotati di dispositivi che ne impediscano l'uso effettivo e sui quali sia stato apposto un sigillo, tali locali non devono essere considerati nel calcolo degli indicatori di prestazione energetica. L'effettivo stato di fatto deve, in questo caso necessariamente, essere suffragato da fotografie o da opportuna documentazione tecnica.

# **l. Come mi comporto quando ho un ponte termico che si riferisce ad un giunto tra due strutture che appartengono a subalterni o zone termiche differenti?**

Al fine di associare equamente il ponte termico tra le superfici che lo costituiscono, nel caso in cui il ponte termico si riferisca ad un giunto tra due strutture che coinvolgono due zone termiche/subalterni diversi entrambi riscaldati, il valore della trasmittanza termica lineica, riportato al Prospetto V del d.d.g. 5796/2009 e dedotto dalla UNI EN ISO 14683:2008, deve essere ripartito tra le due zone termiche/subalterni interessati.

La medesima procedura di ripartizione della trasmittanza termica lineica si applica a tutti i ponti termici costituiti dal giunto tra diverse strutture disperdenti. In tali casi occorre indicare l'operazione effettuata nelle note del software CENED<sup>+</sup>.

## **m. Qualora un elemento sia ombreggiato da aggetti verticali con dimensioni diverse quale bisogna inserire?**

Nel caso in cui più aggetti verticali insistano sulla medesima superficie in via di definizione si procede a considerare o l'elemento che, per dimensione, genera l'angolo maggiore o comunque quello che, per esposizione, incide maggiormente sull'ombreggiamento.

#### **n. Quando deve essere calcolato il calore latente?**

Il fabbisogno di energia termica latente viene calcolato solo per quelle zone termiche servite da sistemi che garantiscono il controllo dell'umidità dell'aria.

# **o. Ai fini della redazione dell'Attestato di Prestazione Energetica, quando non è necessaria la suddivisione di un subalterno in più zone termiche?**

La zonizzazione di un subalterno non è necessaria quando contemporaneamente sono soddisfatte le seguenti condizioni:

- I. tutti gli ambienti sono serviti dallo stesso impianto termico;
- II. tutti gli ambienti sono serviti dalla stessa tipologia di sottosistema di emissione;
- III. tutti gli ambienti a temperatura controllata o climatizzata presentano la stessa modalità di regolazione;
- IV. tutti gli ambienti sono caratterizzati dalla stessa tipologia di ventilazione;
- V. se vi è un impianto di ventilazione meccanica, almeno l'80% dell'area a temperatura controllata o climatizzata è servita dallo stesso impianto di ventilazione con tassi di ventilazione di progetto, nei diversi ambienti, che non differiscono di un fattore maggiore di 4.
- **p. Nel caso di unità immobiliare a destinazione d'uso residenziale costituita da un unico subalterno in cui nella zona giorno e notte è previsto il riscaldamento degli ambienti mediante pannelli radianti (SI1) e la produzione di ACS (SI3), nei bagni è previsto il riscaldamento degli ambienti mediante pannelli radianti (SI1) integrati con radiatori (SI2) e la produzione di ACS (SI3), quante zone termiche occorre creare?**

In merito alla definizione di zone termiche per edifici residenziali è necessario creare per ogni subalterno una sola zona termica a cui è possibile associare più sistemi impiantistici. Il caso sopradescritto viene schematizzato come segue al fine della determinazione delle zone termiche e dei relativi sistemi impiantistici.

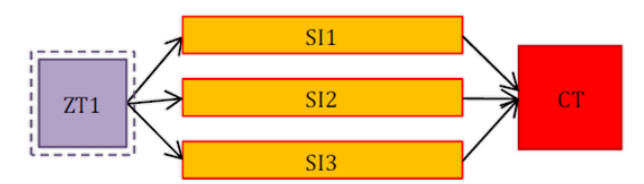

#### **q. A cosa serve inserire la potenza termica dei terminali di emissione?**

La potenza termica dei terminali di emissione è necessaria per la determinazione del carico termico specifico della zona termica considerata al fine di valutare correttamente il rendimento di emissione in accordo al Prospetto XXXIX e al Prospetto XL della procedura di calcolo d.d.g. 5796/2009, nonché ai prospetti 17 e 18 della UNI TS 11300-2. La potenza termica dei terminali di emissione è, inoltre, indispensabile al fine di determinare la quota parte di fabbisogno di energia termica a carico di una tipologia di terminale qualora la stessa zona termica sia servita da terminali di tipologia differente (es. compresenza di pannelli radianti e ventilconvettori). La ripartizione viene effettuata in accordo all'equazione (172) riportata nella procedura di calcolo d.d.g. 5796/2009.

## **r. Come si calcola il periodo di occupazione dei locali per la determinazione dei ricambi d'aria?**

Al fine di poter valutare correttamente le dispersioni per ventilazione, e quindi il numero di ricambi d'aria medio giornaliero, in un calcolo di energia e non di progetto è possibile interpretare il contenuto del paragrafo E.6.3.8.2 della procedura di calcolo d.d.g. 5796/2009 in questo senso:  $v_{\text{min}}$  viene definita come la portata specifica d'aria esterna minima richiesta nel periodo di occupazione dei locali. Come indicato nella norma UNI TS 11300-1 al paragrafo 12, per tener conto dell'occupazione non continua dell'edificio e quindi del periodo di occupazione dell'edificio, si applica all'indice di affollamento, da UNI 10339:1995 (e quindi di progetto), un coefficiente pari a 0,6. È, quindi, possibile procedere in questo modo per valorizzare i parametri da inserire per il calcolo del fabbisogno di energia termica dell'involucro. Si ricorda che il software CENED+ tiene già conto, per i casi previsti, del fattore correttivo pari a 0,6.

#### **8.3. Relazione tecnica – ALLEGATO C del D.D.U.O. 6480/15**

**a. In quali casi è previsto l'obbligo di predisporre la relazione tecnica di cui all'allegato C del D.D.U.O. 6480/2015?**

Clicca [qui](http://www.cened.it/tipo_intervento) per visualizzare la pagina opportunamente predisposta.

**b. Il Comune di competenza può richiedere un'integrazione/correzione alla relazione tecnica depositata?**

Sì, i controlli e le verifiche riguardanti la relazione tecnica di progetto, nonché il rilascio del permesso di costruire, sono competenza del Comune ove l'edificio oggetto di intervento è ubicato.

**c. FAQ RIMOSSA PERCHE' NON PIU' ATTUALE AI SENSI DELLA NORMATIVA VIGENTE**

## **d. Quante relazioni tecniche è necessario depositare presso il Comune, in presenza di diversi impianti termici all'interno dell'edificio?**

È possibile depositare un'unica relazione tecnica riferita all'intero edificio inteso come fabbricato+impianto secondo la definizione di cui al punto 12 dell'Allegato A al DDUO 6480/2015,nella quale dovranno essere verificati i limiti prestazionali richiesti dall'allegato al DDUO 6480/2015 in funzione della tipologia di intervento effettuata

#### **e. Quante relazioni tecniche è necessario depositare presso il Comune, in presenza di diversi edifici serviti dal medesimo generatore di calore?**

È possibile depositare un'unica relazione tecnica nella quale dovranno essere verificati i limiti prestazionali richiesti dell'allegato al D.D.U.O. 6480/2015 in funzione della tipologia di intervento effettuata.

#### **f. Come deve essere compilata la relazione tecnica?**

La relazione tecnica deve essere compilata secondo lo schema e le modalità riportate nell'Allegato C del D.D.U.O. 6480/2015.

Il proprietario dell'edificio provvede a depositarla presso il Comune di competenza, unitamente alla richiesta di permesso di costruire o alla denuncia di inizio attività.

Nel caso di varianti essenziali in corso d'opera con modifiche delle prestazioni energetiche dell'edificio, il proprietario dell'edificio deposita tale relazione aggiornata secondo le varianti introdotte.

# **g. È necessario che la relazione tecnica sia compilata tramite il software CENED<sup>+</sup> 2.0?**

No, non è obbligatorio l'utilizzo del software CENED<sup>+</sup>2.0. Il progettista può compilare la relazione tecnica utilizzando gli strumenti che ritiene più opportuni. Tale relazione, però, deve essere conforme a quanto riportato nell'Allegato C del del D.D.U.O. 6480/2015.

# **h. È necessario che la relazione tecnica sia compilata obbligatoriamente in tutte le sue parti?**

Qualora per la tipologia di intervento effettuata, le verifiche richieste dall'allegato al D.D.U.O. 6480/2015 riguardino solamente alcuni parametri prestazionali dell'edificio è sufficiente che la relazione tecnica sia compilata con i valori necessari ad evidenziare tali verifiche.

**i. Nel caso di edificio multipiano dotato di impianto termico centralizzato e ricadente nelle casistiche di cui al punto 10.2, lettere b) e c) del D.D.U.O.** 

# **6480/2015, per il quale sarebbe consentito predisporre un unico APE; è richiesto al certificatore di entrare in ciascuna unità immobiliare?**

Secondo quanto previsto nel punto 11.12 dell'Allegato al D.D.U.O. 6480/2015, il Soggetto certificatore deve effettuare almeno un sopralluogo presso l'unità immobiliare oggetto di attestazione, al fine di reperire e verificare i dati necessari alla sua predisposizione.

Nel predisporre un APE riferito a più unità immobiliari, per le casistiche consentite dalla normativa, qualora il certificatore dovesse trovarsi nell'impossibilità di accedere a tutte le unità immobiliari, in assenza di elementi oggettivi evidentemente diversi rispetto a quelli rilevati e percepibili dall'esterno o dagli spazi comuni all'edificio, supportato dalla documentazione progettuale in suo possesso, potrà supporre che le caratteristiche al contorno delle unità immobiliari alle quali non è potuto accedere siano identiche a quelle dei subalterni rilevati. In caso di evidenti disomogeneità nelle caratteristiche al contorno dei subalterni rilevati il certificatore, all'atto di ipotizzare i componenti che caratterizzano il sistema edifcio-impianto al quale non ha potuto accedere, è tenuto ad assumere le prestazioni di qualità inferiore rilevate nel corso dei sopralluoghi alle altre unità immobiliari a cui ha avuto accesso.

È necessario che il certificatore indichi nel campo note, interno al software CENED+ 2.0, le unità immobiliari alle quali non ha avuto accesso.

**j. In caso di edificio di nuova costruzione con installazione di pompa di calore inferiore a 15 kW, è obbligatorio predisporre, e depositare presso il Comune competente, la Relazione Tecnica (di cui al punto 4.8 dell'Allegato al D.D.U.O. 6480/2015)?**

Si. Secondo quanto previsto nel punto 4.11 dell'Allegato al DDUO 6480/2015, la presentazione della relazione tecnica (di cui al punto 4.8 dell'Allegato al DDUO 6480/2015) può essere omessa quando l'intervento riguardi esclusivamente la "nuova installazione di pompa di calore avente potenza termica non superiore a 15 kW" ovvero la "sostituzione del generatore di calore con una pompa di calore avente potenza termica non superiore a 15 kW"; senza prevedere, quindi, altri interventi che si riflettano sulla prestazione energetica dell'edificio.

**k. Nel caso di sostituzione di una caldaia "tradizionale" con caldaia "a condensazione" avente potenza inferiore a 50 kW, è obbligatorio predisporre, e depositare presso il Comune competente, la Relazione Tecnica (di cui al punto 4.8 dell'Allegato al D.D.U.O. 6480/2015)?**

No. Secondo quanto previsto nel punto 4.10 dell'Allegato al DDUO 6480/2015, nel caso di sostituzione del generatore di calore con uno avente potenza nominale inferiore a 50 kW, la presentazione della relazione tecnica (di cui al punto 4.8 dell'Allegato al DDUO 6480/2015) può essere omessa salvo eventuale cambio di combustibile o tipologia di generatore.

Il passaggio da caldaia "tradizionale" a caldaia "a condensazione", non è considerato come cambio della tipologia di generatore.

**l. A quale delle tipologie di intervento previste dal D.D.U.O. 6480/2015 deve essere assimilato l'intervento di Ampliamento volumetrico ≤ 15% del volume lordo climatizzato esistente e ≤ 500 m<sup>3</sup> ai fini dell'individuazione dei requisiti di prestazione energetica?**

Come evidenziato nella [pagina di approfondimento](http://www.cened.it/tipo_intervento?p_p_id=101_INSTANCE_jr6B&p_p_lifecycle=0&p_p_state=normal&p_p_mode=view&p_p_col_id=column-1&p_p_col_pos=2&p_p_col_count=4&_101_INSTANCE_jr6B_struts_action=%2Ftagged_content%2Fview_content&_101_INSTANCE_jr6B_redirect=%2Ft) appositamente predisposta all'interno del sito [www.cened.it](http://www.cened.it/), si ritiene che tale intervento sia da assimilare alla "Riqualificazione energetica di un edificio" di cui al punto 66 dell'Allegato A del D.D.U.O. 6480/2015.

# **m. Le disposizioni inerenti gli impianti di illuminazione, previste nel punto 8.9, dell'Allegato al D.D.U.O. 6480/2015, sono applicabili anche agli edifici di nuova costruzione?**

Si. Negli edifici di nuova costruzione i nuovi apparecchi di illuminazione devono rispettare i requisiti minimi definiti dai regolamenti comunitari emanati ai sensi della direttive 2009/125/CE e 2010/30/UE, anche in considerazione delle prescrizioni del punto 5.2 dell'Allegato al D.D.U.O. 6480/2015 ove si definisce che: "gli impianti non di processo devono essere progettati per assicurare, in relazione al progresso della tecnica e tenendo conto del principio di efficacia sotto il profilo dei costi, il massimo contenimento dei consumi di energia non rinnovabile e totale.".

## **n. Ai fini della verifica del coefficiente globale di scambio termico per trasmissione quali strutture occorre considerare?**

Ai fini della verifica di tale coefficiente, è necessario considerare sia le parti opache che le parti trasparenti costituenti l'involucro dell'elemento oggetto di intervento; pertanto, sia in caso di intervento sulla sola porzione opaca, sia in caso di intervento sulla sola porzione trasparente, occorre verificare l'H't sull'intera struttura comprensiva di elementi opachi e trasparenti.

# **8.4. Procedura di calcolo – ALLEGATO H della D.D.U.O. 6480/15 (CENED+ 2.0)**

# **a. Quando è necessario utilizzare la Procedura di calcolo di cui all'allegato H del D.D.U.O. 6480/2015?**

Dal primo gennaio 2016 le verifiche di cui ai punti 5, 6, 7, 8, devono essere eseguite utilizzando la metodologia di calcolo definita all'Allegato H. Analogamente, dal primo di ottobre 2015, si procede per il calcolo degli indicatori di prestazione energetica riportati nell'Attestato di Prestazione Energetica, di cui all'Allegato D.

## **b. Come considero una scala riscaldata all'interno dell'unità immobiliare che sto certificando?**

Se la scala interna all'unità immobiliare è riscaldata in tutto il suo sviluppo, è necessario considerare nel calcolo dell'area utile e lorda la proiezione in pianta delle rampe relative ad ogni piano.

## **c. Come si considera ai fini dei calcoli per la certificazione energetica un soppalco riscaldato inserito all'interno di un'unità immobiliare?**

Se nella zona termica è presente un soppalco riscaldato, è necessario considerare l'area utile e lorda dello stesso, per la parte in cui possiede un'altezza netta superiore ad 1,5 m.

# **d. In caso di impianto centralizzato, è possibile fare la certificazione energetica dell'intero edificio prendendo in considerazione una unità immobiliare "rappresentativa"?**

No, in caso di edifici nei quali siano presenti più unità immobiliari, come previsto al punto 11.2 dell'allegato al D.D.U.O. 6480, il calcolo delle prestazioni energetiche dell'edificio deve essere eseguito per singolo subalterno, con l'eccezione di quelli relativi agli edifici di cui al punto 10.2 lettere b) e c).

# **e. Quale superficie utile, volume netto e volume lordo considerare nel caso di edificio composto da un piano terra e da un sottotetto riscaldato?**

In riferimento al presente quesito si rimanda alla [F.A.Q. 8.2 lettera j\).](#page-56-0)

**f. Nel caso di certificazione energetica di un'unità immobiliare residenziale (E.1), che comprendano al suo interno anche locali adibiti a box e/o cantine, come devo redigere l'APE?** 

In riferimento al presente quesito si rimanda alla [F.A.Q. 8.4 lettera j\).](#page-63-0)

**g. Nel caso di certificazione energetica di unità immobiliare classificata ai sensi del DPR 412/93 come box e/o cantina, devo redigere l'APE?**

No. Secondo quanto previsto nel punto 3.2, lettera d), dell'allegato al D.D.U.O. 6480, sono escluse dall'applicazione integrale del provvedimento gli edifici che risultano non compresi nelle categorie di edifici classificati sulla base della destinazione d'uso di cui all'articolo 3 del decreto del Presidente della Repubblica 26 agosto 1993,n. 412, il cui utilizzo standard non prevede l'installazione e l'impiego di sistemi tecnici di climatizzazione, quali box, cantine, autorimesse, parcheggi multipiano, depositi, strutture stagionali a protezione degli impianti sportivi.

# **h. A seguito dell'emanazione del D.D.U.O. 6480/2015, come deve essere effettuata la verifica di quanto richiesto nel punto b) dell'Allegato alla DGR X/1216?**

In considerazione della disciplina introdotta con il D.D.U.O. 6480/2015 (i cui requisiti progettuali entreranno in vigore dal primo gennaio 2016), la verifica di cui al punto b) dell'Allegato alla DGR X/1216, dovrà essere effettuata facendo riferimento al fabbisogno di energia primaria non rinnovabile per la climatizzazione invernale.

**i. Qualora all'interno di un'unità immobiliare (identificata da unico subalterno catastale) siano presenti una porzione laboratorio (assimilabile alla destinazione d'uso E.8) e una porzione uffici (assimilabile alla destinazione d'uso E.2) ciascuna servita dal proprio impianto termico, quanti APE è necessario predisporre ai sensi del DDUO 6480/2015?**

Secondo quanto previsto nel punto 11.2 del DDUO 6480/2015, gli Attestati di Prestazione Energetica prodotti a far data dal primo ottobre 2015 (…) dovranno essere riferiti ad una sola unità immobiliare, a prescindere dal fatto che condivida la destinazione d'uso, gli impianti di climatizzazione e le caratteristiche di altre unità immobiliari dello stesso edificio.

In merito al caso decritto dovrà quindi essere prodotto un unico APE, contraddistinto da differenti zone termiche (come definite nel punto 100 dell'Allegato A al DDUO 6480/2015); l'unità immobiliare verrà classificata in base alla destinazione d'uso prevalente in termini di volume riscaldato.

# <span id="page-63-0"></span>**j. Ai sensi del DDUO 6480/2015, quali ambienti considero nell'APE in presenza di porzioni non climatizzate o non climatizzabili ai sensi del DPR 412/93 e s.m.i.?**

Nella predisposizione di un APE riferito all'intera unità immobiliare, al fine di individuare gli ambienti che è necessario considerare all'interno della certificazione, si invita alla visualizzazione dello schema opportunamente predisposto e scaricabile [qui](http://www.cened.it/c/document_library/get_file?uuid=99747fa1-7192-4641-95b1-8281d7c02341&groupId=10327)

N.B. Per una corretta consultazione dello schema sopra richiamato, è necessario considerare la destinazione d'uso dei locali oggetto di APE, in relazione allo stato di fatto rilevato durante il sopralluogo.

Qualora la destinazione d'uso "rilevata" durante il sopralluogo non preveda l'installazione e l'impiego di sistemi tecnici di climatizzazione nel suo utilizzo standard è necessario considerare tali ambienti: "non climatizzabili".

Viceversa, qualora la destinazione d'uso "rilevata" durante il sopralluogo preveda l'installazione e l'impiego di sistemi tecnici di climatizzazione nel suo utilizzo standard, è necessario considerare tali ambienti: "climatizzabili".

# **k. Ai sensi del D.D.U.O. 6480/2015, come deve essere predisposto l'APE di un'unità immobiliare in cui risulti mancante il generatore di calore destinato al riscaldamento?**

Per ciascun servizio presente nell'unità immobiliare oggetto di APE ("ACS", "Climatizzazione invernale", "Climatizzazione estiva", ecc) è necessario verificare se il relativo impianto risulti completo di tutti i sottosistemi (Generazione, Distribuzione ed Emissione) considerando, in caso contrario, l'edificio sprovvisto dell'impianto per il relativo servizio.

A valle di tale valutazione occorre compilare l'APE, considerando le indicazioni di cui alle FAQ [9.4 lettera a\)](#page-66-0) e [9.4 lettera b\).](#page-69-0)

Si specifica, inoltre, che la sola mancanza dell'allacciamento alla rete del gas naturale non è equiparata all'assenza di un sottosistema.

Pertanto, in tal caso, l'edificio NON è da considerare sprovvisto dell'impianto per il relativo servizio.

## **l. Qual è il valore da considerare per la corretta indicazione delle "Perdite termiche percentuali nominali al camino con bruciatore funzionante (P'ch,on)"?**

Secondo quanto previsto nel prospetto 11.XVIII (Metodologia da seguire per la quantificazione delle perdite termiche) dell'allegato H al DDUO 6480/2015, è necessario considerare quanto segue:

- nel caso di **impianto nuovo:** inserire i dati dichiarati dal costruttore (scheda tecnica del generatore). In mancanza di tali dati, inserire il valore ricavabile in fase di collaudo dell'impianto mediante "prova fumi".

Qualora anche tale dato non sia disponibile si fa riferimento ai valori riportati nel Prospetto 11.XXIV dell'Allegato H al DDUO 6480/2015.

- nel caso di **impianto esistente:** inserire i dati dichiarati dal costruttore (scheda tecnica del generatore). In mancanza di tali dati, inserire il valore ricavabile dalla "prova fumi".

Se tale valore, riportato sul libretto di centrale, risale a più di ventiquattro mesi prima dalla richiesta di certificazione energetica dell'edificio, è previsto l'obbligo di una nuova "prova fumi".

Solo in caso di mancanza di allacciamento alla rete del gas naturale è possibile fare riferimento al Prospetto 11.XXIV dell'Allegato H al DDUO 6480/2015.

Considerando le disposizioni del punto 11.8 dell'Allegato al DDUO 6480/2015 si specifica inoltre che, ad eccezione degli impianti non allacciati alla rete del gas naturale, è prevista la decadenza dell'APE il 31 dicembre dell'anno successivo a quello in cui non siano state effettuate le operazioni di controllo di efficienza energetica degli impianti tecnici dell'edificio e relativa allegazione del libretto d'impianto all'APE.

#### **9. Software CENED+ 2.0**

#### **9.1. Installazione**

#### **a. Quali sono i requisiti minimi di sistema per installare il software CENED+ 2.0?**

Ai fini dell'utilizzo del software CENED+ 2.0 è necessario aver installato la versione Java 8.0 o successive.

A partire dall'8 aprile 2014 Microsoft ha interrotto il supporto per Windows XP che, pertanto, non è più una piattaforma supportata ufficialmente. Gli utenti possono continuare a utilizzare gli aggiornamenti di Java 8 in Windows XP, ma lo faranno a proprio rischio, in quanto non è più possibile fornire garanzie complete per Java in Windows XP poiché il sistema operativo non viene più aggiornato da Microsoft. Si consiglia pertanto agli utenti di eseguire l'aggiornamento a una versione più recente di Windows, ancora supportata da Microsoft, in modo da gestire un ambiente stabile e sicuro.

# **b. Per installare CENED+ 2.0 devo prima disinstallare il software CENED<sup>+</sup> 1.2?**

No. I due software di calcolo sono completamente indipendenti e possono coesistere sullo stesso computer senza problemi.

## **c. È necessario che il file di interscambio dati ai fini della generazione dell'APE sia redatto tramite il software CENED+ 2.0?**

È possibile utilizzare il software Cened+ 2.0 o un qualsiasi software commerciale purché abbia avuto l'autorizzazione da parte dell'Organismo di accreditamento all'uso del "Cened+ 2 Motore" e abbia sviluppato un'interfaccia grafica in modo da raccogliere le informazioni necessarie che, processate dall'applicativo CENED+2 Motore, consentono di generare un file .XML opportunamente configurato per essere depositato nel Catasto Energetico Edifici Regionale (CEER) e ottenere l'Attestato di Prestazione Energetica (APE).

#### **d. Quali sono le impostazioni necessarie per installare il software Cened+ 2.0?**

Per poter installare correttamente il software CENED+ 2.0 è necessario avere installata l'ultima versione disponibile della Java Virtual Machine ed inserire in Pannello di controllo Java > Sicurezza "Lista di eccezione dei siti" il seguente indirizzo: http://plus.cened.it/

Al fine di avviare correttamente il nuovo software, qualora si sia installata una precedente versione beta, è necessario abilitare la visualizzazione delle cartelle nascoste ed eliminare le cartelle .cened2C e la cartella .cened2 contenute nel seguente percorso: C:\Users\nomeutente\.cened2C.

Per SO Macintosh è possibile eliminare la cartella .cened2C digitando da Terminale (presente nello spotlight) le seguenti istruzioni: rm –R .cened2C

## **e. Per utilizzare il software di calcolo Cened+ 2.0 è necessario essere connessi ad internet?**

No. Non è necessario essere connessi ad internet. Qualora sia connesso ad internet, all'avvio dell'applicazione verranno effettuati in automatico gli aggiornamenti disponibili.

#### **9.2. Involucro**

**a. Ai fini dell'individuazione delle superfici disperdenti, come considero le unità immobiliari adiacenti all'unità immobiliare oggetto di APE?**

Secondo il punto 3.2, lettera d), dell'allegato al DDUO 6480/2015, sono escluse dall'applicazione integrale del presente provvedimento gli edifici che risultano non compresi nelle categorie di edifici classificati sulla base della destinazione d'uso di cui all'articolo 3 del decreto del Presidente della Repubblica 26 agosto 1993, n. 412, il cui utilizzo standard non prevede l'installazione e l'impiego di sistemi tecnici di climatizzazione, quali box, cantine, autorimesse, parcheggi multipiano, depositi, strutture stagionali a protezione degli impianti sportivi; per questa categoria di edifici il presente dispositivo si applica limitatamente alle porzioni eventualmente adibite ad uffici e assimilabili, purché scorporabili ai fini della valutazione di efficienza energetica.

Pertanto ai fini della certificazione energetica gli ambienti il cui utilizzo standard non preveda l'installazione e l'impiego di sistemi tecnici di climatizzazione ovvero gli ambienti "non climatizzabili" ai sensi del DPR n. 412 devono essere considerati "non climatizzati", mentre gli ambienti "climatizzabili" devono essere considerati "climatizzati".

Ne consegue che le superfici di separazione tra l'unità immobiliare oggetto di APE e le unità immobiliari adiacenti sono da considerare disperdenti solo se le unità immobiliari adiacenti risultano essere "non climatizzabili".

#### **9.3. Impianto (in aggiornamento)**

#### <span id="page-66-0"></span>**9.4. Casistiche particolari**

**a. Nel caso di edificio residenziale sprovvisto di impianto di riscaldamento o produzione di acqua calda sanitaria come si deve procedere per inserire i dati e generare l'APE?**

Si individuano 3 casi.

CASO A - Nel caso di edificio residenziale sprovvisto di impianto di acqua calda sanitaria è necessario procedere in questo modo:

- 1. alla creazione del file, come impostazione di calcolo per la distribuzione dell'ACS selezionare il metodo tabellare e non spuntare la voce "edificio senza impianto"
- 2. creare un sistema impiantistico di ACS selezionando (FIG 1):
	- a. produzione separata: SI;
	- b. isolamento del sistema impiantistico: Sistema installato dopo l'entrata in vigore della legge 373/76 con rete di distribuzione corrente totalmente in ambiente climatizzato;
	- c. Senza accumulo;
- 3. creare di una centrale termica per sola ACS selezionando (FIG 2):
	- a. Servizio ACS: SI;
	- b. Sistema impiantistico ACS: trascinare dalla sezione laterale il sistema impiantistico precedentemente creato;
	- c. Tipologia di collegamento tra centrale termica e rete primaria: collegamento diretto;
	- d. La centrale termica serve solo le zone climatizzate collegate al sistema impiantistico: SI;
	- e. Nuovo gruppo di generazione con le seguenti informazioni:
		- i. Servizio gruppo: ACS;
		- ii. Tipologia gruppo: Scalda-acqua;
		- iii. Modalità di funzionamento in cascata: contemporaneo;
		- iv. Efficienza media stagionale sistema generazione: 0,85;
		- v. Tipologia di scaldacqua ACS: Generatore a gas di tipo istantaneo (tipo B con pilota permanente);
- vi. Ubicazione dello scaldacqua ACS: Generatore installato in locale non climatizzato adiacente a zona climatizzata;
- vii. Zona di ubicazione: trascinare dalla sezione laterale sinistra la zona termica inserita;
- viii. Tipo di bruciatore: bruciatore atmosferico;
- f. Nuovo generatore con le seguenti informazioni:
	- i. Potenza nominale del generatore per ACS: 26 kW (valore medio plausibile per una singola unità immobiliare con destinazione d'uso residenziale);
	- ii. Valore minimo del fattore di carico per il generatore: 0;
	- iii. Valore massimo del fattore di carico per il generatore: 1;
	- iv. Anno di installazione: 2015;
- 4. A livello di subalterno zona termica effettuare le seguenti operazioni: a. Impianto ACS
	- i. selezionare la presenza del servizio di ACS;
	- ii. trascinare il servizio di ACS nella tabella.
- 5. È necessario inserire le indicazioni di edificio senza impianto sia nelle note relative all'impianto sia nella sezione "Informazioni sul miglioramento della prestazione energetica" specificando il servizio mancante.

CASO B - Nel caso di edificio residenziale sprovvisto di impianto termico di riscaldamento è necessario procedere in questo modo:

- 1. alla creazione del file, come impostazione di calcolo non spuntare la voce "edificio senza impianto"
- 2. creare un sistema impiantistico di riscaldamento selezionando (FIG 3):
	- a. tipologia di sistema impiantistico: idronico;
	- b. tratti di circuito primario metodo tabellare: SI;
	- c. Modalità regolazione temperatura mandata dal sistema di generazione: 80°C;
	- d. Tipologia impianto di distribuzione: Impianti autonomi con generatore unifamiliare in edificio condominiale;
	- e. Livello di isolamento delle tubazioni: A. Isolamento con spessori conformi a prescrizioni del DRP 412/93;
	- f. Posizione unità immobiliare autonoma: Impianto autonomo a piano intermedio;
	- g. Temperatura mandata progetto: 80°C;
	- h. Temperatura ritorno progetto: 60°C;
	- i. Senza accumulo;
- 3. creare una centrale termica per solo riscaldamento selezionando (FIG 4):
	- a. Servizio Riscaldamento: SI;
	- b. Sistema impiantistico riscaldamento: trascinare dalla seziona laterale il sistema impiantistico precedentemente creato;
	- c. Tipologia di collegamento tra centrale termica e rete primaria: collegamento diretto;
	- d. La centrale termica serve solo le zone climatizzate collegate al sistema impiantistico: SI;
	- e. Nuovo gruppo di generazione con le seguenti informazioni:
		- i. Servizio gruppo: riscaldamento;
		- ii. Tipologia gruppo: Generatori a combustione rendimenti precalcolati;
		- iii. Tipologia di generatore: generatore convenzionale;
- iv. Ubicazione del sistema di riscaldamento: in centrale termica adiacente ad ambienti climatizzati;
- v. Temperatura di mandata dell'acqua in caldaia: 80°C;
- vi. Temperatura di ritorno dell'acqua in caldaia: 60°C;
- vii. Modalità di funzionamento della fiamma del generatore: generatore monostadio;
- viii. Tipologia di vettore energetico: gas naturale;
- ix. Anno di costruzione del generatore: generatore costruito dopo il 1999;
- x. Tipo di bruciatore: bruciatore atmosferico o aria aspirata con tiraggio naturale;
- f. Nuovo generatore con le seguenti informazioni:
	- i. Potenza nominale del singolo generatore per riscaldamento: 24 kW valore medio plausibile per una singola unità immobiliare con destinazione d'uso residenziale);
	- ii. Valore minimo del fattore di carico per il generatore: 0;
	- iii. Valore massimo del fattore di carico per il generatore: 1;
	- iv. Anno di installazione: 2015;
- 4. creare un nuovo terminale per riscaldamento selezionando (FIG 5):
	- a. Servizio Riscaldamento: SI;
		- i. Tipologia di terminale: Radiatori su parete esterna isolata;
		- ii. Destinazione d'uso e sub classificazione destinazione d'uso: coerente con quanto indicato per la zona termica;
		- iii. Potenza termica nominale emissione: indicare un valore di potenza termica di emissione coerente con l'edificio in oggetto. Indicativamente per una destinazione d'uso residenziale è possibile utilizzare 40 W/m3;
		- iv. Grandezza nota: Temperatura di ritorno di progetto;
		- v. Differenza temperatura media fluido ambiente: indicare la differenza tra 70°C e la temperatura interna della destinazione d'uso selezionata;
		- vi. Temperatura di mandata di progetto del fluido dal terminale: 80°C;
		- vii. Temperatura di mandata di progetto del fluido dal terminale: 60°C;
- 5. A livello di subalterno zona termica effettuare le seguenti operazioni:
	- a. Impianto riscaldamento
		- i. selezionare la presenza del servizio di riscaldamento
		- ii. trascinare il servizio di riscaldamento nella tabella
		- iii. inserire un nuovo gruppo di terminali indicando:
		- 1. sistema impiantistico associato: sistema di riscaldamento associato alla zona termica;
		- 2. tipologia di terminale: radiatori su parete esterna isolata;
		- 3. tipologia sistema di regolazione: solo termostato di caldaia
		- 4. inerzia dei sistemi di erogazione: sistemi a bassa inerzia termica (radiatori, convettori, ventilconvettori, strisce radianti ad aria calda)
		- 5. temperatura di mandata di progetto al terminale: 80°C;
		- 6. disposizione dei terminali di emissione sulla rete terziara: reti terziarie disposte in parallelo con unico terminale per circuito
		- 7. inserimento di un nuovo terminale associando il terminale di riscaldamento precedentemente creato.

6. È necessario inserire le indicazioni di edificio senza impianto sia nelle note relative all'impianto sia nella sezione "Informazioni sul miglioramento della prestazione energetica" specificando il servizio mancante.

CASO C - Nel caso di edificio residenziale totalmente sprovvisto di impianto, sia di riscaldamento che di acqua calda sanitaria, alla creazione del file come impostazione di calcolo è necessario spuntare la voce "edificio senza impianto". In tal modo il software procederà ad utilizzare la funzionalità di calcolo automatizzato considerando l'impianto di riferimento.

# <span id="page-69-0"></span>**b. Nel caso di edificio non residenziale sprovvisto di impianto di riscaldamento, o produzione di acqua calda sanitaria come si deve procedere per inserire i dati e generare l'APE?**

Si individuano 3 casi.

CASO A - Nel caso di edificio non residenziale sprovvisto di impianto per di acqua calda sanitaria non è necessario alcun inserimento di dati.

CASO B - Nel caso di edificio non residenziale sprovvisto di impianto termico di riscaldamento è necessario procedere in questo modo:

- 1. È necessario non spuntare la voce "edificio senza impianto " e creare un sistema impiantistico di riscaldamento selezionando (FIG 1):
	- a. tipologia di sistema impiantistico: idronico;
	- b. tratti di circuito primario metodo tabellare: SI;
	- c. Modalità regolazione temperatura mandata dal sistema di generazione: 80°C;
	- d. Tipologia impianto di distribuzione: Impianti autonomi con generatore unifamiliare in edificio condominiale;
	- e. Livello di isolamento delle tubazioni: A. Isolamento con spessori conformi a prescrizioni del DRP 412/93;
	- f. Posizione unità immobiliare autonoma: Impianto autonomo a piano intermedio;
	- g. Temperatura mandata progetto: 80°C;
	- h. Temperatura ritorno progetto: 60°C;
	- i. Senza accumulo;
- 2. creare di una centrale termica per solo riscaldamento selezionando (FIG 2):
	- a. Servizio Riscaldamento: SI;
	- b. Sistema impiantistico riscaldamento: trascinare dalla sezione laterale il sistema impiantistico precedentemente creato;
	- c. Tipologia di collegamento tra centrale termica e rete primaria: collegamento diretto;
	- d. La centrale termica serve solo le zone climatizzate collegate al sistema impiantistico: SI;
	- e. Nuovo gruppo di generazione con le seguenti informazioni:
		- i. Servizio gruppo: riscaldamento;
		- ii. Tipologia gruppo: Generatori a combustione rendimenti precalcolati;
		- iii. Tipologia di generatore: generatore convenzionale;
		- iv. Ubicazione del sistema di riscaldamento: in centrale termica adiacente ad ambienti climatizzati;
		- v. Temperatura di mandata dell'acqua in caldaia: 80°C;
		- vi. Temperatura di ritorno dell'acqua in caldaia: 60°C;
- vii. Modalità di funzionamento della fiamma del generatore: generatore monostadio;
- viii. Tipologia di vettore energetico: gas naturale;
- ix. Anno di costruzione del generatore: generatore costruito dopo il 1999;
- x. Tipo di bruciatore: bruciatore atmosferico o aria aspirata con tiraggio naturale;
- f. Nuovo generatore con le seguenti informazioni:
	- i. Potenza nominale del singolo generatore per riscaldamento: indicare un valore di potenza plausibile per la destinazione d'uso non residenziale considerata;
	- ii. Valore minimo del fattore di carico per il generatore: 0;
	- iii. Valore massimo del fattore di carico per il generatore: 1;
	- iv. Anno di installazione: 2015;
- 3. creare di un nuovo terminale per riscaldamento selezionando (FIG 3): a. Servizio Riscaldamento: SI;
	- i. Tipologia di terminale: Radiatori su parete esterna isolata;
	- ii. Destinazione d'uso e sub classificazione destinazione d'uso: coerente con quanto indicato per la zona termica;
	- iii. Potenza termica nominale emissione: indicare un valore di potenza termica di emissione coerente con l'edificio in oggetto;
	- iv. Grandezza nota: Temperatura di ritorno di progetto;
	- v. Differenza temperatura media fluido ambiente: indicare la differenza tra 70°C e la temperatura interna della destinazione d'uso selezionata;
	- vi. Temperatura di mandata di progetto del fluido dal terminale: 80°C;
	- vii. Temperatura di mandata di progetto del fluido dal terminale: 60°C;
- 4. A livello di subalterno zona termica effettuare le seguenti operazioni:
	- b. Impianto ACS
		- i. Selezionare la presenza del servizio di ACS solo se esiste l'impianto per la produzione di ACS
	- c. Impianto riscaldamento (FIG 4):
		- i. selezionare la presenza del servizio di riscaldamento
		- ii. trascinare il servizio di riscaldamento nella tabella
		- iii. inserimento nuovo gruppo di terminali indicando:
			- 1. sistema impiantistico associato: sistema di riscaldamento associato alla zona termica;
			- 2. tipologia di terminale: radiatori su parete esterna isolata;
			- 3. tipologia sistema di regolazione: solo termostato di caldaia
			- 4. inerzia dei sistemi di erogazione: sistemai a bassa inerzia termica (radiatori, convettori, ventilconvettori, strisce radianti ad aria calda)
			- 5. temperatura di mandata di progetto al terminale: 80°C;
			- 6. disposizione dei terminali di emissione sulla rete terziaria: reti terziarie disposte in parallelo con unico terminale per circuito
			- 7. inserimento di un nuovo terminale associando il terminale di riscaldamento precedentemente creato.

CASO C - Nel caso di edificio non residenziale totalmente sprovvisto di impianto, sia di riscaldamento che di acqua calda sanitaria, alla creazione del file come impostazione di calcolo è necessario spuntare la voce "edificio senza impianto". In tal modo il software procederà ad utilizzare la funzionalità di calcolo automatizzato considerando l'impianto di riferimento.

# **c. In presenza di impianto in pompa di calore reversibile tipo split è necessario considerarlo ai fini del calcolo sia per il raffrescamento che per il riscaldamento?**

Qualora la pompa di calore reversibile tipo split sia l'unico impianto per il servizio di riscaldamento, dovrà essere inserito sia come centrale frigorifera di raffrescamento che come centrale termica per il riscaldamento.

Qualora vi sia la compresenza di impianto per riscaldamento al quale sia stato aggiunto per il medesimo volume l'impianto in pompa di calore reversibile tipo split installato ai soli fini del raffrescamento, sarà necessario inserire la pompa di calore reversibile tipo split solo come centrale frigorifera di raffrescamento.

### **d. Come inserisco gli interventi migliorativi all'interno del software Cened+ 2.0?**

È possibile inserire gli interventi migliorativi dopo aver compilato interamente il file ed effettuato il calcolo dello stesso.

Per inserire un'ipotesi di intervento migliorativo nel SW Cened+2.0, è necessario accedere alla sezione FILE > NUOVO > NUOVO INTERVENTO MIGLIORATIVO ed effettuare i seguenti passi:

1. All'apertura della finestra "Intervento migliorativo" è necessario:

a) selezionare dal menu a tendina la tipologia di intervento migliorativo che si vuole proporre;

b) inserire il nome del file che verrà generato relativo all'intervento migliorativo in analisi;

c) spuntare eventualmente l'indicazione se si tratta di una ristrutturazione importante;

d) inserire il tempo di ritorno dell'intervento;

e) cliccare "salva".

2. All'apertura del file nominato come al punto 1 lettera b) è necessario:

a) imputare i dati relativi all'intervento in oggetto;

b) effettuare il salvataggio dei dati;

c) avviare il calcolo.

3. All'apertura del file originario relativo allo stato di fatto dell'edificio oggetto di APE è necessario:

a) accedere alla sezione "Interventi migliorativi";

b) all'apertura della schermata sarà necessario trascinare l'intervento migliorativo precedentemente creato dalla palette che si trova nell'alberatura a sinistra della schermata; in tal modo l'intervento sarà associato all'edificio in studio.

4. È necessario effettuare la medesima procedura per ogni intervento migliorativo che si vuole proporre e per l'inserimento degli interventi migliorativi.

Per inserire la sommatoria degli interventi migliorativi nel SW Cened+2.0, è necessario accedere alla sezione FILE > NUOVO > NUOVO INTERVENTO MIGLIORATIVO CUMULATIVO.

È possibile scegliere l'intervento migliorativo singolo dal quale partire trascinandolo ed implementare i successivi interventi migliorativi ipotizzati.
# <span id="page-72-2"></span>**e. Quale valore è necessario inserire nel campo "Numero di subalterni presenti nel fabbricato" all'interno del software Cened+ 2.0, in presenza di un fabbricato costituito da più unità immobiliari?**

Il campo relativo al "Numero di subalterni presenti nel fabbricato" è il numero totale di subalterni di cui è composto il fabbricato in cui si trova il subalterno oggetto di APE, pertanto è necessario indicare il numero complessivo di subalterni considerando sia il subalterno oggetto di APE che tutti gli altri subalterni (riscaldati e non riscaldati allo stato di fatto), purché riconducibili alle categorie di edifici classificati sulla base della destinazione d'uso di cui all'articolo 3 del decreto del Presidente della Repubblica 26 agosto 1993, n.412. Saranno quindi da escludere da tale conteggio: box, cantine, depositi, ecc.

Tale valore viene visualizzato nella prima pagina dell'Attestato di Prestazione Energetica.

# **10. Software CENED<sup>+</sup>1.2**

## **10.1. Installazione software**

**a. FAQ RIMOSSA PERCHE' NON PIU' ATTUALE AI SENSI DELLA NORMATIVA VIGENTE**

# **b. È possibile utilizzare il software CENED<sup>+</sup>1.2 su computer con sistemi operativi diversi da Windows XP o Windows Vista?**

Sì. L'applicativo CENED<sup>+</sup> 1.2 può essere utilizzato su qualsiasi computer indipendentemente dal sistema operativo presente sulla macchina.

### **c. Per poter utilizzare il software CENED<sup>+</sup>1.2 occorre essere collegati ad internet?**

No. Il software è utilizzabile off-line per il calcolo e l'inserimento dati. Qualora venga avviato con una connessione di rete attiva si autoaggiorna in maniera trasparente.

# <span id="page-72-0"></span>**d. Non riesco ad installare il software CENED<sup>+</sup> 1.2 su SO Windows, come posso fare?**

In questi casi occorre:

- I. rimuovere l'applicativo andando in Impostazioni \ Pannello di controllo \ Java \ Generale \ Visualizza, selezionando l'applicazione CENED<sup>+</sup> 1.2 e cliccando sul pulsante "Rimuovi elementi selezionati";
- II. disinstallare Java;
- III. rimuovere la cartella .ta da C:\Documents and Settings\User\.

Tale operazione implica l'eliminazione dell'archivio personale, si consiglia pertanto di salvare periodicamente il proprio archivio;

- IV. reinstallare [Java ultima versione;](http://www.java.com/it/download/installed.jsp)
- V. [scaricare](http://www.cened.it/software) nuovamente il software.
- <span id="page-72-1"></span>**e. Non riesco ad installare il software CENED<sup>+</sup> 1.2 su SO Macintosh, come posso fare?**

In questi casi occorre:

I. rimuovere la cartella .ta digitando da Terminale (presente nello spotlight) le seguenti istruzioni:

ls –a

rm –R.ta

Tale operazione implica l'eliminazione dell'archivio personale, si consiglia pertanto di salvare periodicamente il proprio archivio;

II. rimuovere l'applicativo andando in Preferenze Java \ Network \ Visualizza documenti cache e selezionando dall'elenco dei programmi installati il software  $CENED<sup>+</sup> 1.2;$ 

III. [scaricare](http://www.cened.it/software) nuovamente il software.

### **f. L'utilizzo di programmi di pulizia di files temporanei può generare problemi nell'utilizzo del software CENED<sup>+</sup> 1.2?**

Sì. È possibile che programmi di pulizia automatica dei files temporanei cancellino gli applicativi Java installati da web impedendo l'utilizzo del software CENED<sup>+</sup> 1.2. In tal caso è necessario, a seconda del Sistema Operativo a disposizione, seguire la procedura riportata alla [F.A.Q. 10.1 lettera d\)](#page-72-0) o alla [F.A.Q. 10.1 lettera e\).](#page-72-1)

### **g. Non riesco ad avviare il software dall'icona sul desktop, come posso fare?**

In questi casi occorre:

- I. accedere a Pannello di controllo;
- II. cliccare sull'icona di Java;
- III. cliccare, nella sezione File temporanei internet, sul pulsante Visualizza;
- IV. fare doppio clic sull'icona dell'applicazione CENED<sup>+</sup> 1.2.

### **h. SO Windows – Aprendo il software compare il messaggio "Esiste già un'altra istanza di CENED<sup>+</sup> 1.2 aperta, questa verrà chiusa". Cosa devo fare per avviare il software?**

In questi casi occorre verificare che il download del software non venga avviato con il software contemporaneamente in utilizzo; in questo caso è necessario chiudere il software e rieseguire il [download](http://www.cened.it/software) dell'ultima versione disponibile del software.

Qualora il software non fosse in esecuzione occorre procedere nei seguenti modi:

- I. per utenti che non hanno mai creato un archivio personale di materiali/strutture:
	- i. eliminare la cartella .ta presente in C:\Documents and Settings\User\;
	- ii. rieseguire il [download](http://www.cened.it/software) dell'ultima versione disponibile del software;
- II. per utenti che hanno un archivio personale di materiali/strutture:
	- i. aprire la cartella .ta presente in C:\Documents and Settings\User\;
	- ii. fare una copia sul desktop della cartella backup presente nella directory C:\Documents and Settings\user\.ta\cened\;
	- iii. rimuovere la cartella .ta:
	- iv. [scaricare](http://www.cened.it/software) nuovamente il software;
- v. sostituire la cartella backup salvata sul desktop all'interno della directory C:\Documents and Settings\user\.ta\cened;
- vi. aprire il software e importare da menu "File \ Importa DB Utente" il file db\_user.script che si trova nella directory C:\Documents and Settings\user\.ta\cened\backup
- vii. qualora al punto precedente si riverifichi l'errore procedere come nel caso I.

Alla fine delle operazioni è possibile eliminare la cartella backup salvata sul desktop.

# **i. SO Macintosh - Aprendo il software compare il messaggio "Esiste già un'altra istanza di CENED<sup>+</sup> 1.2 aperta, questa verrà chiusa". Cosa devo fare per avviare il software?**

In questi casi occorre verificare che il download del software non venga avviato con il software contemporaneamente in utilizzo, in questo caso è necessario chiudere il software e rieseguire il [download](http://www.cened.it/software) dell'ultima versione disponibile del software.

Qualora il software non fosse in esecuzione occorre procedere nei seguenti modi:

- I. per utenti che non hanno mai creato un archivio personale di materiali/strutture:
	- i. eliminare la cartella .ta digitando da Terminale (presente nello spotlight) le seguenti istruzioni:

rm –R .ta

- ii. [scaricare](http://www.cened.it/software) nuovamente il software;
- II. per utenti che hanno un archivio personale di materiali/strutture:
	- i. creare una cartella sul desktop di nome backup;
	- ii. aprire il Terminale (presente nello spotlight) e digitare:

cp –R .ta/cened/backup/ Desktop/backup/

iii. rimuovere la cartella .ta digitando da Terminale (presente nello spotlight) le seguenti istruzioni:

rm –R .ta

- iv. rieseguire il *download* dell'ultima versione disponibile del software
- v. sostituire la cartella backup salvata sul desktop all'interno della directory .ta digitando da Terminale (presente nello spotlight) le seguenti istruzioni:

cp -R Desktop/backup/.ta/cened/backup/;

- vi. aprire il software e importare da menu "File \ Importa DB Utente" il file db\_user.script che si trova nella cartella backup presente sul desktop;
- vii. qualora al punto precedete si riverifichi l'errore procedere come nel caso I;

Alla fine delle operazioni è possibile eliminare la cartella backup salvata sul desktop.

**j. Ho aggiornato Java all'ultima versione disponibile ma non riesco ad avviare il software Cened<sup>+</sup> 1.2. Cosa devo fare?**

Qualora dopo l'aggiornamento all'ultima versione disponibile di Java, in Pannello di controllo Java > Sicurezza sia presente nella parte inferiore della finestra la sezione "Lista di eccezione dei siti" occorre selezionare "Modifica lista siti" e inserire il seguente indirizzo [http://plus.cened.it/CenedPlus/.](http://plus.cened.it/CenedPlus/)

Qualora tale sezione non sia presente all'interno della scheda "Sicurezza" e la versione di Java installata sia l'ultima disponibile, occorre eseguire le seguenti istruzioni:

- accedere al seguente link [http://www.oracle.com/technetwork/java/javase/downloads/jre7-downloads-](http://www.oracle.com/technetwork/java/javase/downloads/jre7-downloads-1880261.html)[1880261.html](http://www.oracle.com/technetwork/java/javase/downloads/jre7-downloads-1880261.html)
- cliccare su "Accept License Agreement"
- scaricare il file corrispondente alla propria versione del sistema operative
- accedere a Pannello di controllo Java > Sicurezza

nella parte inferiore della finestra, nel la sezione "Lista di eccezione dei siti" selezionare "Modifica lista siti" e inserire il seguente indirizzo <http://plus.cened.it/CenedPlus/>

### **10.2. Importazione file**

- **a. FAQ RIMOSSA PERCHE' NON PIU' ATTUALE AI SENSI DELLA NORMATIVA VIGENTE**
- **b. Nel software Cened<sup>+</sup> 1.2 è possibile aprire più file .xml contemporaneamente?**

No. Al fine di garantire il corretto funzionamento del DB Utente tale operazione non è consentita.

**c. Se carico un file .xml creato o con la versione attuale del software Cened<sup>+</sup> 1.2 o con una precedente, il software non importa i dati e non fornisce alcun messaggio di errore. Cosa devo fare?**

In questi casi occorre verificare il percorso in cui è stato salvato il file .xml: se l'indirizzo della directory contiene un simbolo, quali ad esempio "%, £, \$, &, etc.", sarà sufficiente eliminare dai nomi delle cartelle tali caratteri o salvare i file .xml seguendo altri percorsi.

### **10.3. Dati generali e climatici**

### **a. Non riesco a compilare i dati catastali e del proprietario nella schermata "Dati catasto energetico", è un problema del software Cened<sup>+</sup> 1.2?**

No. Tali campi non sono editabili, poiché i relativi dati verranno inseriti durante l'apertura della Dichiarazione di Certificazione all'interno del Catasto Energetico Edifici Regionale.

# **b. È Nel softwre Cened<sup>+</sup> 1.2 è obbligatorio inserire la sezione amministrativa nella schermata "Dati catasto energetico"?**

La "Sezione amministrativa" (per il solo catasto fabbricati), rappresenta la suddivisione, presente solo in alcuni contesti territoriali, del territorio del comune, ed è identificata da una lettera o da una denominazione. Il dato è obbligatorio se presente nell'identificativo catastale dell'immobile in oggetto, in caso contrario è possibile non compilare il campo.

### **10.4. Energia netta**

**a. Come mi comporto quando ho un ponte termico che si riferisce ad un giunto tra due strutture che appartengono a subalterni o zone termiche differenti?**

In riferimento al presente quesito si rimanda alla F.A.Q. 8.2 lettera I).

**b. Qualora un elemento venisse ombreggiato da aggetti orizzontali o verticali con dimensioni diverse quale bisogna inserire?**

In riferimento al presente quesito si rimanda alla [F.A.Q. 8.2 lettera m\).](#page-57-1)

**c. Ai fini della redazione dell'Attestato di Prestazione Energetica, quando non è necessaria la suddivisione di un subalterno in più zone termiche?**

In riferimento al presente quesito si rimanda alla [F.A.Q. 8.2 lettera o\).](#page-58-0)

**d. Nel caso di unità immobiliare a destinazione d'uso residenziale costituita da un unico subalterno in cui nella zona giorno e notte è previsto il riscaldamento degli ambienti mediante pannelli radianti (SI1) e la produzione di ACS (SI3), nei bagni è previsto il riscaldamento degli ambienti mediante pannelli radianti (SI1) integrati con radiatori (SI2) e la produzione di ACS (SI3), quante zone termiche occorre creare?** 

In riferimento al presente quesito si rimanda alla [F.A.Q. 8.2 lettera p\).](#page-58-1)

**e. Come comportarsi nel caso di edificio di nuova costruzione qualora l'ambiente da certificare sia stato edificato in adiacenza ad un locale esistente non riscaldato e di cui non sia possibile reperire i dati necessari per definire le temperature medie mensili dell'ambiente non servito da impianto?**

La temperatura di ambienti non serviti da impianto termico è un dato che deve essere inserito obbligatoriamente nel software CENED<sup>+</sup> solamente se è stato impostato un metodo di calcolo puntuale del fattore correttivo,  $F<sub>T</sub>$ , così come definito al paragrafo E.4 della procedura di calcolo d.d.g. 5796/2009. Qualora ci si trovi nell'impossibilità di reperire i dati dell'ambiente non servito da impianto termico e adiacente a quello oggetto di certificazione è comunque possibile determinare la temperatura dell'ambiente non riscaldato ricorrendo al Prospetto III invece che all'Appendice A, come previsto ai punti 7 e 8 del d.d.g. 14006/2009.

### **f. Quando inserisco un elemento opaco da scheda tecnica, quale trasmittanza devo indicare?**

È possibile inserire strutture da scheda tecnica indicandone o il valore di trasmittanza o il valore di conduttanza. In quest'ultimo caso automaticamente il software applicherà in funzione della tipologia di struttura selezionata (es. parete esterna, parete interna, etc.) le relative resistenze termiche liminari.

# **g. Come calcolo la trasmittanza di solai contro terra? Come procedo all'inserimento del dato nel software CENED<sup>+</sup> ?**

In riferimento al presente quesito si rimanda alla F.A.Q. [8.2 lettera g\).](#page-55-0)

### **h. Come va inserito un serramento posizionato in un'intercapedine (bocca di lupo)?**

Occorre inserire il serramento con le relative specifiche nella sezione involucro trasparente avendo cura di inserire aggetti orizzontali e verticali tali da mantenere in ombra la superficie trasparente, ma, al tempo stesso, da permettere di considerare l'apporto dovuto alla radiazione diffusa.

Qualora si valuti che tale struttura non abbia mai apporti solari si può procedere anche ad inserirla come elemento verso "ambiente con temperatura pari alla temperatura esterna", indicando tale approssimazione nelle note.

### **10.5. Energia primaria**

### **a. A cosa serve inserire la potenza termica dei terminali di emissione?**

In riferimento al presente quesito si rimanda alla [F.A.Q. 8.2 lettera q\).](#page-58-2)

### **b. Nel caso di edificio di nuova costruzione quale valore delle perdite al camino a bruciatore acceso devo inserire nel software?**

Come indicato al Prospetto XLVII della procedura di calcolo d.d.g. 5796/2009, per impianti nuovi si utilizza come valore delle perdite al camino a bruciatore accesso quello registrato in fase di collaudo mediante "prova fumi", qualora tale dato non sia ancora disponibile si fa riferimento ai valori forniti dal costruttore o in assenza di questi a quelli proposti dal Prospetto LIII della stessa procedura di calcolo.

## **c. Nel caso di edificio esistente quale valore delle perdite al camino a bruciatore acceso devo inserire nel software?**

Come indicato al Prospetto XLVII della procedura di calcolo d.d.g. 5796/2009, per impianti esistenti si utilizza come valore delle perdite al camino a bruciatore accesso quello registrato mediante "prova fumi". Se tale valore, riportato sul libretto di centrale, risale a più di ventiquattro mesi prima dalla richiesta di certificazione energetica dell'edificio, è previsto l'obbligo di una nuova "prova fumi". Solo in caso di mancanza di allacciamento alla rete del gas naturale è possibile fare riferimento al Prospetto LIII della stessa procedura di calcolo.

# **d. Cosa significa il messaggio "Tipologia terminale non compatibile con altezza zona termica"?**

Come indicato al paragrafo E.9.2 della procedura di calcolo d.d.g. 5796/2009, e come indicato al paragrafo 6.6 della norma UNI TS 11300-2, il rendimento dei terminali di emissione è funzione della tipologia di terminale, del carico termico specifico e dell'altezza dei locali. Per locali con altezza superiore ai 4 m vale il prospetto XL della procedura di calcolo tratto dal prospetto 18 della UNI TS 11300-2, per locali con altezza inferiore a 4 m vale il prospetto XXXIX della procedura di calcolo tratto dal prospetto 17 della UNI TS 11300-2.

Qualora siano presenti terminali di emissione non coerenti con l'altezza netta media precedentemente indicata, occorre selezionare una tipologia di terminale congruente con l'altezza ed inserire nella casella rendimento il valore del rendimento corrispondente al reale terminale installato come da prospetti XXXIX (colonna 4-10) e XL (colonna 4-10 altezza 6 m) della procedura di calcolo d.d.g. 5796/2009, indicando tale operazione nelle note del software CENED<sup>+</sup>.

### **e. La funzione di ripartizione automatica delle potenze termiche ed elettriche su cosa agisce?**

La funzione di ripartizione automatica delle potenze termiche ed elettriche agisce solo sulle potenze termiche ed elettriche inserite nel sottosistema di generazione del calore.

Per quanto riguarda le potenze elettriche degli ausiliari degli altri sottosistemi (emissione, accumulo, distribuzione, etc.) è necessario procedere manualmente alla ripartizione, utilizzando lo stesso coefficiente di ponderazione che utilizza il software per il sistema di generazione.

# **f. Nel caso di un impianto costituito da 3 terminali, quali ad esempio dei radiatori elettrici fissi in loco, da 6 kW ciascuno, per un totale di 18 kW, come vanno inseriti i dati all'interno del software CENED<sup>+</sup> ?**

In questo caso occorre inserire:

- I. una centrale termica per riscaldamento composta da un sottosistema di generazione "Riscaldatore ad infrarossi";
- II. un sistema impiantistico per il riscaldamento scegliendo come tipologia di terminale "Riscaldatore ad infrarossi" e assegnando un valore di efficienza del 100% al sottosistema di distribuzione, non essendo questo presente, e trascurando la compilazione del sottosistema di accumulo;
- III. una ramificazione per il riscaldamento in cui inserire nel sottosistema di emissione come "Numero di terminali di emissione" il corrispondente numero di riscaldatori ad infrarossi, come "Potenza termica" il valore unitario della potenza termica di ciascun terminale, piuttosto che una loro media se questi

hanno valori diversi, in modo che il prodotto tra il numero di terminali e la "Potenza termica" sia pari al totale della potenza dei terminali, e come "Potenza elettrica" il valore unitario di potenza elettrica assorbita da ciascun terminale.

### **g. Nel caso di generatore a condensazione che valore occorre inserire per le perdite nominali al camino a bruciatore acceso?**

Per la compilazione della casella Perdite nominali al camino a bruciatore acceso (P'ch,on) è necessario inserire sempre il valore in funzionamento non a condensazione registrato mediante "prova fumi". Se tale valore, riportato sul libretto di centrale, risale a più di ventiquattro mesi prima dalla richiesta di certificazione energetica dell'edificio, è previsto l'obbligo di una nuova "prova fumi".

Qualora la "prova fumi" ancora valida non riportasse il valore di perdite nominali al camino a bruciatore acceso in funzionamento non a condensazione, è possibile fare riferimento ai dati di perdite nominali al camino a bruciatore acceso in funzionamento non a condensazione dichiarati dal costruttore, ai dati forniti dalla procedura di calcolo d.d.g. 5796/2009 (Prospetti XLVII e LIII) o, con debite valutazioni, a valori presenti in letteratura riportando le approssimazioni effettuate nelle note.

# **h. Sto certificando un immobile con un impianto di cogenerazione che soddisfa il riscaldamento, la produzione di ACS ed il fabbisogno elettrico dell'edificio in oggetto. L'energia elettrica prodotta e non utilizzata dall'edificio viene ceduta alla rete elettrica nazionale; ne posso tenere conto?**

Sì, qualora ci sia produzione di energia elettrica locale e la parte eccedente i fabbisogni venga ceduta alla rete elettrica nazionale, per tenere conto di tale esportazione è necessario, al momento della compilazione del software, nella schermata "Solare fotovoltaico", selezionare dal menù a tendina "Si ha esportazione di energia elettrica dall'edificio alla rete nazionale?" l'opzione "si".

### **i. Devo inserire i dati relativi al COP mensile di una pompa di calore aria-acqua (o aria-aria), quali valori del coefficiente di prestazione devo considerare?**

I valori di COP mensile da inserire nella tabella riferita alle pompe di calore aria-acqua (o aria-aria) sono quelli calcolati considerando la temperatura nominale della sorgente fredda (con sorgente fredda costante) e la temperatura di progetto del fluido di mandata relativa al mese considerato. Il programma adeguerà poi in automatico il COP indicato mensilmente (utilizzando la formula (314) della procedura di calcolo d.d.g. 5796/2009), sulla base della temperatura esterna media mensile.

Quindi, se ad esempio nel caso di una pompa di calore aria-acqua la relativa scheda tecnica fornita dal costruttore indica come temperatura nominale della sorgente fredda +7°C, i dati da riportare nella schermata del software CENED<sup>+</sup> saranno i seguenti:

- I. temperatura nominale della sorgente fredda: +7°C;
- II. valori di COP mensili: valori riferiti alla temperatura nominale della sorgente fredda (+7°C) e alla temperatura di progetto del fluido di mandata relativa al mese considerato.

### **j. Devo inserire i dati relativi al COP mensile di una pompa di calore terreno-acqua (o acqua-acqua o acqua-aria), quali valori del coefficiente di prestazione devo considerare?**

I valori di COP mensile da inserire nella tabella riferita alle pompe di calore terrenoacqua (o acqua-acqua, o acqua-aria) sono quelli calcolati e/o forniti dal costruttore in base alle effettive condizioni di lavoro della pompa di calore; dovranno quindi essere inseriti i valori di COP in base alle condizioni di temperatura mensile della sorgente fredda e di temperatura di progetto del fluido di mandata relativa al mese considerato. Se queste nell'arco del periodo considerato, vengono stabilite fisse, il valore di COP da inserire sarà il medesimo. Il programma non eseguirà alcun adeguamento dei valori, considerandoli già come COP medi mensili effettivi (vedi formula (313) della procedura di calcolo d.d.g. 5796/2009).

## **k. Nel caso si voglia utilizzare, come sistema di generazione del calore, una o più pompe di calore ad assorbimento a gas, come si deve procedere per l'inserimento dei valori di GUE?**

Selezionato come tipo di generatore una pompa di calore, è possibile scegliere il tipo di combustibile gas naturale o GPL. Nella maschera delle caratteristiche del generatore si dovranno inserire i valori di GUE / COP secondo le modalità previste per ciascun tipo di pompe di calore.

### **10.6. Indicatori, Report dati e Calcolo**

### **a. È possibile stampare un report dei dati di input e output?**

Sì. Dopo aver eseguito il calcolo è data la possibilità di stampare il report dei dati di input e output selezionando dalla barra degli strumenti e selezionando la voce "File \ Report".

# **b. Quanto tempo è necessario al software CENED<sup>+</sup> per effettuare il calcolo di un file .xml?**

Il tempo necessario al software CENED+ per elaborare il processo di calcolo è fortemente influenzato dal numero di subalterni e zone termiche nonché dal numero di superfici disperdenti inserite. In ogni caso si evidenzia come, nel software CENED+, all'atto della richiesta di elaborazione del calcolo, compare una pop up con una barra che permette all'utente di monitorare lo stato di avanzamento del calcolo.

### **c. Il calcolo si blocca su "calcolo QNHS": cosa devo fare?**

Se il blocco del software avviene in corrispondenza del calcolo del valore del  $Q_{NHS}$ , occorre:

- I. verificare che in tutte le schermate relative alle superfici disperdenti le caselle riferite agli aggetti e alle ostruzioni siano compilate in modo corretto;
- II. eseguire nuovamente i calcoli con l'ultima versione del Software CENED<sup>+</sup>.

A tal fine ricordiamo che in presenza di aggetti e/o ostruzioni occorre attivare il bottone

in corrispondenza della casella in cui verrà inserito il valore numerico della grandezza che li descrive; qualora non siano presenti aggetti o ostruzioni, attivare il bottone in corrispondenza dell'angolo ("input alfa", "input beta" , "input X") e inserire nella corrispondente casella il valore 0.

### **d. Cosa significa il messaggio "Le seguenti centrali termiche risultano sottodimensionate"?**

La centrale risulta sottodimensionata qualora i fabbisogni annuali delle zone termiche risultino superiori rispetto all'energia termica massima erogabile dalla centrale stessa.

Se, anche rivedendo i dati di input inseriti nel software e confrontandoli con l'effettivo stato di fatto dell'edificio, rieseguendo il calcolo finale compare ancora il messaggio "Le seguenti centrali termiche risultano sottodimensionate" il Soggetto certificatore è tenuto a produrre l'APE riportando tale indicazione nelle note.

#### **11. Catasto Energetico Edifici Regionale (CEER)**

#### **11.1. Apertura Dichiarazione di Certificazione**

**a. Ho verificato che il mio credito di portafoglio ammonta a 120 euro, ma non riesco ad accedere alla mia area riservata del CEER e aprire nuove Dichiarazioni di Certificazione. Come posso fare?**

In riferimento al presente quesito si rimanda alla [F.A.Q. 2.4 lettera j\).](#page-12-0)

### **b. È possibile intestare l'APE all'usufruttuario anziché al proprietario dell'edificio?**

No, l'APE deve essere intestato al soggetto (persona fisica o giuridica) o ai soggetti che risultino proprietari dell'edificio al momento della registrazione dell'APE nel CEER.

In tali casi è consigliabile intestare l'APE al soggetto che detiene la "nuda proprietà", indicando l'usufruttuario nel campo Note disponibile nel software CENED<sup>+</sup>.

### **c. È possibile intestare l'APE ad un condominio?**

Sì. Nel caso in cui l'APE sia riferito a più unità immobiliari secondo quanto previsto nella F.A.Q. 6.1 lettera e) e sia presente un amministratore dell'edificio, occorre selezionare la dicitura "Dati relativi all'azienda intestataria dell'edificio" e compilare la sezione "Dati relativi al proprietario dell'edificio" provvedendo ad inserire:

- I. nel campo "Ragione sociale" il nome del condominio o la ragione sociale dell'amministratore del condominio;
- II. nel campo "Partita IVA" il Codice Fiscale del condominio o la Partita IVA dell'amministratore del condominio.

### **d. Per un edificio identificato solamente da foglio, particella e subalterno durante l'apertura di una nuova pratica, è obbligatorio indicare la sezione nei dati catastali richiesti?**

Qualora l'edificio sia catastalmente identificato anche dalla "sezione" tale indicazione diventa obbligatoria.

### **e. Qualora, da visura catastale, l'edificio oggetto di certificazione sia privo dell'indicazione del subalterno, quali dati catastali devo inserire nella richiesta nuova pratica?**

Qualora l'edificio sia privo dell'indicazione del subalterno occorrerà inserire nel campo subalterno il valore "0".

**f. Quale procedura deve seguire un certificatore per aggiornare un APE relativo ad un edificio già presente nel CEER?**

Per aggiornare un APE relativo ad un edificio già presente nel CEER è necessario aprire una nuova Dichiarazione di Certificazione.

Il sistema riconosce l'edificio già presente nel CEER e richiede al certificatore la motivazione dell'aggiornamento della pratica.

### **11.2. Chiusura Dichiarazione di Certificazione**

# **a. Sto certificando un edificio che rientra nelle condizioni di cui al punto 4.3 dell'allegato al D.D.U.O. 6480/2015; ho terminato la redazione dell'APE con il software CENED + 1.2, che file devo caricare nel catasto energetico?**

Per avvalersi della possibilità di cui al punto 4.3 dell'allegato al D.D.U.O. 6480/2015, all'interno della schermata di chiusura Dichiarazione di Certificazione occorre "selezionare" l'apposita casella che consente il deposito di file.xml.p7m predisposti con il software Cened<sup>+</sup> 1.2 e completare la procedura di chiusura APE richiesta. Per maggiori approfondimenti inerenti la chiusura APE si invita a consultare la FAQ 6.6, [lettera e\)](#page-44-0)

# **b. È obbligatorio indicare gli interventi migliorativi nell'APE?**

In riferimento al presente quesito si rimanda alla [F.A.Q. 6.3 lettera b\).](#page-38-0)

**c. Cosa occorre fare se all'atto del caricamento del file .xml predisposto con il software Cened<sup>+</sup> 1.2 nel catasto compare un messaggio di errore contenente il riferimento alla voce "generatori"?**

In tali casi occorre verificare che all'interno di ogni centrale termica inserita nel file XML sia stato compilato il modulo relativo al sottosistema di generazione.

**d. Per la redazione dell'APE ho utilizzato un software commerciale compatibile con il software Cened<sup>+</sup> 1.2 e, al momento di chiudere la Dichiarazione di Certificazione, mi vengono chieste le schede tecniche di tutte le strutture inserite. Come posso procedere?**

In tali casi occorre allegare i file .pdf contenenti o le tabelle con la composizione delle strutture scaricabili dal software commerciale o gli "screenshot" delle schermate relative alla stratigrafia delle strutture stesse.

# **e. È possibile eliminare/modificare una Dichiarazione di Certificazione che è già stata chiusa?**

No, non è consentito modificare già inseriti all'interno del Catasto Energetico Edifici Regionale (CEER) e eliminare una Dichiarazione di Certificazione che risulta in stato chiuso.

Qualora risulti necessario l'aggiornamento di una pratica precedentemente depositata nel CEER, è necessario procedere all'apertura di una nuova Dichiarazione di Certificazione.

### **f. Come mi devo comportare se l'edificio è sprovvisto di numero civico?**

Qualora si debba certificare un edificio sprovvisto di numero civico, occorre indicare nel campo destinato al numero civico all'interno della sezione "Apertura nuova pratica di certificazione/Elenco Edifici/Indirizzo" la dicitura "snc".

Si ricorda che nel caso l'indirizzo non venga trovato dal Sistema oppure si selezioni "L'indirizzo corretto non è presente nella lista", la mappa per la selezione dell'edificio verrà posizionata inizialmente al centro del Comune selezionato; sarà necessario quindi individuare manualmente l'edificio corretto.

- **g. FAQ RIMOSSA PERCHE' NON PIU' ATTUALE AI SENSI DELLA NORMATIVA VIGENTE**
- **h. FAQ RIMOSSA PERCHE' NON PIU' ATTUALE AI SENSI DELLA NORMATIVA VIGENTE**

<span id="page-83-0"></span>**i. Al momento della chiusura di una Dichiarazione di Certificazione (DdC) mediante il caricamento del file .PDF firmato digitalmente ottengo l'errore "Scaricare prima il file .pdf relativo all'APE e ricaricare lo stesso firmato digitalmente. È necessario scaricare e firmare digitalmente l'ultimo file .pdf generato dal CEER". Cosa devo fare?**

In tal caso è necessario modificare le impostazioni del browser facendo in modo che, cliccando su "Scarica l'Attestato di Prestazione Energetica", non venga aperto il file PDF ma tale file venga direttamente salvato sul computer.

Successivamente è necessario procedere all'eliminazione della cronologia del browser ed al riavvio dello stesso, procedendo quindi a ri-effettuare la chiusura della DdC.

Al fine di modificare le impostazioni del browser in uso, qualora si utilizzi MOZILLA FIREFOX, è necessario considerare la seguente procedura:

- Accedere al MENU'
- Cliccare su OPZIONI
- Cliccare su APPLICAZIONI
- Selezionare tra i diversi "TIPI DI CONTENUTO" presenti, quello su cui intervenire;

- modificare l' "AZIONE" che il browser deve compiere per tale contenuto (ESEMPIO: Tipo di contenuto=PDF (Portable Document Format) --> Azione=SALVA FILE)

### **11.3. Generazione e stampa APE**

**a. È da considerare valido un APE predisposto secondo i modelli riportati nell'allegato C alla DGR VIII/8745, nella DGR IX/1811, secondo le disposizioni della DGR X/1216 oppure nell'Allegato D del D.D.U.O. 6480/2015, nel quale non venga correttamente riportata la mappa?**

Sì. In taluni casi l'immagine della mappa presente sull'APE non può essere generata correttamente, per effetto:

- I. di una sospensione temporanea del servizio fornito. In questi casi viene riportata sull'APE la dicitura "Immagine non disponibile";
- II. di un mancato aggiornamento della mappa.

### **b. Durante le operazioni di chiusura pratica, non è stato possibile stampare l'APE. È possibile stamparlo in un secondo momento?**

È consentito stampare l'Attestato di Prestazione Energetica anche successivamente alla chiusura della Dichiarazione di Certificazione, completando la seguente procedura:

- I. accedere alla sezione Utenti \ Certificatori \ [Area riservata \](http://www.cened.it/chiusura_ddc) Chiusura DdC;
- II. selezionare il link "chiudi DdC";
- III. selezionare il codice identificativo della pratica di cui si vuole rigenerare riscaricare l'APE.
- **c. Ho appena chiuso una pratica all'interno del CEER ma sull'APE mi compaiono tutti i campi "in bianco". Come posso stampare l'APE corretto?**

Per visualizzare correttamente l'APE, è sufficiente attendere qualche minuto per consentire il completamento del download dell'APE, senza chiudere la pagina e senza aggiornarla.

Qualora il problema dovesse ripresentarsi, occorre verificare le impostazioni del software utilizzato per la visualizzazione dei file PDF o aggiornarlo con le versioni più recenti.

### **d. Ho registrato un APE prima del 1 settembre 2011. Posso scaricare dal CEER l'originale dell'APE relativo alla pratica?**

No. L'acquisizione tramite il catasto energetico di APE il cui file di interscambio dati sia stato inserito prima del 1° settembre 2011 non avrà nessun valore giuridico; pertanto, nel caso sia necessario, al fine di ottemperare agli obblighi di legge, acquisire un APE inserito prima di tale data, occorrerà richiedere una copia conforme dell'originale a suo tempo redatto dal Certificatore e timbrato per accettazione dal Comune competente.

### **e. Ho registrato un APE nel CEER dopo il 1 settembre 2011, quante copie del certificato è possibile stampare?**

A partire dal 1 settembre 2011, il Soggetto certificatore può in ogni momento generare dalla propria [area riservata](http://www.cened.it/certificatori_area_riservata) una o più copie di APE da lui redatte.

### **f. Non riesco a scaricare il file .XML e/o .PDF di un Attestato di Prestazione Energetica (APE). Come devo fare?**

Al fine di effettuare il download dei documenti relativi ad un APE (file .PDF e/o .XML) occorre attivare la visualizzazione delle finestre pop-up per il browser utilizzato.

È possibile consentire temporaneamente l'abilitazione delle finestre pop-up premendo il tasto CTRL della tastiera mentre si clicca sul link per effettuare il download del file .PDF dell'APE o del file .XML.

Si ricorda infine che in base alle impostazioni scelte sul proprio browser, è possibile che i file scaricati dal sito web vengano depositati automaticamente nella cartella Download associata al browser utilizzato.

### **11.4. Targa energetica**

#### **a. Come posso richiedere la targa energetica?**

Clicca [qui](http://www.cened.it/richiesta_targa) per visualizzare la pagina opportunamente predisposta.

### **b. Quanto costa la targa energetica?**

In riferimento al presente quesito si rimanda alla [F.A.Q. 6.5 lettera c\).](#page-43-0)

### **c. È sempre obbligatorio compilare, in fase di chiusura pratica, i campi relativi alla targa energetica?**

No, i campi relativi al destinatario e all'indirizzo sono da compilare solo nel caso in cui si richieda la targa energetica.

### **d. È possibile richiedere la produzione della targa energetica anche per Dichiarazioni di Certificazione che risultano già chiuse?**

Sì, all'interno della propria [area riservata](http://www.cened.it/richiesta_targa) è disponibile, per i soggetti certificatori iscritti, la funzione che consente di richiedere l'invio di una targa energetica afferente ad un APE precedentemente registrato nel CEER dallo stesso certificatore, e per il quale non siano note cause che ne determinano la decadenza.

# <span id="page-85-0"></span>**e. È possibile richiedere la targa energetica per pratiche chiuse dopo il primo ottobre 2015, il cui APE è stato prodotto utilizzando la procedura di cui alla DGR VIII/8745?**

Sì, anche a seguito dell'entrata in vigore del D.D.U.O. 6480/2015 è possibile richiedere l'invio di una targa energetica afferente ad un APE predisposto secondo la procedura di cui alla DGR VIII/8745 per le casistiche consentite dalla normativa.

# **11.5. Legge 10 – Software Cened + 1.2**

### **a. Come posso ottenere la relazione tecnica ex legge 10/91 utilizzando il software CENED<sup>+</sup> ?**

Per poter ottenere la relazione tecnica ex legge 10/91 utilizzando il software CENED<sup>+</sup> 1.2 è necessario generare attraverso il software stesso il file con estensione .l10 e afferente all'edificio oggetto di analisi. Successivamente occorrerà effettuare l'upload di detto file nell'apposita [sezione](http://www.cened.it/legge_10) del Sito Web.

### **b. La chiusura di una relazione tecnica ex legge 10/91 nell'apposita sezione del catasto comporta il pagamento di un contributo?**

No, il servizio di produzione della relazione tecnica ex legge 10/91 è fornito gratuitamente a tutti i soggetti certificatori iscritti e può essere ripetuto più volte.

## **c. Posso usufruire del servizio di generazione della relazione tecnica ex legge 10/91 anche se non sono un certificatore di Regione Lombardia?**

No, il servizio di generazione della relazione tecnica ex legge 10/91 è riservato ai soli soggetti certificatori iscritti.

# **12. Ultimi aggiornamenti F.A.Q.**

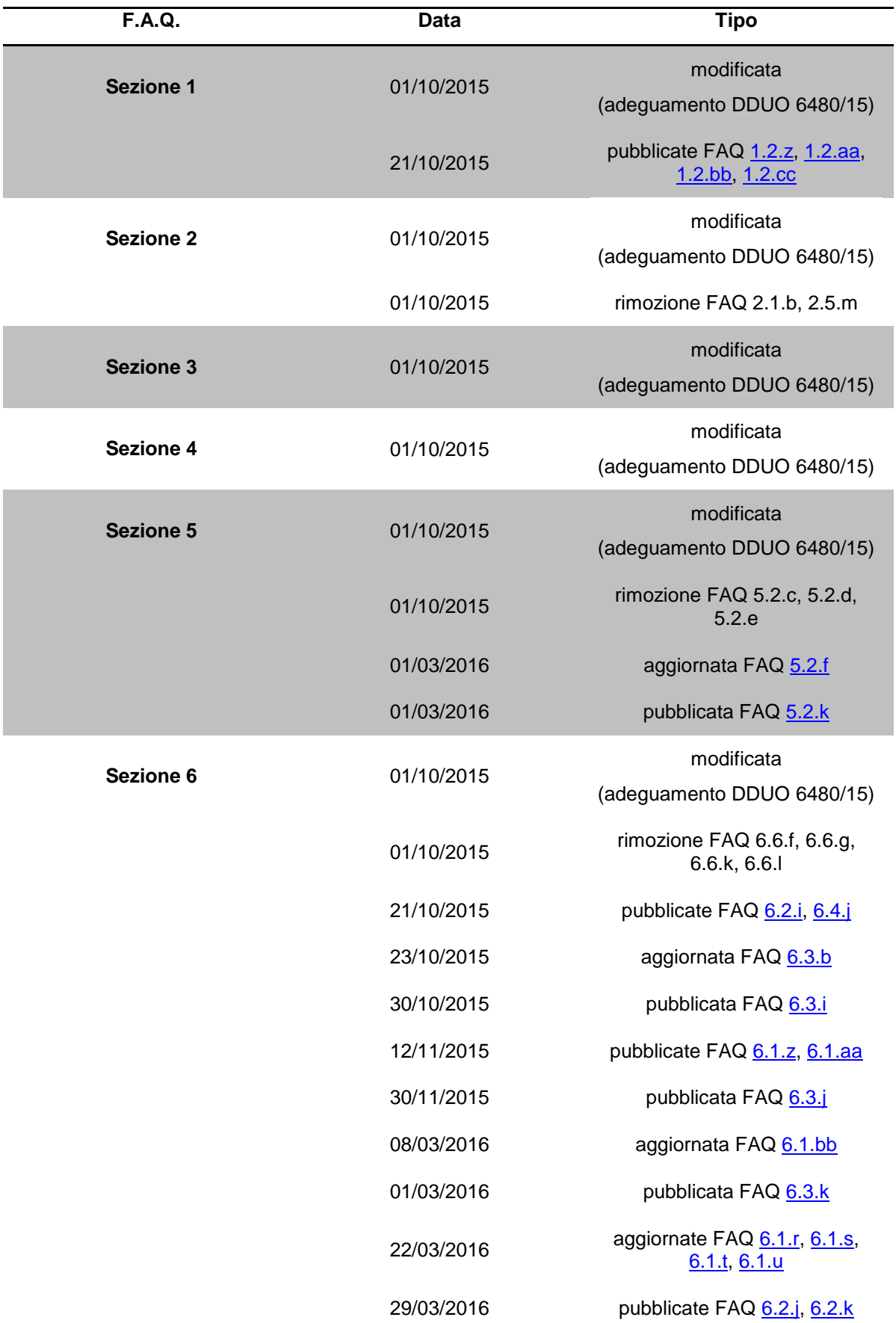

# *downloaded from www.ingegneriamilano.com*

*Raccolta F.A.Q. (Frequently Asked Questions) da Sito web CENED Aggiornamento 07/10/2016*

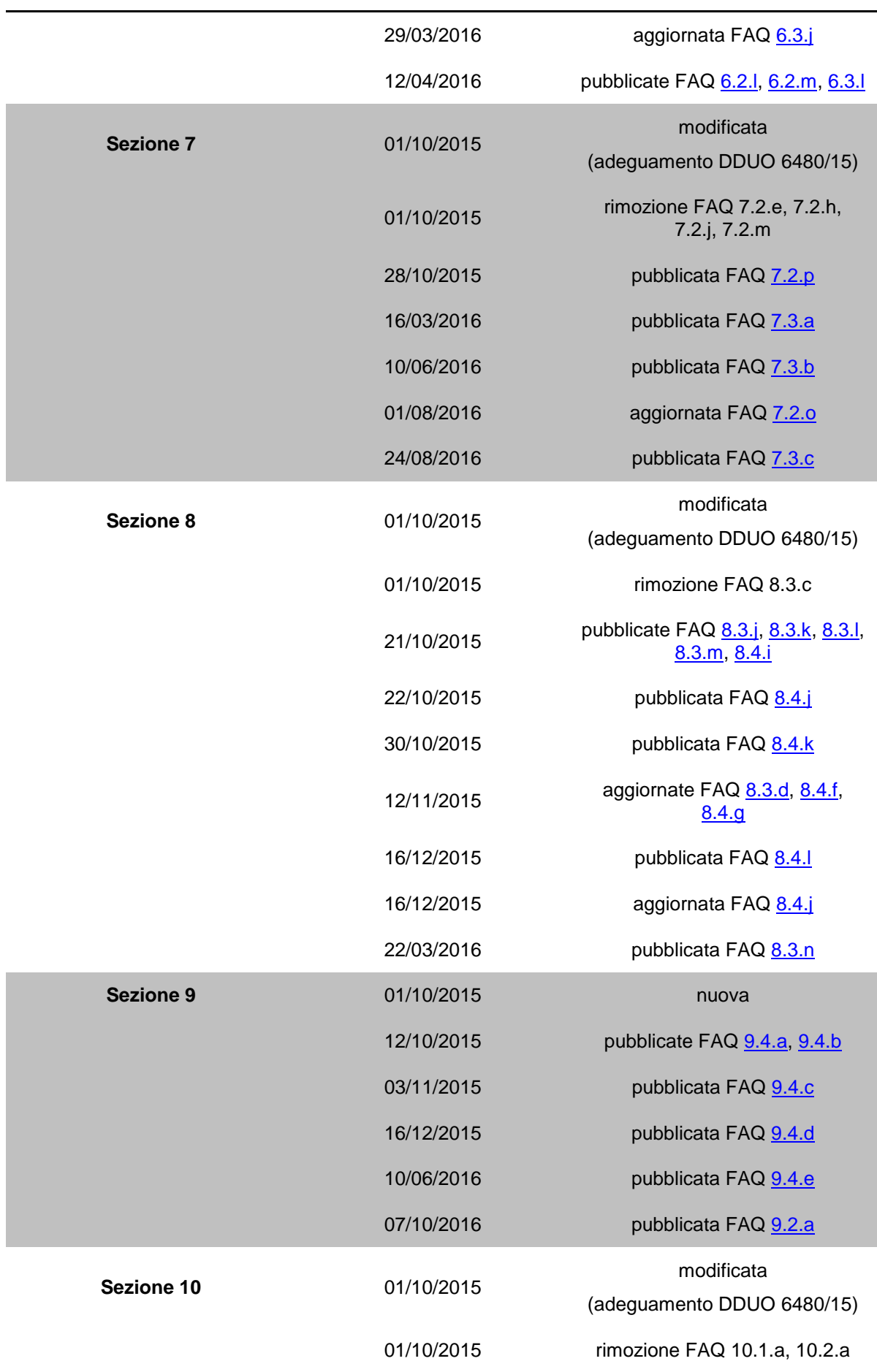

# *downloaded from www.ingegneriamilano.com*

*Raccolta F.A.Q. (Frequently Asked Questions) da Sito web CENED Aggiornamento 07/10/2016*

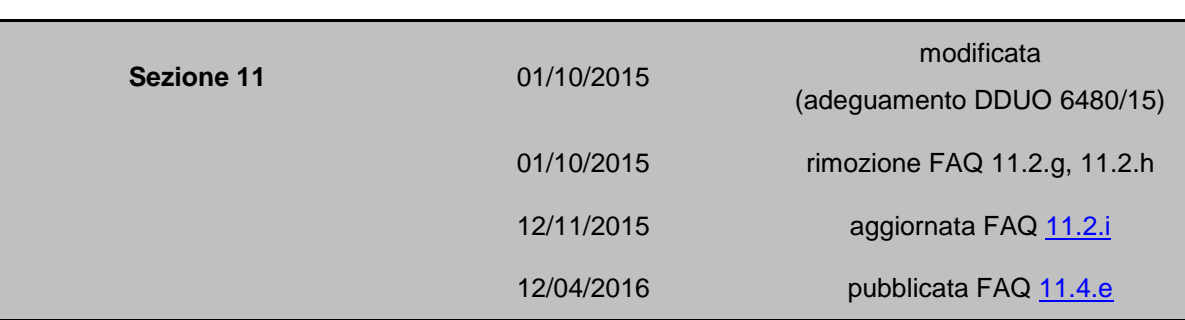

\* Tipo:

- nuova;
- modificata:
	- o precisazione;
	- o correzione;
	- o aggiornamento;
- eliminata